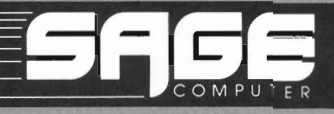

p-System Program<br>Development Copyright 1983 by SofTech Microsystems. Inc.

All rights reserved. No part of this work may be reproduced in any form or by any means or used to make a derivative work (such as a transformation, translation. or adaptation) without the written permission of SofTech Microsystems. Inc.

p-System is a trademark of SofTech Microsystems,  $Inc.$ 

UCSD and UCSD Pascal are registered trademarks of the Regents of the University of California. Use thereof in conjunction with any goods or services is authorized by specific license only, and any unauthorized use is contrary to the laws of the State of California.

Printed in the United States of America.

#### Disclaimer

This document and the software it describes are subject to change without notice. No warranty expressed or implied covers their use. Neither the manufacturer nor the seller is responsible or liable for any consequences of their use.

PREFACE

 $\sim 10^{11}$ 

This book is a reference manual for the p-System. It describes the p-System facilities which enable you to develop programs. It is designed for a data processing professional who is familiar with the p-System. The details of the various programming languages-UCSD Pascal. and BASIC-aren't covered in FORTRAN. this  $man<sub>1</sub>$ .

The following books and manuals may also be of They are available from interest to you. SofTech Microsystems.

Personal Computing with the UCSD p-System **UCSD** Pascal Handbook Operating System Reference Manual Assembler Reference Manual Optional Products Reference Manual Internal Architecture Reference Manual Adaptable System Installation Manual FORTRAN-77 Reference Manual **BASIC Reference Manual** 

vi

l,

**TABLE** 

 $O \tF$ 

CONTENTS

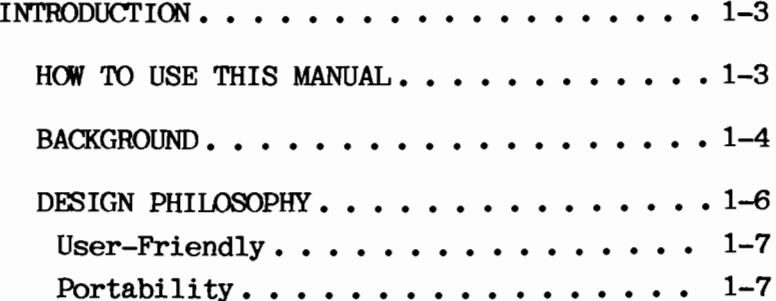

 $\sim 10^{11}$  km  $^{-1}$ 

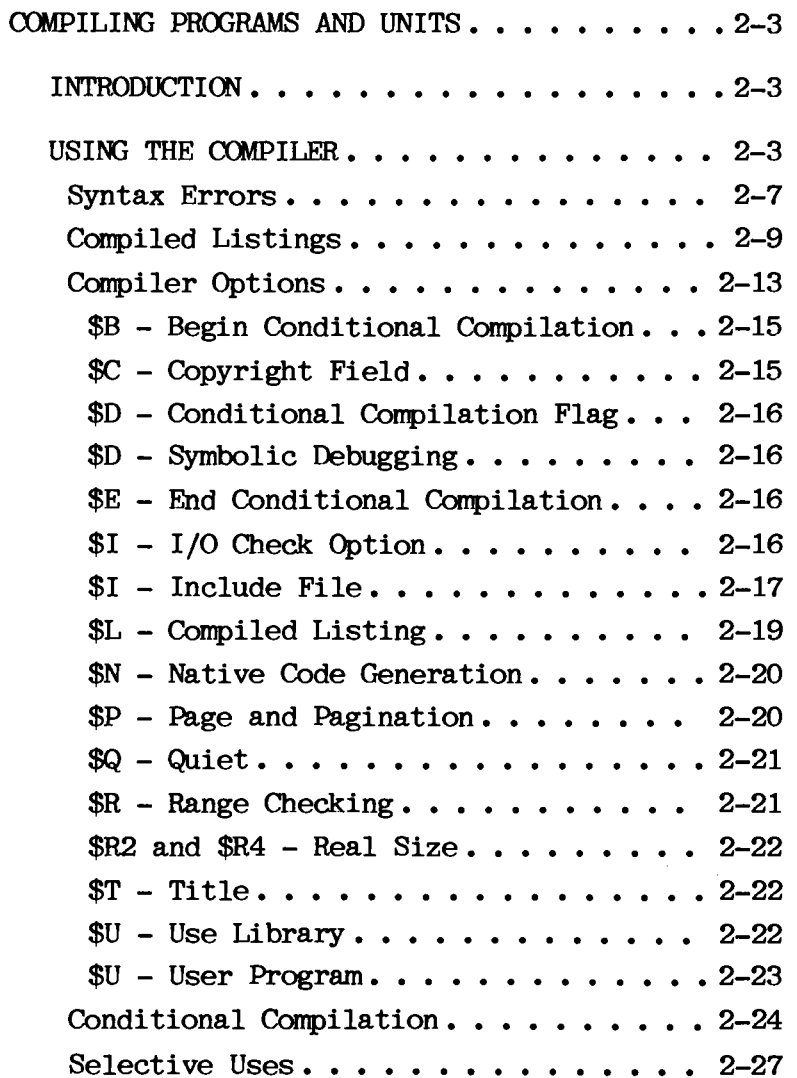

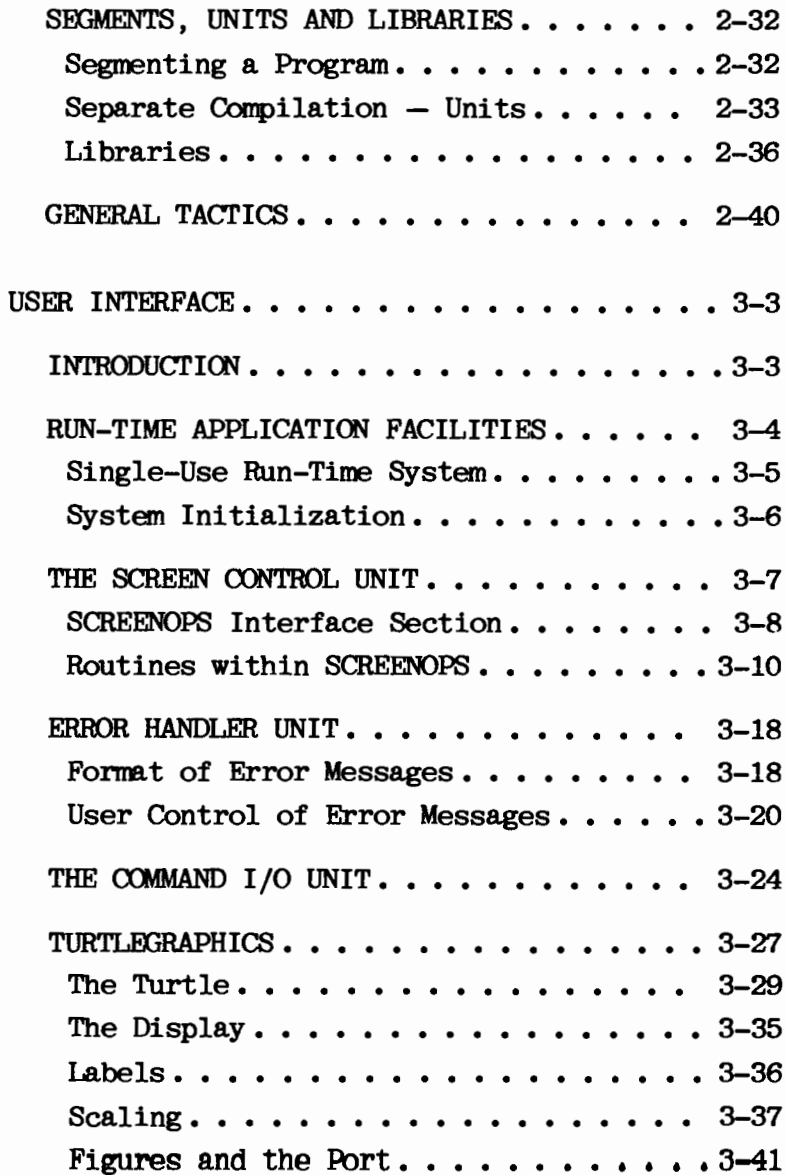

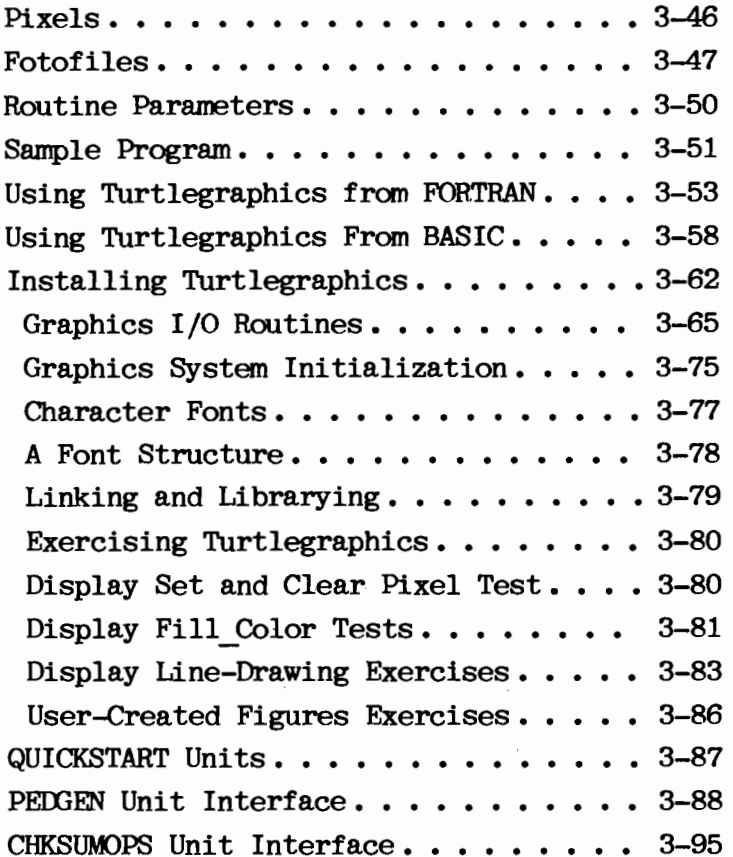

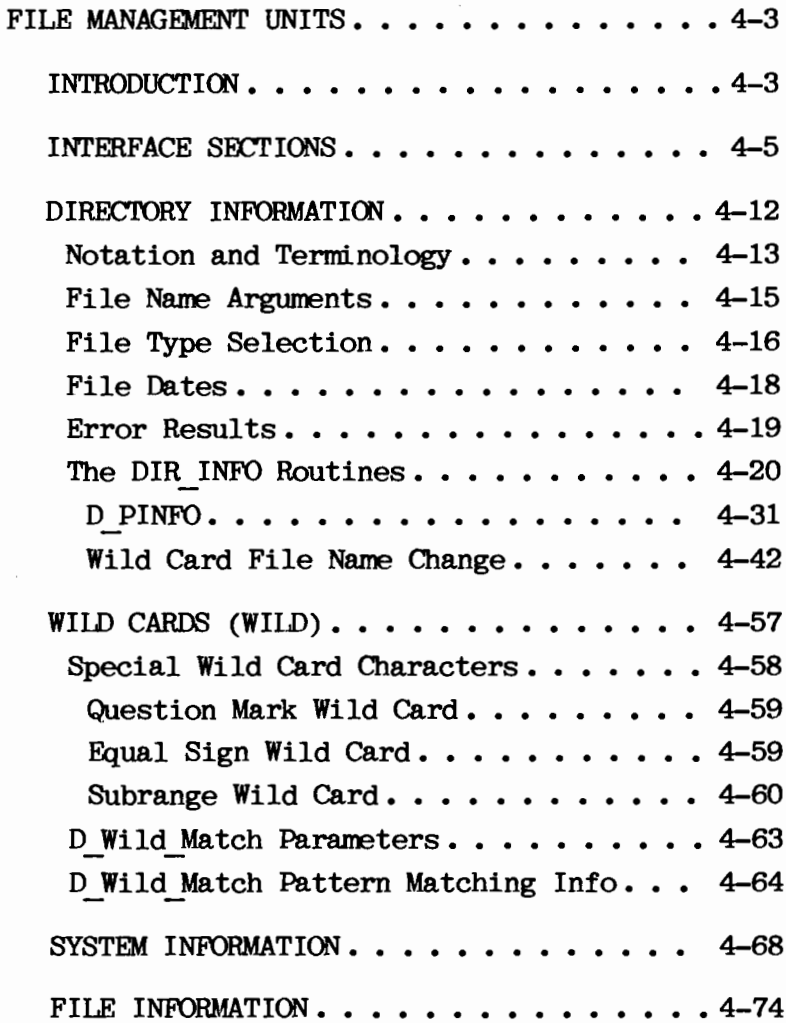

 $\overline{\phantom{a}}$ 

 $\bar{\mathcal{A}}$ 

Table of Contents

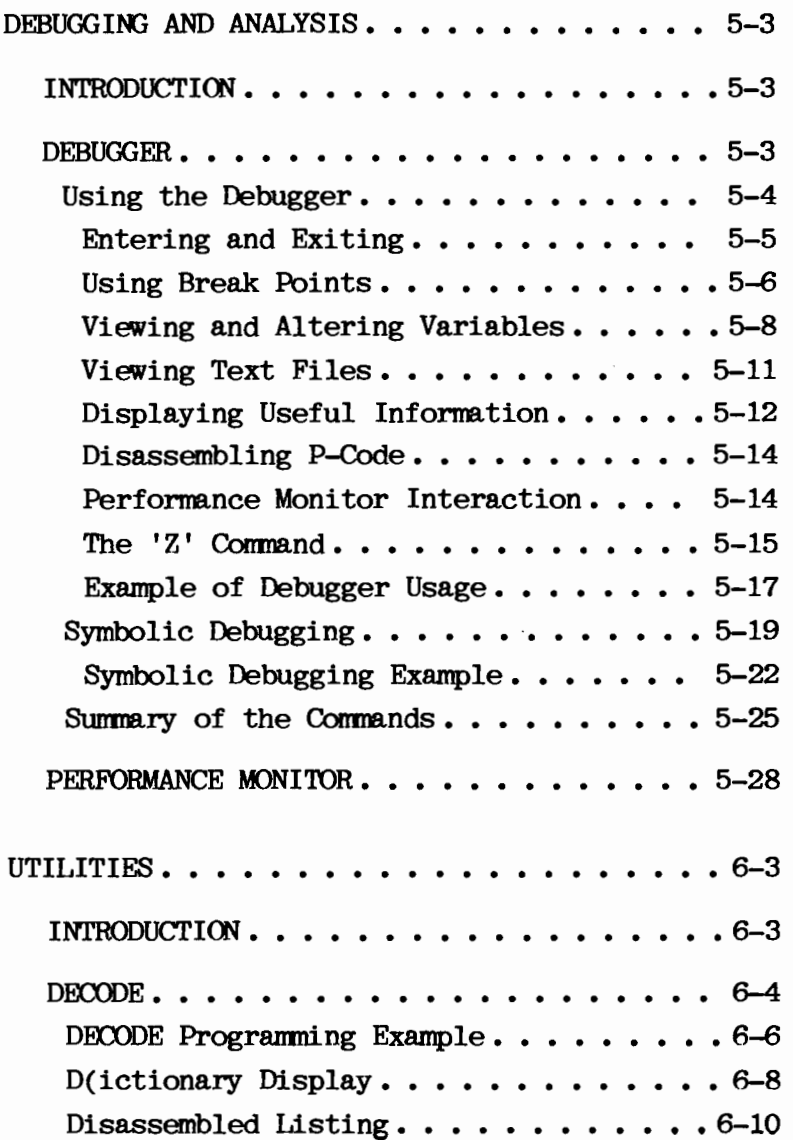

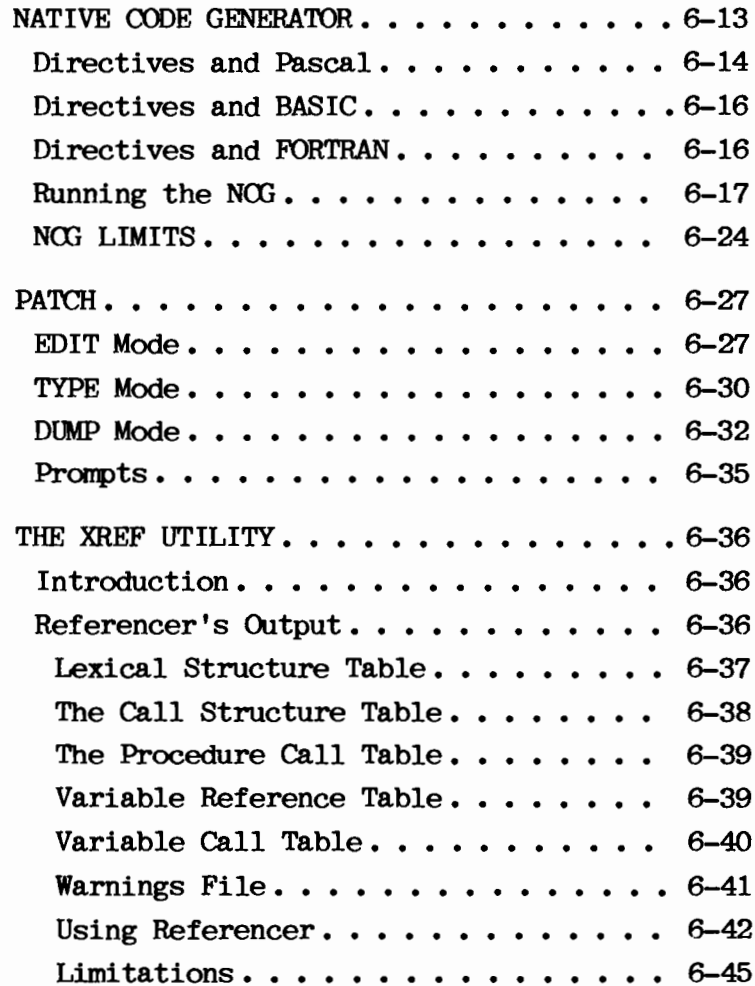

Table of Contents

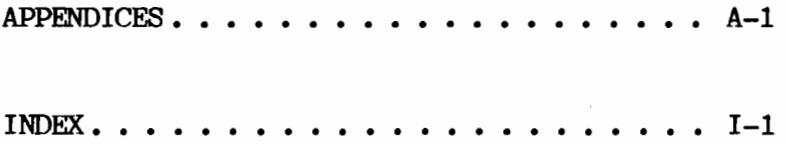

CHAPTER 1

# **INTRODUCTION**

#### HOW TO USE THIS MANUAL

This book is a reference manual for use with the p-System. It describes the p-System facilities which enable you to develop programs.

Chapter 2, "Compiling Programs," covers the The UCSD Pascal programming Pascal compiler. language isn't covered in this manual. You should see the UCSD Pascal Handbook if you are interested in a thorough description of the language. This chapter also describes units. segments, and libraries. These facilities are used when you separately compile program Using them you can compile and run modules. much larger programs than you would otherwise be able to within a given computer's memory and disk space limitations.

Chapter 3. "User Interfacing." describes several p-System facilities that can assist your programs in presenting a clean and portable user interface. For example, the p-System can be completely hidden underneath your application's own environment. Programs may be chained together and called from a simple menu driver that appears when a disk is bootstrapped. Whether or not you use this approach, you may wish to take advantage of screen handling and error interception facilities described in this chapter.

# Introduction

Chapter 4, "File Management," covers the file management units. These allow your programs to manipulate disk files in a similar fashion to the filer. For example, files can be listed and removed, volumes can be crunched, and so forth.

Chapter 5, "Debugging and Analysis" covers the debugger and the performance monitor units. The debugger is a very powerful tool for finding and correcting errors that might exist in programs you write. The performance monitor allows you to accumulate statistical information concerning various performance-related issues. Many of the utilities described in Chapter 6 are also valuable as debugging and analysis aids.

Chapter 6. "Utility Programs," describes several p-System utility programs that are generally useful. Most of these are specifically valuable during program development.

#### **BACKGROUND**

In June 1979, SofTech Microsystems in San Diego, began to license, support, maintain, and develop the p-System. The resulting effort to build the world's best small computer environment for executing and developing applications has dramatically increased the growth and use of the p-System. The first p-System ran on a 16-bit microprocessor. Today, the p-System runs on 8-bit, 16-bit, and 32-bit machines-including the Z80, 8080/8085, 8086, 6502, 6809, 68000, 9900, PDP-11, LSI-11, and VAX.

The p-System began as the solution to a problem. The University of California at San Diego needed interactive access to a high-level language for a computer science course. In late 1974. Kenneth L. Bowles began directing the development of the solution to that problem: the p-System. He played a principal role in the early development of the software.

In the summer of 1977, a few off-campus users began running a version of the p-System on a PDP-11. When a version for the 8080 and the Z80 began operating in early 1978, outside interest increased until a description of the p-System in Byte Magazine drew over a thousand inquiries.

As interest grew, the demand for the p-System couldn't be met within the available resources of the project. SofTech Microsystems was chosen to support and develop the p-System because of<br>its reputation for quality, high technology, and language design and implementations.

Introduction

# DESIGN PHILOSOPHY

The development team, many of whom continued their efforts on behalf of the system at SofTech Microsystems, decided to use stand-alone. personal computers as the hardware foundation for the p-System rather than large, time-sharing computers. They chose Pascal for the programming language because it could serve in two capacities: the language for the course and the system software implementation language.

The development team had three primary design concerns:

- 1. The user interface  $must$ be oriented specifically to the novice, but must be acceptable to the expert.
- 2. The implementation must fit into personal. stand-alone machines (64K bytes of memory, standard floppy disks, and a CRT terminal).
- 3. The implementation must provide a portable software environment where code files (including the operating system) could be moved intact to a new microcomputer. In this way, application programs written for one microcomputer could run  $\Omega$ another microcomputer without recompilation.

The current design philosophy at SofTech Microsystems, where the p-System continues to evolve, is bascially the same as the original philosophy.

#### User-Friendly

The p-System continuously identifies its current mode and the options available to you in that mode. This is accomplished by using menus, displays, and prompts. You may select option from a menu by pressing a  $an$ single-character activity. The system's displays then guide your interactions with the computer. As you gain more experience, you ignore the continuous status  $can$ information-unless it is needed.

### Portability

The p-System is more portable than any other It protects your microcomputer system. software investments without restricting hardware options. The p-System does this by compiling programs into p-code-rather than native machine language-thus, allowing these code files to be executed on any microcomputer that runs the p-System.

CHAPTER 2

 $\mathcal{L}(\mathcal{L}^{\mathcal{L}})$  and  $\mathcal{L}^{\mathcal{L}}$ 

# COMPILING PROGRAMS

AND UNITS

 $\mathcal{L}^{\text{max}}_{\text{max}}$  and  $\mathcal{L}^{\text{max}}_{\text{max}}$ 

### **INTRODUCTION**

This chapter is principally concerned with the UCSD Pascal compiler. The BASIC and FORTRAN compilers are described in separate reference manuals. However, this chapter should be useful even if you are only planning to use BASIC or FORTRAN.

The UCSD Pascal programming language isn't If you're interested in a covered here. detailed description of UCSD Pascal, you should consult the UCSD Pascal Handbook.

Separate compilation is also covered in this Specifically, the UCSD Pascal unit chapter. construct, program segmentation, and code file libraries are addressed.

#### USING THE COMPILER

The compiler takes a text file as input and generates a machine-portable code file as The generated code file contains output. p-code, which is executed by the p-System's p-machine emulator. This emulator is written in assembly language and runs directly on the host computer's hardware.

Compiling Programs and Units

You can start the compiler by selecting the C(ompile or R(un activity of the Command menu. If a work file exists, it is compiled. Otherwise, you are prompted for a text file to compile. like this:

Compile what text ?

Enter the name of the text file, but don't include the ".TEXT" suffix (which is assumed). Next, you are asked:

To what codefile ?

Here, you should enter the name of the code file that you want the compiler to produce. Don't include the ".CODE" suffix (which, once again, is assumed). If you enter '\$' followed by <return>, the code file is given the name which corresponds to the text file being compiled. If you simply press <return>, the code file<br>\*SYSTEM.WRK.CODE is produced. The next prompt is:

Output file for compiled listing ? (<esc> for none)

This allows you to indicate where you want the compiled listing to be sent. You can respond with a file name, with a communications volume such as PRINTER: or CONSOLE:, or simply with <return>. When you enter a file name, the listing is placed in the file. You may use the suffix ".TEXT", but it is always appended if you don't. If you specify a communications volume, the listing is sent there (where it is printed, displayed, or transmitted). When you simply press <return>, no listing is produced.

The \$L Pascal compiler option can also create a compiled listing, as described later in this chapter.  $If$ you indicate a file  $\alpha r$ communications volume in response to this prompt, however, the compiler option is overriden. (You should note that ".TEXT" isn't automatically appended with the \$L option as it is with this prompt.)

While the compiler is running, it displays a report of its progress on the screen in this manner:

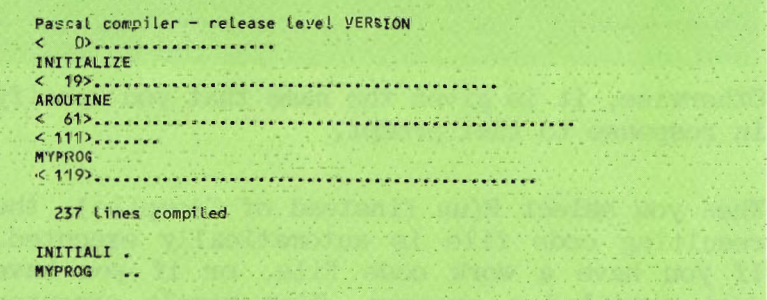

Compiling Programs and Units

During the first pass, the compiler displays the name of each routine. In this example. INITIALI. AROUTINE, and MYPROG are the routines. The numbers enclosed within angle brackets.  $\langle \rangle$ . are the current line numbers, and each dot on the screen represents one source line compiled.

During the second pass, the names displayed are In the example, MYPROG is the program segments. segment. and INITIALI is a segment routine. Here the dots represent one routine within the segment. MYPROG contains both itself and AROUTINE.

You can suppress this output if you want by using the \$Q compiler option, described later.

If the compilation is successful, that is, if no compilation errors are detected, the compiler creates a code file. This file is called \*SYSTEM.WRK.CODE if you are using work files or you press <return> in response to the if compiler's prompt:

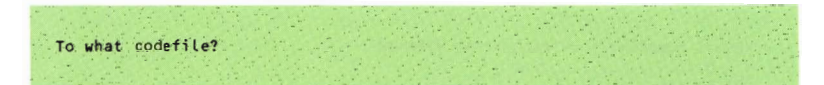

Otherwise, it is given the name that you specify in response to that prompt.

When you select R(un (instead of C(ompile), the resulting code file is automatically executed. If you have a work code file, or if you have just compiled a program, R(un simply executes it.

# Syntax Errors

If your program text doesn't conform to the rules of the Pascal programming language, the compiler issues a syntax error. When this happens, the text where the error occurred is displayed, along with an error number or message. Here are two examples:

MY FIRST LINE OF TEXT <---"PROGRAM" or "UNIT" expected  $\bullet$ Line 1 Type <sp> to continue, <esc> to terminate, or 'e' to edit MY FIRST LINE OF TEXT <---**Error #405** Line 1 Type <sp> to continue, <esc> to terminate, or 'e' to edit

This is the same error displayed twice (the first line of a program is incorrect). In the first case, the error message is displayed. In the second case, the error number is displayed. You only receive the error message if the file \*SYSTEM.SYNTAX is available. T f \*SYSTEM.SYNTAX isn't present, you need to look up the error number in the appropriate appendix to this manual. (Compiler error messages are given for Pascal, BASIC, and FORTRAN.)

After each syntax error, a message like one of these is displayed and the compiler gives you the option of pressing  $\langle space \rangle$  to continue the compilation, <esc> to terminate it, or 'E' to enter the editor.

You can press <space> for every syntax error in the program if you wish. In this way, you can usually discover all of the errors that (However, some syntax errors can exist. "confuse" the compiler and hide other syntax errors.) A code file is never produced if syntax errors are found. But, a compiled<br>listing can be produced. You can use such a listing to keep track of the errors so that you can correct them all at once.

If you elect to press 'E' after a syntax error, the compilation is terminated (as it is with  $\langle \text{esc} \rangle$ ). However, you can now fix the error immediately because the editor is automatically invoked. If the file that you are compiling is a work file, it is read into your work space. If it isn't a work file, you are asked to specify which file you want to edit (in the editor's normal fashion). In either case, when the file is read into the work space, the cursor is placed at the exact spot where the error was detected. The error message or number is redisplayed and you must press (space) to begin editing so that you can fix the problem. When a syntax error occurs in an include file (see the \$I compiler option), you must be sure to specify that file correctly as you enter the editor. You are informed of the name of the include file after the "Line #" portion of the syntax error message.

If both the \$Q and \$L compiler options are in effect, the compilation continues and the syntax error is only reported in the listing  $filA$ . In this case, the screen remains undisturbed by syntax errors.

## Compiled Listings

The compiler may optionally produce a listing of the compiled source. This listing contains your text along with information about the compilation. Compiled listings are very useful for reference as well as analysis and debugging purposes.

In order to produce a compiled listing, you can use the compiler's prompt for a listing file which is described above. Alternatively, you can use the \$L compiler option which is described under compiler options, below.

Here is the entire compiled listing for a very simple program:

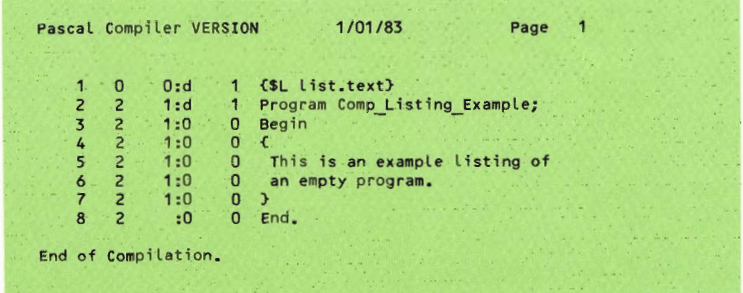

Compiling Programs and Units

Here is a sample portion of a more complex listing:

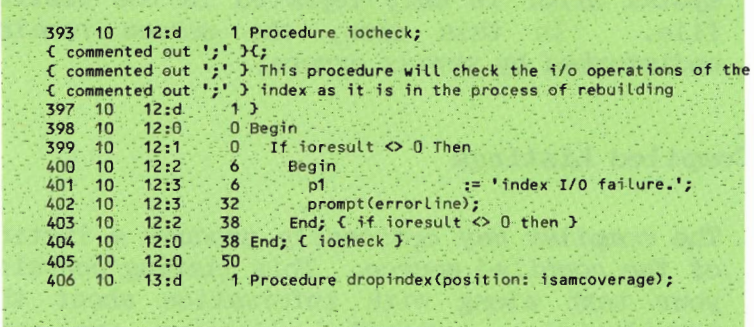

In those lines that aren't marked as commented out (which is intended to warn you that a comment may have accidentally eliminated some Pascal code). the numbers that precede a source line are:

- 1. The line number. For example, 397 in the listing above.
- 2. The Pascal segment number. This entire example is part of segment number 10.
- 3. The routine number followed by a colon and the "lex level." In the example, procedure iocheck is routine number 12 and procedure dropindex is routine 13. The lex level indicates how deeply the text is nested within Pascal begin-end pairs.
- 4. The number of bytes of data or code storage which the routine requires at that point. For example, the IF statement, line 399, requires 6 bytes of p-code. The entire procedure iocheck requires 50 bytes of  $p\text{-code.}$

Lines which contain declarations (variables, constants, and so forth) show a "d" following the routine number. In the listing above, lines 393 and 397 are examples of this.

Compiling Programs and Units

When the module that you are compiling uses a unit, the interface section of that unit appears in the compiled listing with a "u" where the "d" normally appears. Also, the additional line 'USING <UNITNAME>' appears in the heading to make it easier for you to distinguish interface sctions from the text that you are specifically compiling.

Here is a portion of a compiled listing which shows syntax errors:

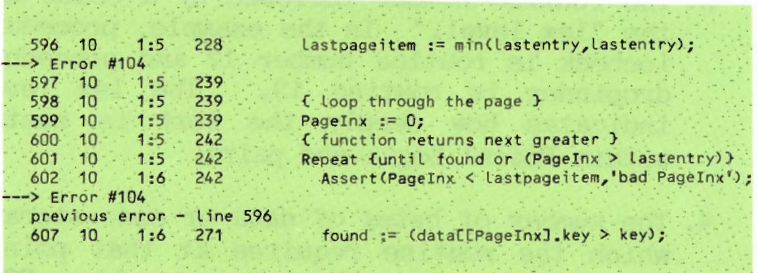

This shows two instances of error 104. This particular error indicates that an undeclared identifier was found-"lastpageitem" is the problem in both cases. An actual message indicating "undeclared identifier" would have been listed if the file \*SYSTEM. SYNTAX had been available.

Error messages indicate the position of the previous syntax error. In this example, line 596 contains the first syntax error and line 602, which contains the second, references line 596 as the previous syntax error.

## Compiler Options

You may direct some of the compiler's actions by the use of compiler options embedded in the source code. Compiler options are a set of appear within commands that  $max$ "pseudo-comments." A pseudo-comment is like any other Pascal comment (it is surrounded by  $'(*'$  and '\*)', or by '{' and '}'). However, a dollar sign immediately follows the left-hand delimiter, for example:

 $(51+)$  $(*sU MOLD.CODE*)$  $$I + S - L + 1$  $(*SR$  $\star$ ).

There are two kinds of compiler options: "switch" options and "string" options. A switch option is a letter followed by  $a'$ +',  $'-'$ , or '^'. A string option is a letter followed by a string. (In the examples above, the second is a string option; the others are switch options.) A pseudo-comment may contain any number of switch options (separated by commas), and zero or one string options. If a string option is present in a pseudo-comment, it must be the last option. The string is delimited by the option letter and the end of the comment.

If the pseudo-comment uses  $'(*'$  and  $'*)'$ , the string in a string option may not contain an  $1 * 1$ 

Compiling Programs and Units

Some options may appear anywhere within the source text. Others must appear at the beginning of the file (before the reserved word PROGRAM or UNIT).

Switch options are either toggles or stack options. If a switch option is a toggle, a '+' turns it on, and a '-' turns it off. The options 'I' and 'R' are "stack options," as are the conditional compilation flags (see  $below$ ).

With each stack option, the current state (either  $'+'$  or  $'-'$ ) is saved on the top of a stack (up to 15 states deep). The stack may be "popped" by a '"' (thus re-enabling the previous state of that option). If the stack is "pushed" deeper than 15 states, the bottom state of the stack is lost. If the stack is popped when it is empty, the value is always  $1 - 1$ .

 $(SI-)$  ... current value is  $1-1$  - no I/O checking (\$I+) ... current value is '+' ie e le  $(SI)$ ) ... current value is '-' again ... 5 ... current value is '+', because this was the default<br>3 ... current value is '-', because stack is now empty  $CST$  $CST$
The individual compiler options are described below in alphabetical order. If you don't use any compiler options, their default values will be in effect. Here are the default values for the compiler options:

 $(SR+1, 1-.1, +P+)$ 

These remain in effect unless you override them.

The \$Q option defaults to Q- if HAS SLOW TERMINAL is false and Q+ if HAS SLOW TERMINAL is true. (HAS SLOW TERMINAL is a data item in SYSTEM.MISCINFO which indicates whether or not you have a hard copy terminal or a screen).

Conditional compilation is also controlled by compile-time options as described below.

### \$B - Begin Conditional Compilation

 $SB$ is a string option. It starts compilations of a section of conditionally compiled source code. See the section on conditional compilation, below.

#### $C$  – Copyright Field

\$C is a string option. It places the string directly into the copyright field of the code file's segment dictionary. The purpose of this is to have a copyright notice embedded in the code file.

# \$D - Conditional Compilation Flag

\$D is a string option. It is used to declare or alter the value of a conditional compilation flag. See the section on conditional compilation, below.

## $$D - Symbolic Debugging$

There are two \$D compiler options. This one is a switch option. \$D+ turns on symbolic debugging information. \$D- turns off symbolic debugging information. The default is \$D-. (See Chapter 5 for more informaton about this compiler option.)

## \$E - End Conditional Compilation

"E" is a string option. It ends a section of conditionally compiled source code.

## $I - I/O Check Option$

There are two options named by \$I. The first is a stack switch option (IOCHECK).

\$I+, which is the default, instructs the compiler to generate code after each I/O statement in a program. This code verifies, at run-time, that the I/O operation was successful. If the operation wasn't, the program terminates with a run-time error.

\$I- instructs the compiler not to generate any I/O checking code. In the case of an unsuccessful I/O operation, the program continues.

When you use the \$I- option, your programs should specifically test IORESULT (an intrinsic p-System function) when there is the chance of an I/O failure. If \$I- is used and you don't test IORESULT. the effects of an I/O error are unpredictable.

During program development you should probably use \$I+. When your program is thoroughly debugged, you may wish to use \$Isince less memory space is required without the I/O checking code. Also, you may wish to intercept I/O errors in your program. (For example, you may enter something incorrect from the keyboard. Rather than terminating with an I/O error, your program could prompt you to correct the problem and try again.)

### \$I - Include File

This is a string option. The string (delimited by the letter 'I' and the end of the comment) is interpreted as the name of a file. If that file can be found, it is included in the source file and compiled.

{\$1 PROG2}

This includes the file PROG2.TEXT in the program's source.

If the initial attempt to open the include file fails, the compiler concatenates ".TEXT" to the file name and tries again. If this second attempt fails, or an I/O error occurs while reading the include file. the compiler responds with a fatal syntax error.

In order that included source may carry its own declarations, an include file may contain CONST. TYPE, and VAR declarations. optionally followed by routine declarations. If this is the case, then the  $\{\$I$ ...} comment must precede any routine declarations in the main program. Otherwise, the include file must follow normal Pascal ordering.

Include files may be nested up to three files deep (but no deeper).

Note that if a file name begins with a  $'$ +' or '-', a blank must be inserted between the letter 'I' and the string. For example:

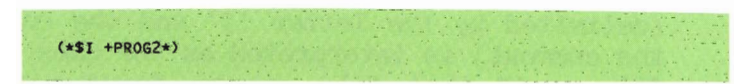

### \$L - Compiled Listing

You may use \$L either as a toggle switch option or a string option. When used as a toggle, it turns the listing on or off at that point in the source text. When used as a string option, it indicates the name of the listing file.

Here are two examples of \$L with a string option:

(\*SL LIST.TEXT\*)  $(*SL PRINTER:*)$ 

The first example indicates that the compiled listing is to be saved on disk as the file LIST.TEXT. The second example sends the listing to the printer.

When used as a toggle, \$L+ turns the listing on and \$L-turns it off. Using these options, you can list only parts of a compilation if you wish. The default for the toggle is \$L- if you have not named a listing file using the compiler's prompt or using \$L with a string option. The default is \$L+ if you have named a listing file in either of these ways. No matter which way you name the listing file, you can switch the listing on or off using \$L+ or \$L-.

If you don't specifically name a listing file and \$L+ is in effect, the compiler writes to \*SYSTEM.LST.TEXT.

You should note that listing files which are sent to disk files may be edited as any other text file, provided they are created with a .TEXT suffix. Without the .TEXT suffix, the p-System treats the listing as a data file. With the \$L option, .TEXT is never appended. However, from the compiler's prompt for a listing file, .TEXT is always appended (unless you enter it specifically).

## \$N - Native Code Generation

This is a swtich option. \$N+ outputs compiler information which allows code generation to take place. \$N- doesn't<br>output this information. The default is \$N-. This option is discussed in the Native Code Generator section which is part of the Optional Products Reference Manual.

### $$P - Page and Pagination$

The compiler can place page breaks in the compiled listing. It does this so that listings sent to the printer (or listings sent to files and later T(ransferred to the printer) break across page boundaries. A form feed character (ASCII FF) is output every 66 lines if \$P+ is in effect (this is the default). If you don't want this, you

should use \$P-.

You can specifically cause a page break at any point in a compiled listing by using the \$P option without a plus or minus sign.

### $Q - Quiet$

This is used to suppress the compiler's standard output to the console. \$0+ causes the compiler to suppress this output and \$Qcauses it to resume outputting status information.

#### $R - Range Checking$

\$R is a stack switch option. The default. \$R+, causes the compiler to output code after every indexed access (for example, to Pascal arrays) to check that it is within the correct range. This is called range checking. \$R- turns range checking off.

Programs compiled with the \$R- are slightly smaller and faster since they require less code. However, if an invalid index occurs or a invalid assignment is made, the program isn't terminated with a run-time error. Until a program has been completely tested, it is suggested that you compile with the R+ option left on.

## $R2$  and  $R4 - Real Size$

\$R2 causes the code file's floating point arithmetic operations to be performed with two word (32-bit) precision. \$R4 causes four word (64-bit) precision. The default real size depends upon the particular PME that you are using (that is, if your PME runs four word reals, the default is four This directive must occur before words). the first symbol in a compilation that isn't a comment.

**NOTE:** If you attempt to run a code file with one real size using a system configured for another real size, you will receive execution error 17 (real size mismatch).

## $T - Title$

\$T is a string option. The string becomes the new title of pages in the listing file.

### $U - Use Library$

There are two options indicated by \$U. One is a string option (Use Library). The other, described below, is a toggle switch option (User Program).

With the Use Library option, the string is interpreted as a file name. This file should contain the unit(s) that your program is about to use. If the file is found, the compiler attempts to locate the unit(s) that subsequent USES  $\mathbf{i}$  t. needs for the If a particular unit isn't declarations. the compiler looks found there. in \*SYSTEM. LIBRARY.

If a client (program or unit) contains USES declarations but no \$U option, the compiler looks for the used units first in the source file itself, and then in \*SYSTEM.LIBRARY.

The following is an example of a valid USES clause using the \$U option:

USES UNIT1, UNIT2, { Found in \*SYSTEM.LIBRARY }  $(SU A, CODE)$ { Found in A.CODE } UNIT3, (SU B.LIBRARY) UNIT4, UNIT5; ( Found in B.LIBRARY )

#### \$U - User Program

This option is used to specify whether the compilation is your compilation, or a p-System compilation. If present, it must appear before the heading (that is, before the reserved word PROGRAM or UNIT).

When the default \$U+ is in effect, your program is indicated. The \$U- option allows system programmers to compile units with names that are predeclared in the p-System. These units are actually part of the p-System, itself. \$U- also sets \$R- and  $I -$ 

In general you should never use this option, unless you need to compile GOTOXY (see the Adaptable System Installation Manual).

# Conditional Compilation

You may conditionally compile portions of the source text. At the beginning of a program's text you can set a compile-time flag which determines whether or not the conditionally compiled text will be compiled.

In order to designate a section of text as conditionally compilable, you must delimit it by the options \$B (for begin) and \$E (for end). Both of these options must name the flag which determines whether the code between them is compiled. The flag itself is declared by a \$D option at the beginning of the source. \$D options may be used at other locations in the source to change the value of an existing flag.

```
Here is an example:
```

```
($D DEBUG) {declares DEBUG and sets it TRUE)
PROGRAM SIMPLE;
BEGIN
   ($8 DEBUG) (if DEBUG is TRUE, this section is compiled)
  WRITELN<sup>('There</sup> is a bug.');
  (SE DEBUG) (this ends the section)
  na 22
   ($B DEBUG-) {if DEBUG is FALSE, this section is compiled)
  WRITELN('Nothing has failed.');
  {SE DEBUG}
END (SIMPLE)
```
Each flag in a program must appear in a \$D option before the source heading. The name of a flag follows the rules for Pascal identifiers. If the flag's name is followed by a '-', that flag is set false. The flag may be followed by a '+', which sets it true. If no sign is present, a flag is true. The flag's name may also be followed by a '"' as shown below.

The state of a flag may be changed by a \$D option which appears after the source heading, but the flag must have first been declared before the heading.

The \$B and \$E options delimit a section of code to be conditionally compiled. The \$B option may follow the flag's name with  $a'$ -'. which causes the delimited code to be compiled if the flag is false. In the absence of a '-', the code is compiled if the flag is true. The flag's name may also be followed by a  $'+'$ or '": these are ignored. In a \$E option. the flag's name may be followed by a  $'+'$ .  $'-'$ . or '": these symbols are ignored.

The state of each flag is saved in a stack, just as the state of a stack switch option is Thus, using a \$D option with '"' saved. yields the previous value of the flag. Each flag's stack may be as many as 15 values deep. If a 16th value is pushed, the bottom of the stack is lost. If an empty stack is popped with '^', the value returned is always false.

If a section of code isn't compiled, any pseudo-comments it may contain are ignored as well.

```
($0 DEBUG-) (declares DEBUG and sets it FALSE)
PROGRAM SIMPLE;
BEGIN
   ($D DEBUG+) {changes DEBUG to TRUE)
    ($8 DEBUG) {if DEBUG is TRUE, this section is compiled}
    WRITELN('There is a bug.');
    ($E DEBUG) (this ends the section)
    \omega = \omega^*>> {restores previous value of DEBUG}
   ($D DEBUG ) (restores previous value of DEB<br>
($D DEBUG-) (if DEBUG is FALSE)<br>
($B DEBUG-) (if DEBUG is FALSE, this section is compiled)
    WRITELN('Nothing has failed.');
   CSE DEBUG)
END (SIMPLE).
```
## Selective Uses

Selective uses allows your programs to choose the items that you wish to use from a unit's interface section. You can often take advantage of this to reduce compile-time space requirements. Also, compilation time can be Both of these are especially reduced. noticeable when you are using units with large interface sections from which you only require a few items. This is because the rest of the interface section doesn't need to be compiled.

Also, selective uses is valuable for documentation purposes in that you can easily see the specific items that a client needs from the unit it uses.

The following diagram explains the syntax of selective uses:

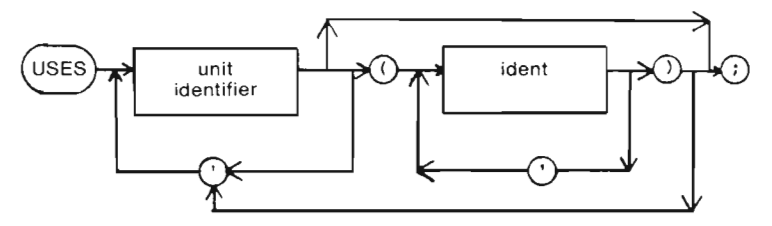

In this diagram, ident can be a constant, type, variable, or routine (procedure, process, or function). Here is an example of a selective uses statement:

USES MYUNIT (A CONST, VAR1, VAR2, MY ROUTINE);

If a selected declaration isn't present in the interface text, an error results during compilation.

Any constant or type used in a selected declaration must be included in the selective uses list. For example, if VAR1 is of type TYPE1, the list above isn't acceptable unless TYPE1 is added (even though TYPE1 may not be directly required by the client being compiled).

You should list only the name of a routine. No explicit listing of parameters is needed. However, any types or constants that the parameters use must be explicitly included.

Most identifiers must be named explicitly in the identifier list if they are to be made available to the compiled module. Identifiers are available implicitly in these situations:

- When an enumerated constant type is explicitly listed, all the constant identifiers of the enumeration are implicitly available.
- When a record type is explicitly listed, all its field names are implicitly available (for example, see the following listing under unit A, line 12, info rec).

Here is an example of selective uses. Unit A is selectively used by Units B and C.

```
Unit A:
interface
const
  maxnum=1000;maxchar=7:
type
  byte=0..255;
  codeblock=packed array
    [0. maxnum] of byte;
   alpha=packed array
    .CO. maxcharl of char;
  ptr_info_rec=<br>info_rec=record
                                             info recy
             code:codeblock;
             Llink, rlink: ptr_info_rec;
            end;next=char;
 var
    first, last:byte;
 function update(var info:ptr info rec)
   :next;
 implementation
   function update;
   begin
     with info
                                                 do
     begin
       llink:=rlink;
       if rlink=llink then
        update:="y'
       else
         update:="n';
     end;
   end;
 end. Cunit A}
```

```
Unit B:
interface
$U a.code}
uses a( (const) maxchar,
  Session of the ALPHA)<br>Cinclude for type ALPHA)<br>Cinclude for variable WHICH)
  byte,<br>Cinclude for FIRST and LAST)
  Coars D first,<br>Cinclude for proc. CHANGED
                   Last
  Cinclude for proc CHANGE)
sing A
  maxchar=7;
  byte=0...255;alpha=packed array
    [O. maxchar] of char;
   first, last:byte;
      \mathcal{E}procedure change(which:alpha);
implementation
    procedure change;
   begin
      if which='
                            ' then
        Last:=first
      else
        first:=last;
    end;
end; Cunit B)
```

```
Unit C:
interface
implementation
($U a.code)
uses a( {const} maxnum,
  Cinclude for type CODEBLOCK}
                  maxchar,
  Cinclude for type ALPHA)
                 byte,
  Cinclude for type CODEBLOCK)
  (include for variable MINE)
                  info rec,
 Cinclude for PTR INFO RECT<br>ptr info rec.<br>Cinclude for func UPDATE)
                 codeblock,
  Cinclude for INFO RECY
                  next,
  Cinclude for func UPDATE)
sing A
  maxnum=1000:
  maxchar=7;
  byte=0..255;
  codeblock=packed_array
    [O. maxnum] of byte;
  alpha=packed array
    [0. maxchar] of char;
  ptr info rec=
                                                 info_rec;
  info rec=record
          code:codeblock;
          llink, rlink: ptr_info_rec;
           end;
    next=char;
 function update
   (var info:ptr_info_rec):next;<br>{func} update),
Using B
      b;
 var
    info:ptr_info_rec;
    mine:alpha;
 begin
   new(info);
   new(info
                                               .rtink);
                                           .llink:=nil;
   info
   mine:='newsystm';<br>if update(info)='y' then
     writeln('info updated')
   else
     change(mine);
 end.
```
# SEGMENTS, UNITS AND LIBRARIES

Segments, units, and libraries are three major facilities that help you manage large programs and effectively use main memory. These facilities enable very large programs to be developed in a microsystem environment; in fact, these facilities were used extensively in developing the system, itself.

# Segmenting a Program

An entire program need not to be in main memory at run-time. Most programs can be described in terms of a working set of code that is required over a given time period. For most-if not all-of a program's execution time, the working set is a subset of the entire program, sometimes a very small subset. Portions of a program that aren't part of the working set can reside on disk, thus freeing main memory for other uses.

When the p-System executes a code file, it reads code into main memory. When the code has finished running, or the space it occupies is needed for some action having higher priority, the space it occupies may be overwritten with new code or new data. Code is swapped into main memory a segment at a time.

In its simplest form, a code segment includes a main program and all of its routines.  $\overline{A}$ routine may occupy a segment of its own: this is accomplished by declaring it a segment routine. Segment routines may be swapped independently of the main program; declaring a routine a segment is useful in managing main memory.

Routines that aren't part of a program's main working set are prime candidates for occupying their own segment. Such routines include initialization and wrap-up procedures and routines that are used only once or only rarely while a program is executing. Reading a procedure in from disk before it is executed takes time. Therefore, the way that you divide up a program is important.

UCSD Pascal, FORTRAN, and BASIC use their own syntax for creating separate segments. Refer to each particular language's manual for more information on this.

## Separate Compilation - Units

Separate compilation is a technique whereby segments of a program are compiled separately and subsequently executed as a coordinated whole.

Many programs are too large to compile within the memory confines of a particular Such programs microcomputer. might comfortably run on the same machine. especially if they are segmented properly. Compiling small pieces of a program separately can overcome this memory problem.

Separate compilation also allows  $smal1$ portions of a program to be changed without necessarily affecting the rest of the code. This saves time and is less error prone. Libraries of correct routines may be built up and used in developing other programs. This capability is important if a large program is being developed and is invaluable if the project involves several programmers.

These considerations also apply to assembly language programs. Large assembly programs (such as p-machine emulators) can often be more effectively maintained in several separate pieces. When all these pieces have been assembled, the L(inker puts them together and installs the linkages that allow the various pieces to reference each other and function as a unified whole.

You may also want to reference an assembly language routine from a higher-level language host program; for example, Pascal or FORTRAN. This may be necessary for performance reasons (assembly language is faster than p-code, the output of the compilers) or to provide machine-dependent or  $low-level.$ device-dependent handling.

Using the L(inker, the p-System allows assembly language routines to be linked with other assembly routines or into higher-level clients (programs or units).  $For$ more information about this, see the Assembler Reference Manual.

In UCSD Pascal, separate compilation is achieved by the unit construct-a unit being a group of routines and data structures. The contents of a unit usually relate to some common application, such as screen control or data file handling. A program or another unit may use the routines and data structures of a unit by simply naming it in a USES declaration. The term "host" refers to such a program. and "client compilation module" refers to a program or unit that uses another In addition to being a separately  $unit.$ compiled module, a unit is also a code segment, in that it can be swapped-as a whole-in and out of memory. You should note that it is possible for a unit's source text to be embedded in the client's source text if you don't want to compile a unit separately.

A unit consists of two main parts: (1) the interface section, which can declare constants. types, variables, procedures, processes, and functions which are public (available to any client module); and (2) the implementation section, in which private declarations can be made. These private declarations are available only within the unit and not to client modules.

Pascal, BASIC, and FORTRAN use their own syntax for separate compilation. (For more information about this. refer to each language's manual.)

Libraries

This section describes where you may place the code files that contain units so those units are available at compile-time or run-time. Run-time availability is described first.

There are four places where units may reside when the client's code is executed:

1. Within the client's code file.

2. In the SYSTEM.LIBRARY on the system disk.

3. In a user library.

4. In the operating system (SYSTEM.PASCAL).

The operating system units (described in the next chapter) are standard code. Don't place units that you write there. The other three options are available for units that you write or use.

In order to place a unit directly into a client's code file, use the Library utility. described in Chapter 6. Once the unit's code and the client's code are unified like this. the unit is available at run-time.

SYSTEM.LIBRARY generally contains standard units, such as the long integer package. You can add your units to this file with the Library utility. If you aren't currently using SYSTEM.LIBRARY, you can simply rename a unit's code file "SYSTEM.LIBRARY" and place it on the boot disk. Of course, you can add more files with the Library utility. All units that reside in SYSTEM. LIBRARY are available to clients.

A user library is any code file. The name of this code file must be in a "library text" file." The standard default library text file is called USERLIB.TEXT and must be on the system disk. For example, if you create a USERLIB.TEXT containing these lines:

DISK2:SOME.UNITS \*MY.LIB ANOTHER, CODE

These three code files are designated as user libraries. You don't have to specify the ".CODE" here. For example, the first file may either DISK2: SOME. UNITS. CODE or be DISK2:SOME.UNITS, depending upon which file is actually found. All three of these files may contain units which are then available for you to use.

When the p-System is searching several libraries for a unit, it first searches all of the user libraries in the order that they appear in the default library text file. T<sub>t</sub> then searches \*SYSTEM.LIBRARY. If you wish to include \*SYSTEM.LIBRARY in the library text file, it is searched in the order that it appears. (If no library text file is used, only \*SYSTEM.LIBRARY is searched.)

You can use a library text file, other then USERLIB.TEXT. Do this with the 'L' execution option. For example, if you select X(ecute from the Command menu and respond:

Execute what file? L=USERLIB2

During compile-time, as opposed to run-time, the code for a unit may reside in either of two locations:

- 1. \*SYSTEM.LIBRARY
- 2. A code file specified in the text you are compiling.

Pascal, BASIC, and FORTRAN each have a way to indicate the names of units that are to be Each language also has a method for  $used.$ specifying the code files that contain those units. If you don't indicate a particular code file, the compilers search \*SYSTEM.LIBRARY for any units you want to use. If you do indicate a code file, the compilers look there for the units. You can specify one unit as being in a particular code file, and another unit as being in a different code file if you wish.

## **GENERAL TACTICS**

This section describes the use of segments and units. It presents a scenario for designing a large program, with some useful strategies.

Units and segments divide large programs into independent tasks. On microprocessor systems, the main bottlenecks in developing large programs are:

- A large number of variable declarations that consume space while a program is compiling.
- Large pieces of code that use up memory space while the program is executing.

Units address the first problem by:  $(1)$ allowing separate compilation; and (2) minimizing the number of variables needed to communicate between separate tasks. Segments alleviate the second problem by only requiring code that is in use to be in main memory at any given time; during this time, unused code resides on disk.

You can write a program with run-time memory management and separate compilations already planned, or you can write as a whole and then break it into segments and units. The latter approach is feasible when you're unsure about having to use segments or quite sure that they will be used only rarely. The former approach is preferred and easier to accomplish.

The following steps outline a typical procedure for constructing a relatively large application program:

- 1. Design the program (user and machine interfaces).
- 2. Determine needed additions to the library of units, both general and applied tools.
- 3. Write and debug units and add to libraries.
- 4. Code and debug the program.
- 5. Tune the program for better performance.

During design, try to use existing procedures to decrease coding time and increase reliability. You can accomplish this strategy by using units.

To determine segmentation, consider the expected execution sequence and try to group routines inside segments so that the segment routines are called as infrequently as possible.

While designing the program, consider the logical (functional) grouping of procedures into Besides making the compilation of a  $units.$ large program possible, this can help the program's conceptual design and make testing easier.

Units may contain segment routines within them. You should be aware that a unit occupies a segment of its own; except, possibly, for any segment routines it may contain. The unit's like other code segments, remains segment. disk-resident except when its routines are being called.

Steps 2 and 3 of the typical construction procedure are aimed at capturing some of the new routines in a form that allows them to be used in future programs. At this point, you should review, and perhaps modify, the design to identify those routines that may be useful in the future. In addition, useful routines might be made more general and put into libraries.

Program and test the Library routines before moving on to programming the rest of the This adds more generally useful program. procedures to the library.

The interface part of a unit should be completed before the implementation part, especially if several programmers are working on the same project.

Tuning a program usually involves performance tuning. Since segments offer greater memory space at reduced speed, performance is improved  $by:$ (1) turning routines into segment routines; or (2) turning segment routines back into normal routines. Either route is feasible. Pay some attention to the rules for declaring segments.

For information on languages, refer to the appropriate language manual.

CHAPTER 3

# USER INTERFACE

 $\mathcal{L}^{\text{max}}_{\text{max}}$  , where  $\mathcal{L}^{\text{max}}_{\text{max}}$ 

User Interface

# **INTRODUCTION**

This chapter describes several facilities that can assist you in presenting a clean and portable user interface from your programs.

The first section describes run-time facilities that enable you to create your own applications environment. The p-System can run invisibly under your application using these facilities.

The next section describes the screen control unit. This unit, which is part of the operating system, can be used by your programs to easily handle the basic screen-oriented functions (such as clearing the screen, moving the cursor, and so forth).

Next, the error handler unit is covered. T<sub>t</sub> enables your programs to intercept certain kinds of system errors and display your own messages. You might want to do this so that the error messages are specific to your particular application, or they are in a different language, and so forth.

After this, the command I/O unit is described. This unit allows you to redirect I/O and chain programs together. It is especially useful in conjunction with the run-time facilities in the first section.

User Interface

# RUN-TIME APPLICATION FACILITIES

As an applications developer, you may create programs which are automatically executed by the p-System. This exempts the end user from having to X(ecute these programs. The underlying p-System can even be completely hidden from such a user. You may present menus and prompts that apply specifically to your particular application.

 $If$ an executable code file. vou name SYSTEM. STARTUP, and place it on the system disk, that program is executed when the p-System is booted. This program begins before the p-System's Command menu or welcome message is displayed.

SYSTEM.MENU operates similarly. It is executed each time the Command menu would normally be displayed.

Generally, SYSTEM.MENU is more useful for creating your own applications environments since it is called up repeatedly. Typically, you might place a simple menu-driven program in This program displays the outer SYSTEM.MENU. menus or prompts and services global issues related to your application package. When you select a component of your package, you would use the CHAIN procedure (within the operating system's Command I/O unit, described later in this chapter). CHAIN allows another program to be executed (without using the X(ecute command or displaying the Command menu in between). When that program completes its run, SYSTEM.MENU is again called. In this sort of scenario, the

p-System's Command menu never appears.

# Single-Use Run-Time System

The run-time system is a version of the p-System designed to package and execute a single application program or series of related programs called by the p-System chain mechanism just described. This version of the p-System never reaches the Command menu. The p-System components, such as the editor and filer, aren't a part of this package. The package may contain SYSTEM.STARTUP, but must contain SYSTEM.MENU.

User Interface

# System Initialization

The following diagram illustrates the flow of control each time the p-System is initialized:

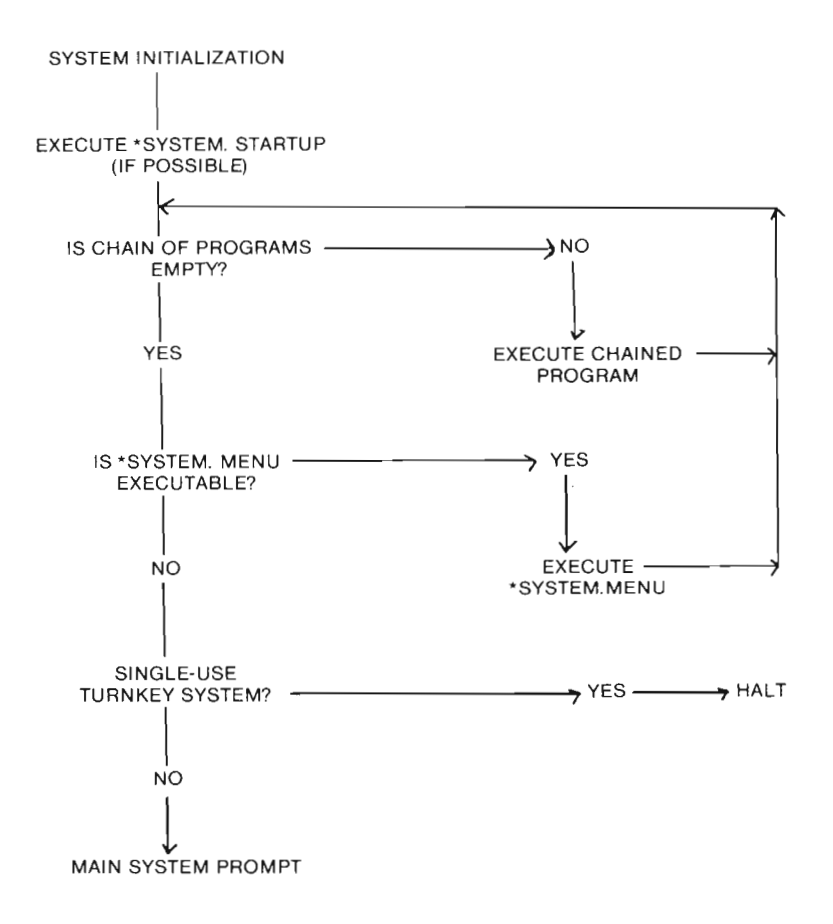

 $3 - 6$
#### THE SCREEN CONTROL UNIT

The screen control unit is a unit within the operating system which your programs can use to easily perform several useful screen-oriented tasks. These include blanking out a line or the entire screen, placing the cursor at  $\mathbf{a}$ particular position, displaying p-System style menus, and so forth. These tasks are performed in a way that makes your programs transportable across different video displays.

You should realize that there is a special screen control unit for ANSI (American National Standards Institute) terminals. (These) terminals use three character sequences. Most other terminals use, at most, two character sequences.) However, the interface section of this special version of the screen control unit is no different from the standard unit. This means that your programs don't have to be changed.

To use the screen control unit at compile time, you must have a copy of SCREENOPS.CODE with its interface section. A Pascal program must contain USES declaration similar to this:

USES (\$U SCREENOPS CODE) SCREENOPS:

At run-time, only the operating system needs to be available since it contains the SCPEENOPS unit (only without the interface section).

# **SCREENOPS** Interface Section

Here is a listing of the interface section for **SCREENOPS:** 

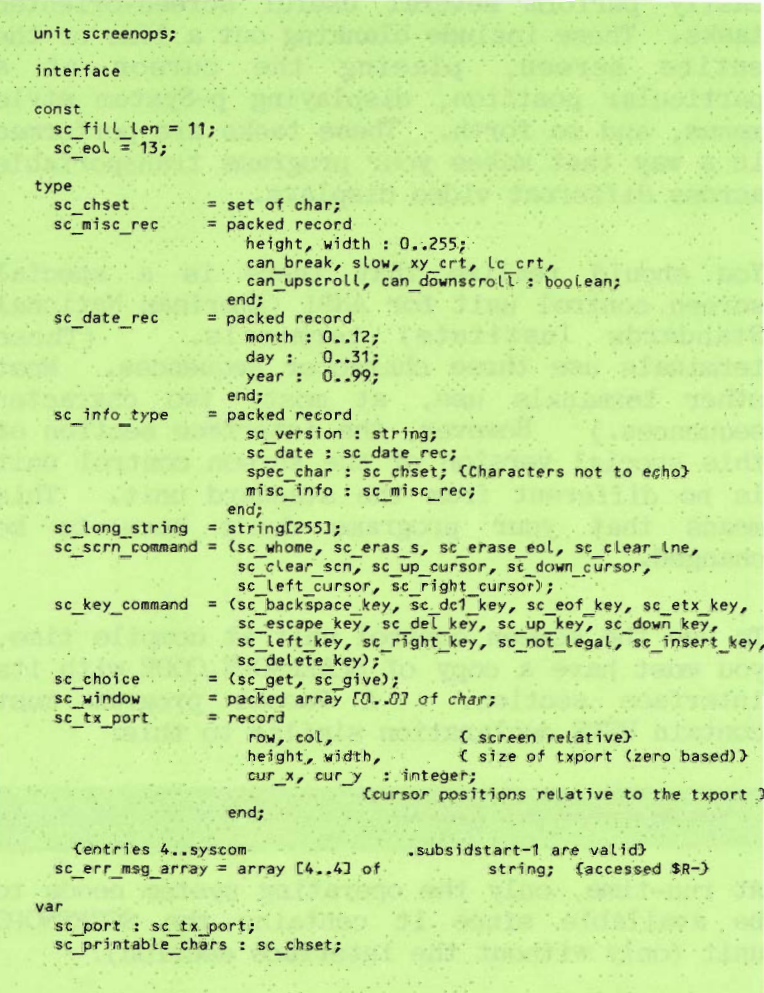

```
sc errorline : integer;
   sc<sup>errormessage</sup>:
                                                                         sc err msg array;
procedure sc use info(do what:sc choice; var t info:sc info type);
procedure sc use port(do what:sc choice; var t port:sc tx port);
procedure sc_erase_to_eol(x,line:integer);<br>procedure sc_erase_to_eol(x,line:integer);<br>procedure sc_right;
procedure sc up;
procedure sc down;
procedure sc_getc_ch(var chichar; return_on_match;sc_chset);<br>procedure sc_etr_screen;<br>procedure sc_etr_line (y:integer);<br>procedure sc_home;
procedure sc_eras_eos (x,line:integer);<br>procedure sc_eras_eos (x,line:integer);<br>procedure sc_elr_cur_line;<br>function sc_find_x:integer;
function so find y:integer;<br>function so find y:integer;<br>function so sern has (what:se sern command) :boolean;<br>function so has key (what:se key command) :boolean;
 function sc map crt command (var k ch:char) : sc key command;
 function sc prompt(line :sc long string; x cursor, y cursor, x pos,
where:integer; return on match:sc_chset;<br>no_char_back:bootean; break_char:char}:<br>function_sc_check_char(var_buf:sc_vindow; var_buf_index,bytes_teft:integer)
                                        :boolean;
function sc_space_wait(flush:boolean):boolean;<br>procedure sc_init;
```
## Routines within SCREENOPS

This section describes the routines within the screen control unit. The text ports mentioned here are rectangular portions of the screen that may be defined as smaller than the real screen. At present, this feature isn't fully implemented. Where text ports are mentioned in this section, the entire screen is the  $default.$ 

# Procedure SC Init:

Usually, only the operating system calls this procedure. It initializes all the screen control tables and variables.

## Procedure SC Clr Cur Line;

Erases the current line.

# Procedure SC Clr Line ( Y: integer );

Clears line number Y within the current text port.

# Procedure SC Clr Screen;

Clears the screen.

### Procedure SC Erase to EOL  $(X, Line: integer):$

Starting at position (X, Line) within the current text port, erases everything to the end of the line.

### Procedure SC Eras EOS  $(X, Line: Integer);$

Starting at position (X, Line) within the current text port, erases everything to the end of the screen.

### Procedure SC Left;

Moves the cursor one character to the left.

### Procedure SC Right;

Moves the cursor one character to the right.

#### Procedure SC Up;

Moves the cursor one line up (in the same column).

### Procedure SC Down;

Moves the cursor one line down.

#### Procedure SC Home;

Moves the cursor to position 0.0 within the current text port.

## Procedure SC GOTO XY  $(X, Line: Integer);$

Moves the cursor to position  $(X, Line)$ .

### Function SC Find X: integer;

Returns the column position of the cursor, relative to the current text port.

### Funtion SC Find Y: integer;

Returns the row position of the cursor, relative to the current text port.

## Procedure SC GetC CH ( VAR CH: char; Return on Match: SC ChSet );

SC ChSet is a SET OF CHAR. This procedure repeatedly reads from the keyboard into CH until CH is equal to a member of Return on Match. The characters that you pass in this set should all be capitals (if they are alphabetic). If a lowercase alphabetic character is received from the keyboard, it is translated into uppercase before it is compared to the characters within Return on Match.

## Function SC Space Wait (Flush: Boolean): Boolean;

This function repeatedly reads from the keyboard until a space or the ALTMODE character is received. Before doing this, it does a UNITCLEAR(1) if flush is true, and displays 'Type  $\langle$ space $\rangle$  to continue'. Tt. returns true if a space wasn't read. After reading a  $\langle$ space> successfully, this function echoes a carriage return on the console.

Function SC Prompt (Line: SC Long String; X Cursor, Y Cursor, X Pos. Where: integer: Return on Match: SC ChSet: No Char Back: Boolean: Break  $Char: char$ : char:

This function displays the menu line (SC Long String is a STRING [255]) in the current text port at (X Pos, Where). The cursor is placed at (X Cursor, Y Cursor) after the prompt is printed. If X  $\overline{C}$ ursor is less than 0, the cursor is placed  $a\overline{t}$  the end of the prompt. If the prompt is too large to fit within the current text port, it is broken up into several pieces, but only at the Break Char. You can view different parts of the prompt (cycling through them) by entering '?'. If you only want to display the prompt, No Char Back should be true. In this case, SC Prompt returns a function value of NUL. ASCII 0. If you want to receive a character from the user at the keyboard, No Char Back should be false. (In this case, SC Prompt returns a functon value of the character received.) The keyboard is repeatedly read until the character read matches one within the Return on Match set. This set should be all capitals (for alphabetic characters) since your input is converted to uppercase when necessary.

## Function SC Check Char  $\sqrt{\text{VAR But}:}$  SC Window: VAR Buf  $Index$ . Bytes Left: integer): Boolean:

While a string is being read, this function may be called to see if a backspace or a rubout (DEL) has been read. If so, the input buffer is altered accordingly, and true is Buf is a line on the screen. returned. Buf Index indicates the cursor position within Buf, and Bytes Left is the number of characters to the right of the cursor.

## Function SC Map CRT Command ( VAR K  $\overline{\text{CH}}$ : char  $\overline{)}$ : SC Key Command;

SC Key Command is a type consisting of the following elements: SC Backspace Key, SC DC1 Key, SC EOF Key, SC ETX Key, SC Escape Key, SC DEL Key, SC Up Key, SC Down Key, SC Left Key, SC Right Key,<br>SC Not Legal. The character passed is mapped into one of these elements. SC Not Legal is where all characters are mapped which don't fit into one of the other ten categories. Prefix characters are recognized by this function. If you pass a prefix character, a nonechoed read is done to get the next character (before the mapping is performed). In this case, K CH is returned as that character. For the ANSI version of Screenops. another read may be done (since three character codes are used on ANSI terminals).

### Function SC Scrn Has ( What:  $S\overline{C}$  Scrn Command ): Boolean;

SC Scrn Command is a type consisting of the following elements: SC Home, SC Eras S, SC Eras EOL, SC\_Clear\_Lne, SC\_Clear\_Scn, SC Up Cursor, SC Down Cursor, SC Left Cursor, SC Right Cursor. This function returns TRUE if the CRT has the control character passed.

## Function SC Has Key (What:  $S\overline{C}$  Key Command): Boolean;

SC Key Command consists of the elements previously listed in the description of SC Map CRT Command. This function returns true if the keyboard generates the character passed.

# Procedure SC Use Info (Do What: SC Choice: VAR  $\overline{T}$  Info:  $S\overline{C}$  Info Type );

This function is used to pass information back and forth between a program and the screen control unit. Do What may either be SC Get or SC Give and indicates whether the program is getting information from the screen control unit or giving information to it. T Info contains various items to be either passed or received. The following information is contained within T Info.

SC Version: string: SC Date: PACKED RECORD Month: 0..12; Day: 0..31; Year: 0..99; END; Spec Char: SET OF char; (\* Characters not to echo \*) Misc Info: PACKED RECORD Height, Width: 0..255; Can Break, Slow, XY CRT, LC CRT, Can UpScroll, Can DownScroll: Boolean; END;

# Procedure SC Use Port (Do What: SC Choice: VAR  $\overline{T}$  Port: SC TX Port);

This function works like SC Use Info above. The contents of T Port are either passed or received from the screen control unit. T Port contains the following information.

Row, Col. Height, Width,  $Cur X, Cur Y: integer;$ 

## **ERROR HANDLER UNIT**

Under certain circumstances, the p-System displays execution error messages. If a code segment is needed and the disk containing it isn't in the appropriate drive, you are asked to replace the disk and press <space> to continue. If a program attempts to divide by zero or access outside the bounds of a Pascal array, a message indicates this and you are asked to press  $\langle space \rangle$ , at which point the p-System is reinitialized.

When certain errors occur, your programs can alter the message that is displayed. This is useful for applications developers, especially those whose customers speak languages other than English.

## Format of Error Messages

Error messages are displayed on one specified 80-column line. For example, when a code segment is needed from a disk that isn't present in the appropriate drive. the following prompt is displayed:

Need segment SEGNAME: Put volume VOLNAME in unit U then press <space>

This indicates that the segment SEGNAME wasn't found on volume in device U. Place the volume VOLNAME in the correct drive and press <space>. Execution should continue normally.

The following example shows the error message that occurs when you press the p-System BREAK kev.

Program Interrupted by user-Seq PASCALIO P# 17 0# 310 <space> continues

After (space) is pressed, the p-System is reinitialized.

System error messages, such as these, always appear at a fixed position on the screen. The default position is the bottom line.  $(Any$ line can be specified, however.) A BEL character (audible beep) is written to the console device when the message is written out.

After pressing <space>, the message line disappears; and, when possible, the cursor returns to its previous position. If a program uses UNITREADs or UNITWRITES to the console, the previous cursor position may be lost. Use of GOTOXY (but not SC GOTOXY) may also lose the previous cursor position. This is because the p-System isn't informed of the cursor position after these kinds of low-level I/O operations.

### User Control of Error Messages

Your program may change the line on which an error message is displayed. It may also change the actual message displayed when a code segment is required from a disk that isn't present in the appropriate drive for blocked devices. If the code file is on a subsidiary volume, set the message for the principal volume.

The ERRORHANDLING unit provides these facilities. The file ERRORHANDL.CODE contains this unit. To use ERRORHANDLING, a Pascal program should have a declaration similar to the following example.

USES (\$U ERRORHAND.CODE) ERRORHANDLING;

Also, ERRORHANDLING must be available a.t. run-time, either in a library or placed into the using program's code file with the Library utility.

The following procedures are available within this unit:

## Procedure Set Error Line  $(Line:Integer)$ :

### Procedure Set User Message  $(Drive:Integer; MessageString);$

By calling SET ERROR LINE with the desired line number as a parameter LINE, your program may change the line on which p-System run-time error messages are to be displayed. After the call to SET ERROR LINE, any run-time error messages are displayed on that line until SET ERROR LINE is used again to specify  $another$  line.

You may change the standard message for code segments needed on disks that aren't present. By calling SET USER MESSAGE with the DRIVE parameter set to the physical device number and the MESG parameter set to the desired message string.

Then, if a code segment is required from a missing disk in the unit for which your program has designated a special error message, that message is displayed. The p-System then waits for you to press <space>, whether or not your message actually indicates that a space is needed. The message line is subsequently erased; the cursor returns to its former position, if possible; and execution continues.

**CAUTION:** Your message is destroyed by a release if a MARK was called before a SET USER MESSAGE.

**NOTE:** The physical device numbers are 4, 5, and 9 through the maximum number for physical disk as configured in SETUP.

For other kinds of execution errors, a standard p-System message is displayed on the message line. A fatal error always causes the p-System to fail. For nonfatal errors, the p-System waits for you to press <space>. The message line is then erased, the cursor returns to its former position, and execution continues (most likely the p-System reinitializes itself).

To proceed from a nonfatal error, press  $\langle \csc \rangle$ .

**WARNING:** Escaping from a nonfatal error is a dangerous practice since system data may be corrupted.

Error message values you set remain in effect during the program run, but are reset at program termination or whenever p-System reinitialization occurs.

Your program may reset the error handling values to their default values at any time if special output is no longer desired. **The** missing code segment message can be reset by passing a null string to SET USER MESSAGE.

Unknown results may occur on console devices whose screen width is narrower than the message to be displayed.

### THE COMMAND I/O UNIT

Command I/O is a unit in the operating system. From Pascal, your program should contain the statement:

```
USES {$U commandio.code} COMMANDIO:
```
Then, the following procedures are available to the program:

# Procedure Chain (Exec Options: String);

A call to CHAIN causes the system to X(ecute EXEC OPTIONS after the calling program (the chaining program) has terminated. The effect is that of:  $(1)$  manually pressing 'X' to call  $X$ (ecute; and  $(2)$  entering the characters in EXEC OPTIONS. Neither the Command menu nor the X(ecute prompt is displayed; the system goes on to immediately perform the actions indicated by EXEC OPTIONS.

If a program (or sequence of programs) contains more than one call to CHAIN, the EXEC OPTIONS are saved in a queue and performed on a first-in-first-out basis before returning control of the system to you.

To clear the queue, call CHAIN with an empty string (for example, "CHAIN('');").

An execution error or an error in an EXEC OPTIONS string clears the queue, returning control to you. A call to EXCEPTION, described below, may also clear the queue.

CHAIN is a procedure in the operating system's COMMANDIO unit; to use it, a program or unit must declare 'USES COMMANDIO'.

## **Function Redirect** (Exec Options: String ) : Boolean;

This should contain only option specifications and not the name of a file to execute (to execute a program from another program, see the CHAIN intrinsic).

REDIRECT causes redirection by performing all the options specified in EXEC OPTIONS. If all goes well, it returns true. If an error occurs, it returns false.

If an error occurs during a call to REDIRECT, the state of redirection is indeterminate; this is a dangerous condition. If REDIRECT returns false, your program should follow it with a call to EXCEPTION, in order to turnoff all redirection. If you don't do this, the results are unpredictable.

REDIRECT is a procedure in the operating system's COMMANDIO unit; to use it, a program or unit must contain the declaration 'USES COMMANDIO'.

# Procedure Exception (Stopchaining: Boolean):

EXCEPTION turns off all redirection.  $If$ STOPCHAINING is true, then the queue of EXEC OPTIONS created by CHAIN is also cleared  $(see the intrinsic CHAIN).$ 

Whenever an execution error occurs, an EXCEPTION(TRUE) call is made (leaving redirection on after an error leaves the system in an indeterminate state).

a procedure in the operating EXCEPTION is system's COMMANDIO unit; to use it, a program or unit must declare 'USES COMMANDIO'.

### **TURTLEGRAPHICS**

Turtlegraphics is a package of routines for creating and manipulating images on a graphic display. These routines can be used to control the background of the screen, draw figures, alter old figures, and display figures using viewports and scaling. It also contains routines that allow you to save figures in disk files and retrieve them.

The simplest Turtlegraphics routines are intentionally very easy to learn and use. Once you are familiar with these, more complicated features (such as scaling and pixel addressing) should present no problem.

A pixel is a single picture element or point on the display.

Turtlegraphics allows you to create a number of figures, or drawing areas. One such figure is the display screen itself, and other figures can be saved in memory. Each figure has a turtle of its own. The size of a figure may be set by you (it doesn't need to be the same size as the actual display).

The actual display is addressed in terms of a display scale, which may be set by you. This allows your own coordinates to be mapped into pixels on the display. All other figures are scaled by the global display scale.

You may also define a viewport, or window on the display. This limits all graphic activity to within that port.

Turtlegraphics is shipped in two ways. If the p-System with Turtlegraphics is adapted to a particular hardware configuration, then the graphic routines are already tailored to the display. The unit Turtlegraphics is already installed in \*SYSTEM.LIBRARY, and a program may use its routines by including the following declaration:

USES Turtlegraphics: (or an equivalent declaration in BASIC or FORTRAN)

If Turtlegraphics is purchased as a separate, configurable product, then you must write a number of assembly language routines that control the graphic display. These routines are called by the Turtlegraphics unit and must be written and tested before Turtlegraphics may be used.

Turtlegraphics is accessible from FORTRAN and BASIC. This is described later in this section.

### The Turtle

The turtle is an imaginary creature in the display screen that will draw lines as you move it around the display. The turtle can move in a straight-line (Move), move to a particular point on the display (Moveto), turn relative to the current direction (Turn), and turn to a particular direction (Turnto).

Thus, the turtle draws straight-lines in some given direction. The color of the lines it draws can be specified (Pen Color), and so can the nature of the line drawn (Pen Mode).

Wherever the turtle is located, its position and direction can be ascertained by three functions: Turtle X, Turtle Y, and Turtle Angle.

NOTE: The turtle may be moved anywhere; it isn't limited by the size of the figure or the size of the display. But, only movements within the figure will be visible.

To use the turtle in a figure other than the actual display, you may call Activate Turtle.

The following paragraphs describe the routines that control the turtle.

# Procedure Move (Distance: Real);

Moves the active turtle the specified distance along its current direction. The turtle leaves a tracing of its path (unless the drawing mode is "nop"). The distance is specified in the units of the current display scale (see below). The movement will be visible unless the current turtle is in a figure that isn't currently on the display.

### Procedure Moveto (X.Y: Real):

Moves the active turtle in a straight-line from its current position to the specified location. The turtle leaves a tracing of its path (unless the drawing mode is "nop"). The X.Y coordinates are specified in the units of the current display scale.

## Procedure Turn (Rotation: Real);

Turns the active turtle by the amount specified (in degrees). A positive angle the turtle counterclockwise, and a turns negative angle turns it clockwise.

# Procedure Turnto (Heading: Real);

Sets the direction (the heading) of the active turtle to a specified angle. The angle is given in degrees; zero  $(0)$  degrees faces the right side of the screen, and ninety (90) degrees faces the top of the screen.

### Procedure Pen Color (Shade: Integer);

Selects the color with which the active turtle traces its movements (unless the pen mode is "nop"). This color remains the same until Pen Color is called again.

The color of the pen depends on the way the video display is set. If your Turtlegraphics is already configured, the available colors are described in the documentation for your hardware. If you must configure Turtlegraphics yourself, then the assembly language routines you write will control the display color; refer to "Installing Turtlegraphics," below.

A sample set of colors might be:

 $0 = 0$  $1 =$ Blue  $2 = Red$  $3 = Ma$ genta  $4 = Green$  $5 = Cvan$  $6 = Ye11ow$  $7 =$  White

Turtlegraphics uses a numeric designation for color instead of a symbolic designation like the word blue or red to maintain the p-System language and hardware compatibility. For example, while Pascal would allow the use of symbolic color designations. BASIC and FORTRAN wouldn't.

The term wild card refers to the standard background color of your display. This depends on your display hardware and might be called a "hard" background (you may or may not be able to change it from a program-this depends on your hardware configuration).  $In$ Turtlegraphics, each individual figure may have its own "soft" background color, which we refer to simply as the "background color" (as in the discussion below).

You may also use black and white graphics, in which case the colors might be simply:

 $0 = Black$  $1 =$  White

# Procedure Pen Mode (Mode: Integer);

Sets the active turtle's drawing mode. This mode doesn't change until Pen Mode is called again.

These are the possible modes:

- 0 Nop  $-$  doesn't alter the figure.
- $\mathbf{1}$ Substitute - writes the current pen color.
- 2 Overwrite writes the current pen color.
- 3 Underwrite - writes the current pen color. When the pen crosses a pixel that isn't of the background color, that figure is not overwritten.
- Complement the pen complements the color  $4\overline{ }$ of each pixel that it crosses. (The complement of a color is its opposite; the complement of the complement of a color is the original color.)

Values greater than 4 are treated as Nop.

These descriptions apply to movements of the turtle. They have a more complex meaning when a figure is copied onto a figure that is already displayed.

## Function Turtle X : Real;

Returns a real value that is the x-coordinate of the active turtle, in units of the current Display Scale.

# **Function Turtle Y : Real;**

Returns a real value that is the y-coordinate of the active turtle, in units of the current Display Scale.

# Function Turtle Angle : Real;

Returns a real value that is the direction (in degrees) of the active turtle.

# Procedure Activate Turtle (Screen: Integer);

which figure Specifies to subsequent Turtlegraphics commands are directed. Each invocation of this procedure puts the previously active turtle to sleep and awakens the turtle in the designated figure. When Turtlegraphics is initialized, the turtle in the actual display is awake. The initial position of the turtle is  $(0,0)$  or the bottom left-hand corner of the screen, ready to move right.

### The Display

We refer to the initial background of the display as the wild card color. The wild card color (color 0) depends on your hardware (or it may be possible for you to set it from a The default is typically black. program). The background color of a Turtlegraphics figure may be changed by you with a call to Background. This "soft" background applies when drawing mode is used, as indicated above.

A figure can be filled with a single color (not necessarily the background color) by calling Fillscreen.

NOTE: If you use Turtlegraphics  $($ or customized routines of your own) to alter the settings of your display, it is a good idea to reset everything before your program terminates. Usually it isn't possible for the display to return to its original state, and the p-System software has no knowledge of what that original state was. Also, for the system to operate correctly, you must follow any video mode change with a call to -Display Scale.

### Procedure Fillscreen (Screen: Integer; Shade: Integer);

Fills the specified figure ("screen") with the specified color ("shade"). If screen =  $0$ , which indicates the actual display screen, then only the current viewport is shaded. For user-created figures, the entire figure is shaded.

# Procedure Background (Screen: Integer; Shade: Integer);

Specifies the backgound color for a figure. The initial background color of all figures is the wild card color.

# **Labels**

It is possible to draw legends, labels, and so forth on the display while using the Turtlegraphics unit. This is done by calling either WChar or WString. The character or string appears at the location of the currently active turtle. The text is displayed in the type font defined by the file (See "Installing \*SYSTEM. FONT. Turtlegraphics," below, to find out how to define a font).

#### Procedure WChar (C: Char; Copymode, Shade: Integer);

Writes a single character at the position of the currently active turtle, using the indicated pen mode and color. The character is always displayed horizontally, regardless of the active turtle's direction.

# Procedure WString (S: String: Copymode. Shade: Integer);

Writes a string starting at the position of the currently active turtle, using the indicated pen mode and color. The string is always displayed horizontally, regardless of the active turtle's direction.

### Scaling

When you wish to display data without altering the input data itself, it is possible to set scaling factors that translate data into locations on the display. This is done with Display Scale. The display scale applies globally to all figures.

Because of the shape of the actual display, data for particular shapes (especially curved figures) might become distorted when using a "straight" display scale. In this case, the function Aspect Ratio can be used to preserve the "squareness" of the figure.

# Procedure Display Scale  $(Min X, Min Y, Max X, Max Y: Real)$ :

the range of input coordinate Defines positions that are to be visible on the display. Turtlegraphics maps your coordinates into pixel locations according to the scale specified in Display Scale.

This procedure sets the viewport to encompass the whole display. The display bounds apply to input data. For the actual display, these bounds can be any values you require, but for user-created figures  $(0,0)$  is the lower left-hand corner.

If your Turtlegraphics package is tailored to your hardware, then the default display scale is already supplied. If you purchased Turtlegraphics as a separate, configurable product, then you must supply the parameters for your own display. These must be returned by user-written procedure Query Environment. (Refer to "Installing Turtlegraphics," below.)

The following lines are an example of a default scale. It is simply the array of pixels on the FULL display.

 $min_x = 0$ ,  $max_x = 319$  $min y = 0$ ,  $max y = 199$ 

As an example, if you wish to graph a financial chart from the years 1970 to 1980 along the x axis, and from 500,000 to  $500,000,000$  along the y axis, the following call could be used.

Display scale(1970, 5.0E5, 1980, 5.0E8)

After this, calls to turtle operations could be done using meaningful numbers rather than quantities of pixels.

# Function Aspect Ratio : Real:

Returns a real number that is the width/height ratio of the CRT. This can be used to compute parameters for Display Scale that provide square aspect ratios.

If 1 application is designed to show an information where the aspect ratio of the display is critical (for example, circles, squares, pie-charts, and so forth), it must ensure that the following ratio is the same as the aspect ratio of the physical screen upon which the image is displayed.

 $(max x - min x) / (max y - min y)$ 

When the Turtlegraphics unit is initalized, Min X and Min Y are set to 0. Max X is initialized to the number of pixels in the X direction, and Max Y is initialized to the number of pixels in the Y direction. In order to change to different units that still have the same aspect ratio, a call similar to the following example can be used.

Display scale(0, 0, 100\*ASPECT RATIO, 100);

This utilizes Function Aspect Ratio described above, and makes the y axis 100 units long.

Turtlegraphics always treats the turtle as being in a fixed pixel location. Changing the scaling of the system with a call to this routine in the middle of a program doesn't alter the pixel position of any of the turtles in the figures. However, the values returned from X Pos and Y Pos may change.

# Figures and the Port

You can create and delete new figures, each with its own turtle. When a new figure is created, it is assigned an integer, and this integer refers to that figure in subsequent calls to Turtlegraphics procedures. **New** figures can be saved (Put Figure) or displayed on the screen (Get Figure).

The actual display is always referred to as figure 0.

The active portion of the display can be restricted by calling viewport, which creates "window" on the screen in which  $\mathbf{a}$ all subsequent graphics activity takes place. You might create a figure, specify the port, then display that figure (or a portion of it) within the port. Specifying a viewport doesn't restrict turtle activity, it merely restricts what is displayed on the screen.

User-created figures can be saved in p-System disk files.

# **Function Create Figure**  $(X \text{ Size}, Y \text{ Size}; \text{ Real})$ : Integer

Creates a new figure that is rectangular, and has the dimensions (X Size, Y Size), where  $(0.0)$  designates the lower left-hand corner. The dimensions are in units of the current display scale. The figure is identified by the integer returned by Create Figure.

When a figure is created it contains its own turtle, which is located at the initialization position or 0.0 and has a direction of 0 (it faces the right-hand side of the figure). The turtle in a user-created figure can be used by calling Activate Turtle.

## Procedure Delete Figure (Screen: Integer);

Discards a previously created display figure area.
Though figures may be created and destroved. indiscriminate use of these constructs ma.v rapidly exhaust the memory available in the p-System due to heap fragmentation.  $For$ example. a figure may be created using Create Figure (or it may be read in from disk using Function Load Figure, described below). If possible, after that figure is used (for with a Get Figure, Put Figure, example. Store Figure operation). Load figure or it. should be deleted before other figures are If many figures are created created. and randomly deleted. the heap fragmentation problem may occur.

# Procedure Get Figure (Source Screen: Integer; Corner X, Corner Y: Real; Mode: Integer);

Transfers a user-created figure (the source) to the display screen (the destination) using the drawing mode specified. The figure is placed on the display such that its lower left-hand corner is at (Corner X, Corner Y). The X and Y positions are specified in the units of the current display scale. If the display scale has been modified since the figure was created. the results οf this procedure are unpredictable.

The following items define the drawing mode numbers.

- 0 Nop Doesn't alter the destination.
- $\mathbf{1}$ Substitute - Each pixel in the source replaces the corresponding pixel in the destination.
- 2 Overwrite Each pixel in the source that isn't of the source's background color replaces the corresponding pixel in the destination.
- 3 Underwrite - Each pixel in the source that isn't of the source's background color is copied to the corresponding pixel in the destination, only if the corresponding pixel is of the destination's background color.
- 4 Complement For each pixel in the source that isn't of the source's background color, the corresponding pixel in the destination is complemented.

Values greater than 4 are treated as Nop.

If a portion of the source figure falls outside the display or the window, it is set to the source's background color.

# Procedure Put Figure (Destination Screen: Integer; Corner X, Corner Y: Real; Mode: Integer);

Transfers a portion of the display screen to a user-created figure using the drawing mode specified (see above). The portion transferred to the figure is the area of the display that the figure covers when it is placed on the display with its lower left-hand corner is at  $(Corner X, Corner Y)$ . If the display scale has been modified since the figure was created, the results of this procedure are unpredictable.

NOTE: When a figure is moved to the display by Get Figure, further modifications to the display do not affect the copy of the figure that is saved in memory. If you wish to save the results of graphics work on the display, it is necessary to call Put Figure.

# Procedure Viewport (Min X, Min Y, Max X, Max Y: Integer);

Defines the boundaries of a "window" that confines subsequent graphics activities. The viewport procedure applies only to the actual display. When a window has been defined. graphics activities outside of it are neither displayed nor retained in any way. Therefore, lines, or portions thereof, that are drawn outside the window are essentially lost and won't be displayed (this is true even if the window is subsequently expanded to encompass a previously drawn line). The viewport boundaries are specified in the units of the current display scale. If the specified size of the viewport is larger than the current range of the display, the viewport is truncated to the display limits.

# Pixels

It is possible to ascertain (Read Pixel) or alter (Set Pixel) the color of an individual pixel within a given figure. These routines are more specific than the turtle-moving routines. They are less straightforward to use, but give you greater control.

# Function Read Pixel (Screen: Integer: X.Y: Real): Integer:

Returns the value of the color of the pixel at the X,Y location in the specified figure. The X,Y location is specified in the units of the current display scale.

# Procedure Set Pixel (Screen: Integer; X, Y: Real; Shade: Intege

Sets the pixel at the X.Y location of the specified figure to the specified color. The X.Y location is specified in the units of the current Display Scale.

#### Fotofiles

You may create disk files that contain Turtlegraphics figures. New figures may be written to a file, and old figures restored for viewing or modification.

When figures are written to a file, they are written sequentially, and assigned an "index" that is their location in the file. They may be retrieved "randomly" by using this index value.

The p-System name for files of figures always contains the suffix '.FOTO'. It  $i \sin t$ necessary to use this suffix when calling Read Figure File or Write Figure File (if absent, it will be supplied automatically).

# Function Read Figure File (Title: String): Integer:

Specifies the title of a file from which all subsequent figures will be loaded.  $Tf$  $\mathbf{a}$ figure file is already open for reading when this function is called, it is closed before the new file is opened. Only one figure file may be open for reading at a single time. This function returns an integer value which is the ioresult of opening the file.

# Function Write Figure File (Title: String): Integer:

Creates an output file into which user-created figures may be stored. If another figure file is open for writing when this function is called, it is closed, with lock, before the new file is created. Only one figure file may be open for writing at a single time. This function returns an integer result which is the ioresult of the file creation.

# **Function Load Figure** (Index: Integer): Integer;

Loads the indexed figure from the current input figure file and assigns it a new, unique, figure number. An automatic Create Figure is performed. If the operation fails for any reason, a Figure Number of zero  $(0)$  is returned.

# **Function Store Figure** (Figure: Integer): Integer;

Sequentially, writes the designated figure to the output figure file. The function returns an integer that is the figure's positional index in the current output figure file. Positional indexes start at one (1). If the index returned equals zero (0). Turtlegraphics didn't successfully store the figure.

#### Routine Parameters

The following shows the interface section for Turtlegraphics unit, including the the parameters to all Turtlegraphics routines:

```
unit Turtlegraphics;
    interface
    procedure Display Scale( min x, min y,
                                            max x, max y: real);
     function Aspect Ratio : real;
    function Create Figure( x size, y size:
                                            real ) : integer;
    procedure Delete Figure( screen:
                                            integer);
    procedure Viewport (min x, min y, max x,
                                            max y : real;
    procedure Fillscreen( screen:
                                             integer; shade:
                                            integer);
    procedure Background( screen: integer;
                                            shade : integer );
     function Read Pixel( screen: integer;
                                            x,y : real ) : integer;
    procedure Set Pixel( screen: integer;
                                            x,y:real; shade:integer );
    procedure Get Figure( source screen:
                                            integer;
                                            corner x, corner y: real;
                                            copymode : integer );
    procedure Put Figure( destination screen:
                                            integer;
                                            corner x, corner y: real;
                                            mode : integer );
     function Read Figure File( title : string ):
                                            integer;
    function Write Figure File( title : string ) ;
                                            integer;
    function Load Figure( index : integer ):
                                             integer;
     function Store Figure( figure: integer):
                                            integer;
    procedure Activate Turtle( screen:
                                            integer );
     function Turtle x : real;
    Function Turtle y : real;<br>function Turtle Angle : real;<br>procedure Movet distance : real;<br>procedure Moveto( x,y : real;);
    procedure Turn( rotation : real );
    procedure Turnto( direction : real );
    procedure Pen Mode( state : integer );<br>procedure Pen Color( shade : integer );
    procedure WChar( c: char; copymode, shade: integer );<br>procedure WString( s: string; copymode, shade: integer);
```
#### Sample Program

Here is a sample program that illustrates a number of Turegraphics routines:

```
program Spiraldemo;
  uses Turtlegraphics:
 const nop = 0;
     substitute = 1;
  var I, J, Mode: integer;<br>C: char;
      Color: integer;
     Seed: integer;<br>LX, LY, UX, UY: real;
  function Random (Range: integer): integer;
     begin
       Seed:= Seed * 233 + 113;
       Random:= Seed mod Range;
      Seed:= Seed mod 256:
     end;
  procedure ClearBottom;
     {clears bottom line of screen
      for prompts)
     begin
       Penmode (nop);
      Noveto (0, 0);<br>WString ('
                                           ', substitute, 1);
     end:
  begin
     ClearBottom;
                      (various initializations)
     WString ('ENTER RANDOM NUMBER: ', substitute, 1);
     read(keyboard, Seed);
     ClearBottom;
     Display Scale (0, 0, 200*Aspect Ratio, 200);
      CAspect Ratio used so
        pattern will be round)
     color:= 0:WString ('ENTER VIEWPORT LL CORNER: ', substitute, 1);
     read(keyboard, LX,LY);<br>ClearBottom;
     WString ('ENTER VIEWPORT UR CORNER: ', substitute, 1);
     read(keyboard, UX,UY);
     ClearBottom;
     WString ('PENMODE=', substitute, 1);
     read(keyboard, MODE);
     Palette (0);
       (0= black, 1=green, 2=red, 3=yellow)
```

```
ViewPort (LX, LY, UX, UY); {create port}
     PenMode (0);
       Cuse blank pen while moving it)
     Moveto (100*Aspect Ratio, 100);
       (put turtle in center of port)
       CAspect Ratio ensures that it will be
        correctly centered)
     PenNode (Node);
       (set pen to selected color)
     J: = Random(90)+90;
       Cangle by which turtle will move
        note that turtle begins facing right
        and witt move counterclockwise
        (j is positive)}
  for I := 2 to 200 do
     Cdraw spiral in 200 segments
      of increasing Length)
     begin
          Ccycle through the colors)
        Color:= Color+1;
        if Color > 3 then Color:= 1;
        PenColor (Color);
        Move(I):Turn(J)end:I:= Create_Figure (UX-LX, UY-LY);
       (create figure the size of the port)
     PutFigure (I, LX, LY, 1);
       (save it; mode overwrites
     old figure (if any))<br>ViewPort (0, 0, Aspect Ratio*200, 200);<br>Crespecify viewport in
     the lower left-hand corner)<br>GetFigure (I, 0, 0, 1);<br>(display finished spiral).
     readin;
       (clear user input buffer)
end.
```
# Using Turtlegraphics from FORTRAN

Using the Turtlegraphics routines from FORTRAN requires accessing special interface units at compile time. This is because the Pascal contained in the svntax standard Turtlegraphics unit isn't compatible with FORTRAN. In order to use Turtlegraphics from FORTRAN, the FORTRAN source program must contain a directive similar to this:

\$USES TURTLEGRAPHICS IN FTN.TURTLE.CODE

The Turtlegraphics unit in FTN.TURTLE.CODE contains the special interface section that is FORTRAN compatible. It is accessed at compile time only. During program execution, the Turtlegraphics unit in SYSTEM.LIBRARY is accessed automatically.

In addition, there are two functions, Readfigurefile and Writefigurefile, and one procedure. Wstring, that can't be directly referenced from FORTRAN. Instead, a separate unit called FTURTLEGRAPHICS exists to provide the support necessary to pass FORTRAN arguments to these three routines. In order to call Readfigurefile, Writefigurefile or Wstring, a directive similar to this:

\$USES FTURTLEGRAPHICS IN RTLIB4.CODE

must appear in the FORTRAN program. RTLIB4.CODE refers to the name of the FORTRAN run-time library.

In order to call the Turtlegraphics routines from FORTRAN, the following general guidelines should be obeved:

- FORTRAN allows identifiers to be a maximum of six characters only. PASCAL routines with longer names need to be truncated when they are called from FORTRAN.
- PASCAL boolean variables are referred to as logical in FORTRAN.
- FORTRAN refers to procedures as subroutines. The word CALL must precede the subroutine name in FORTRAN to indicate a subroutine or procedure call.

The remainder of this section describes the parameters of the routines using the appropriate FORTRAN syntax.

SUBROUTINE MOVE ( DISTANCE ) REAL DISTANCE SUBROUTINE MOVETO ( X, Y ) REAL X. Y SUBROUTINE TURN ( ROTATI ) **REAL ROTATI** SUBROUTINE TURNTO ( HEADIN ) **REAL HEADIN** SUBROUTINE PENCOL ( SHADE ) INTEGER SHADE SUBROUTINE PENMOD ( MODE ) INTEGER MODE REAL FUNCTION TURTLX () REAL FUNCTION TURTLY ( ) REAL FUNCTION TURTLA ( ) SUBROUTINE ACTIVA ( SCREEN ) INTEGER SCREEN SUBROUTINE FILLSC ( SCREEN, SHADE ) INTEGER SCREEN, SHADE SUBROUTINE BACKGR ( SCREEN, SHADE ) INTEGER SCREEN, SHADE SUBROUTINE DISPLA ( MINX, MINY, MAXX, MAXY ) REAL MINX, MINY, MAXX, MAXY REAL FUNCTION ASPECT ( ) INTEGER FUNCTION CREATE ( XSIZE, YSIZE ) REAL XSIZE, YSIZE SUBROUTINE DELETE ( SCREEN ) INTEGER SCREEN SUBROUTINE GETFIG ( SOURCE, XCOR, YCOR, MODE ) INTEGER SOURCE, MODE REAL XCOR, YCOR SUBROUTINE PUTFIG ( DESTIN, XCOR, YCOR, MODE ) INTEGER DESTIN, MODE REAL XCOR, YCOR INTEGER FUNCTION READPI ( SCREEN, X, Y ) INTEGER SCREEN REAL X, Y

```
SUBROUTINE SETPIX ( SCREEN, X, Y, SHADE )
INTEGER SCREEN, SHADE
REAL X, Y
INTEGER FUNCTION LOADFI ( INDEX )
INTEGER INDEX
INTEGER FUNCTION STOREF ( FIGURE )
INTEGER FIGURE
SUBROUTINE WCHAR ( C, COPYMODE, SHADE )
CHARACTER*1 C
INTEGER COPYMODE, SHADE
```
The following three routines are contained in the FORTRAN interface unit, FTURTLEGRAPHICS, in the FORTRAN run-time library. Because a character string can't be passed directly to functions Readfigurefile the and Writefigurefile and the procedure Wstring, the FORTRAN routines FREADF. FWRITE and FWSTRING must be called instead.

For the functions FREADF and FWRITE. TITLE refers to the name of the Fotofile which is to be read or written and LEN contains the length of the TITLE variable.

The following FORTRAN statements are necessary to call them:

CHARACTER \* 5 TITLE INTEGER LEN, IRESLT  $LEN = 5$ TITLE = 'FOTO1' **Barnett** IRESLT = FWRITE ( TITLE, LEN )  $or$ IRESLT = FREADF ( TITLE, LEN.)

For FWSTRING, C is actually a string of length LEN which is to be written in mode COPYMODE with shade SHADE.

SUBROUTINE FWSTRING ( C, LEN, COPYMODE, SHADE ) CHARACTER \* <length of string> C<br>INTEGER LEN, COPYMODE, SHADE

To call FWSTRING, the following FORTRAN statements are necessary:

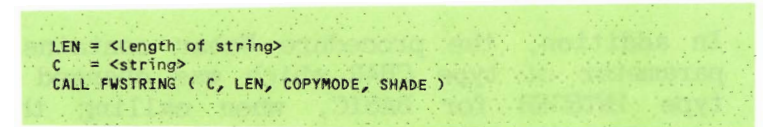

#### Using Turtlegraphics From BASIC

Using the Turtlegraphics routines from BASIC requires accessing a special interface unit at compile time. This is because the Pascal svntax contained i n the standard Turtlegraphics unit isn't compatible with BASIC. In order to use Turtlegraphics from BASIC, the BASIC source program must contain directives similar to these:

LIBRARY "BSC.TURTLE.CODE" USES TURTLEGRAPHICS

Turtlegraphics unit in BSC.TURTLE.CODE The contains the special interface section that is BASIC compatible. It is accessed at compile time only. During program execution, the standard Turtlegraphics unit in SYSTEM. LIBRARY is accessed automatically.

In addition, the procedure Wehar contains a parameter of type CHAR which was changed to type INTEGER for BASIC, when calling this procedure the DIM var<sup>\*1</sup> variable in BASIC must be changed to an INTEGER.

In order to call the Turtlegraphics routines from BASIC, the following general guidelines should be obeved:

- BASIC doesn't allow imbedded reserved words in identifiers, no identifiers should have this characteristic.
- BASIC refers to procedures as subroutines. The word CALL must precede the subroutine name in BASIC to indicate a subroutine or procedure call.

The remainder of this section describes the parameters of the routines using the appropriate BASIC syntax.

SUB DSPSCALE ( MINX, MINY, MAXX, MAXY ) REAL MINX, MINY, MAXX, MAXY DEF REAL ASPECTRATIO DEF INTEGER CREADFIGURE ( XSIZE, YSIZE ) REAL XSIZE, YSIZE SUB DELETEFIGURE ( SCREEN ) INTEGER SCREEN SUB VIEWPORT ( MINX, MINY, MAXX, MAXY ) REAL MINX, MINY, MAXX, MAXY. SUB FILLSCREEN ( SCREEN, SHADE ) INTEGER SCREEN, SHADE SUB BACKGROUND ( SCREEN, SHADE ) INTEGER SCREEN, SHADE DEF INTEGER RDPIXEL ( SCREEN, X, Y ) INTEGER SCREEN REAL X, Y SUB SETPIXEL ( SCREEN, X, Y, SHADE ) INTEGER SCREEN, SHADE REAL X, Y SUB GETFIGURE ( SOURCESCREEN, CORNERX, CORNERY, COPYMODE ) INTEGER SOURCESCREEN, COPYMODE REAL CORNERX, CORNERY SUB PUTFIGURE ( DESTINATIONSCREEN, CORNERX, CORNERY, COPYMODE) INTEGER DESTINATIONSCREEN, COPYMODE REAL CORNERX, CORNERY DEF INTEGER RDFIGURE ( TITLE ) DIM TITLES\*8 DEF INTEGER WRTFIGURE ( TITLE ) DIM TITLES\*8 DEF INTEGER LDFIGURE ( INDEX ) INTEGER INDEX DEF INTEGER STORFIGURE ( SCREEN ) INTEGER SCREEN SUB ACTIVATETURTLE ( SCREEN ) INTEGER SCREEN DEF REAL TURTLX DEF REAL TURTLY DEF REAL TURTLANGLE

SUB MOVE ( DISTANCE ) REAL DISTANCE SUB MOVETO (X, Y) REAL X, Y SUB TURN ( ROTATION ) REAL ROTATION SUB TURNTO ( DIRECTION ) REAL DIRECTION SUB PENMODE ( STATE ) INTEGER STATE SUB PENCOLOR ( SHADE ) INTEGER SHADE SUB WCHR ( C, COPYMODE, SHADE ) INTEGER C, COPYMODE, SHADE

NOTE: To call procedure, WCHR the following instructions must be used:

INTEGER C DIM S\$\*1  $C = ASC(S)$  (\* S contians the character to print\*) CALL WCHR ( C, COPYMODE, SHADE ) SUB WSTR ( S, COPYMODE, SHADE ) DIM SS INTEGER COPYMODE, SHADE

# Installing Turtlegraphics

Turtlegraphics has been designed to facilitate development of portable graphics the Turtlegraphics is distributed applications. in two forms. Some systems are distributed with Turtlegraphics already configured into \*SYSTEM.LIBRARY and ready the to run. Turtlegraphics is also sold in an adaptable form. This document describes how to install adaptable Turtlegraphics on your system.

adaptable Turtlegraphics package The is contained in the following seven files:

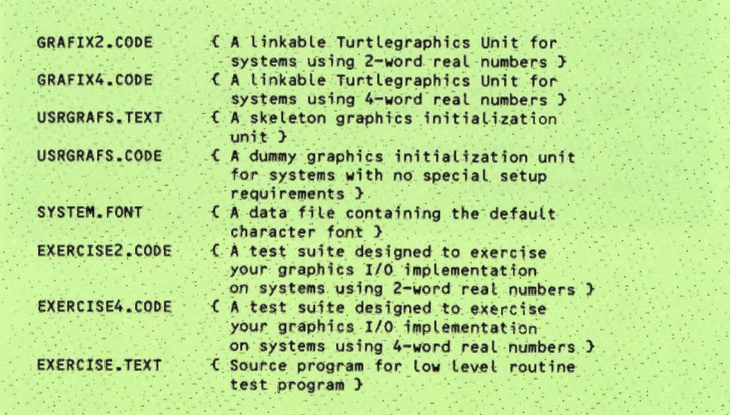

To install Turtlegraphics on your p-System, it necessary to write a collection of is low-level graphics routines in assembly language and link them into one of the GRAFIX These routines perform simple files. functions such as set a point to a specific or drawing a line segment. color. Turtlegraphics builds upon these simple routines to provide higher level services to UCSD Pascal, BASIC, and FORTRAN. If vou aren't already familiar with Turtlegraphics, you should stop and read its description in Chapter 1 of this manual for your particular The following section, entitled hardware. "Graphics I/O Routines," explains these low-level routines and the structures they manage. It also provides some implementation hints to help you get the best performance from your system.

Some systems require special initialization prior to performing graphics I/O. For example, it is often necessary to disable a hardware character generator on memory-mapped displays before you can write to individual screen picture elements (pixels). Similarly, at the end of graphics I/O it is sometimes necessary to perform special operations to restore the system display to normal operation.

Such initialization and termination is handled by the initialization and termination code of the USERGRAPHICS unit. If your system requires some sort of graphics initialization or finalization, you will have to develop a custom USERGRAPHICS unit. The "Graphics System Initialization" section, presented later in this chapter, describes how to tailor the supplied unit to suit your requirements. If your system requires no special configuration to perform graphics  $I/O$ , skip the "Graphics System Initialization" section, use the dummy unit supplied.

The file \*SYSTEM.FONT contains a dot matrix character representation that is used by the Turtlegraphics routines WChar and WString. A subsequent section, "Character Fonts," describes the structure of \*SYSTEM. FONT and how to build a custom version. It is strongly recommended that you don't replace the default file until the rest of Turtlegraphics is working. The EXERCISE program and Turtlegraphics error handlers expect a valid font to be available. "Linking and Librarying," below, describes the ways Turtlegraphics may be libraried into a p-System. It also describes the use of the EXERCISE program in debugging a Turtlegraphics adaptation.

# Graphics I/O Routines

The Turtlegraphics unit is created by linking seven assembly code I/O routines into either GRAFIX2.CODE or GRAFIX4.CODE. These routines interact not only with the system display, but also with a collection of data structures that describe the state of Turtlegraphics.

None of the routines described in this section need to perform range-checking on the parameters passed. EXCEPT for Draw Line. When any of these routines (except Draw Line) are to be called, Turtlegraphics performs the appropriate range-checking beforehand.

The following subsections describe the syntax and semantics of these routines.

# Procedure Query Environment (Var DisplayDesc: DisplayRec);

Turtlegraphics uses this procedure to initialize the parameters that describe the target configuration. Query Environment is passed a pointer to a record that describes the machine-dependent aspects of the system. ALL the fields must be filled by this The Pascal description of the routine. record below comes from Turtlegraphics.

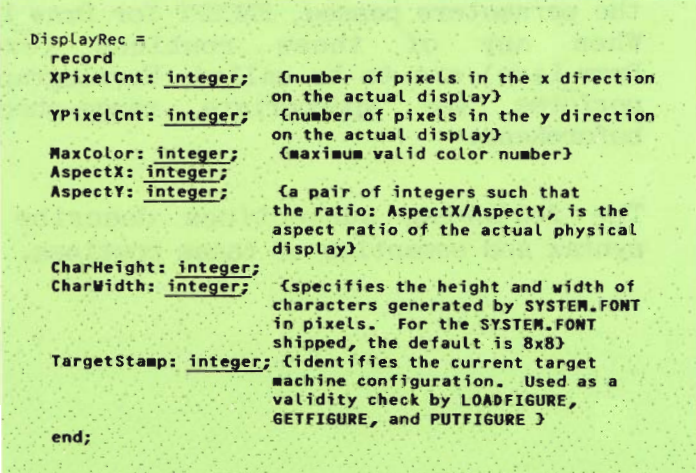

# **Function Figure Size** (Screen: ScreenPtr): Integer:

This function tells Turtlegraphics the number of words required to store the figure described by the indicated ScreenRec on the target machine. This function is called by Create Figure when an application dynamically creates a figure. The size of the figure varies. Typically it is a function of the figure area times the number of colors available.

The encoding of user-created figures is completely managed by the low-level routines you are writing. You may elect to encode your figures for maximum data compression if your applications store many figures. You may encode for maximum update efficiency, if you have a great deal of available storage.

On systems with large physical memory capacity, you may elect to store the first several user figures outside of the Stack/Heap address space. In that situation, the figure size can be zero.

The type ScreenPtr is a pointer to a Pascal record that describes the state of a Turtlegraphics figure. There is one screen<br>description record for every Turtlegraphics figure, including the actual display.

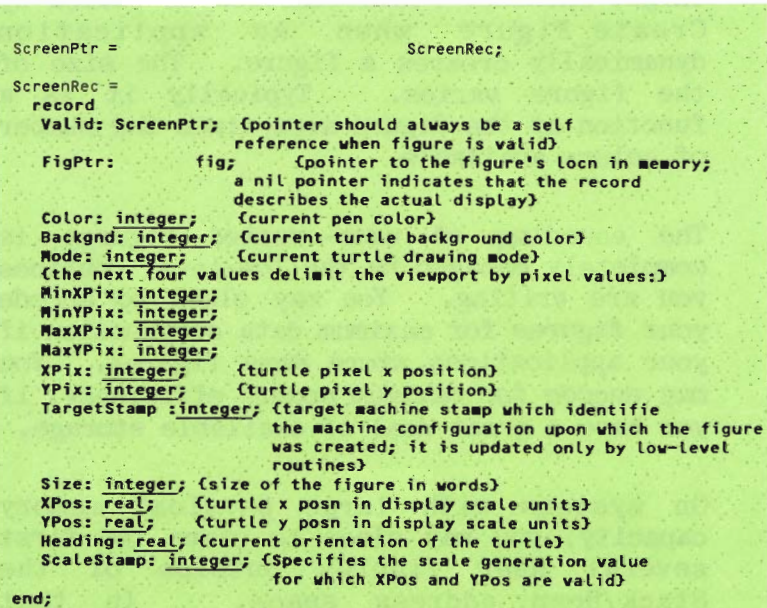

# Function Read Screen Pixel (Pointer: ScreenPtr; XPixel, YPixel: Integer): Integer;

The Read Screen Pixel function returns the color of the pixel at the specified location in figure. The XPixel and YPixel parameters give the pixel location. Turtlegraphics checks the range on all calls to this routine. If the FigPtr in the indicated screen record is nil, then the function should return the state of the actual display.

# Procedure Set Screen Pixel (Pointer: ScreenPtr; XPixel, YPixel: Integer; Shade: Integer):

The Set Screen Pixel procedure sets the pixel at (XPixel, YPixel) to the designated color. Shade specifies the color value. If the FigPtr in the indicated screen record is nil, then the procedure should modify the actual display.

# Procedure Comp Screen Pixel (Pointer: ScreenPtr: XPixel. YPixel: Integer):

The Comp Screen Pixel procedure complements the pixel at (XPixel, YPixel). Shade specifies the color value. If the FigPtr in the indicated screen record is nil, then the procedure should modify the actual display.

The definition of complement is left to the discretion of the implementor for a given target machine, given the following constraints-complementing a pixel must result in a different unique color, the complement of which is the original color. This implies that a machine which supports Turtlegraphics must have an even number of colors in its palette, or that only an even number can be used.

#### Procedure Fill Color (Screen: ScreenPtr; Shade: Integer);

This procedure fills a portion of the specified screen with the designated color The contents of the screen record value. fields MaxXPix, MinXPix, MaxYPix, and MinYPix describe the rectangular area that is filled. The FigPtr contains a pointer to the area of memory in which the figure is stored. If FigPtr is nil, the actual display (or a portion of  $it$ ) should be filled.

# Procedure Draw Line (Pointer: ScreenPtr: StartX, StartY, EndX, EndY: Integer);

Draw Line is the most complex routine to be written for Turtlegraphics. It must draw a line segment in the specified screen. The starting and ending points of the line segment are described by (StartX, StartY),  $(EndX, EndY)$ .

**IMPORTANT:** Turtlegraphics does no range checking on the line segment. The implement or is responsible for computing all the points in the line segment, and ONLY plotting those within the viewport. (The viewport is defined by the screen record fields MaxXPixel, MaxYPixel, MinXPixel and MinYPixel.) In addition, the points on the line must be plotted using the PenColor and Mode specified in the screen record. The valid mode values and their meanings are described below:

#### const

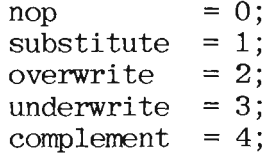

If the current mode is Nop, Draw Line is NOT called.

Substitute mode calls for every visible point on the line segment to be unconditionally plotted.

Overwrite, for the purposes of Draw Line, is the same as Substitute.

Underwrite mode indicates that visible points on the line segment are plotted only if the pixel at that location is currently set to the Backgnd color, as described in the screen record.

Complement mode indicates that the visible points on the line segment should be complemented using the definition of complement used by the Comp Screen Pixel procedure.

The performance of Turtlegraphics is strongly influenced by the efficiency of these routines. It is recommended that every effort be made to optimize their operation. Computing the line trajectory and then only performing simple addition to determine the locus of the next point is a good way to minimize computing. A "psuedo-Pascal" procedure below outlines how Draw Line might be structured:

```
procedure Draw Line
                 (Screen: ScreenPtr;
                  StartX, StartY, EndX, EndY: integer);
var Temp, X, Y, DeltaX, DeltaY, Cnt,<br>XInc, XResidue, XCorrection,<br>YInc, YResidue, YCorrection: integer;
   DXNeg, DYNeg: Boolean;
procedure exchange xy;
   begin
     Temp := StartX:
     StartX := EndX;
     EndX := Teng;DeltaX := -\text{DeltaX}:Temp := StartY;
     StartY := EndY;
     EndY := Temp;
     DeltaY := -DeltaY;
     DXNeg := not DXNeg;
     DYNeg := not DYNeg;
   end:
procedure update pix (px, py: integer);
   begin
     with Screen
     do begin
         if (px>=MinXPix) and (px<=MaxXPix) and
           (py>=WinYPix) and (py<=MaxYPix)
         then
            case mode of
               substitute, overwrite:
                  set screen pixel(Screen, px, py, color);
               underwrite:
                  if read screen pixel(Screen, px, py) =backgnd
                  then set screen pixel(Screen, px, py, color);
               complement:
                  comp_screen_pixel(Screen,px,py);
               end;
        end;
   endzbegin.
   DeltaX := EndX - StartX;
   DeltaY := EndY - StartY;
   DXNeg := DeltaX<0;
   DYNeg := DeltaY<0;
   if DeltaX = 0 then (vertical line)
   begin
      if DYNeg then exchange xy;
      for Y:=StartY to EndY
      do update pix (StartX, Y)
   end
 else if DeltaY = 0 then Chomizontal line)
   begin
      if DXNeg then exchange xy;
      for X:=StartX to EndX
      do update pix (X, StartY)
   end
 else if abs(DeltaY) > abs(DeltaX) then
 {\text{false}}(slope) > 45 degrees
```

```
begin
         if DYNeg then exchange xy;
         (substitute for fractions:)
         YInc := abs((64 * DeltaY) div DeltaX);<br>(using binary fixed point arithmetic operations:)
         YCorrection := YInc mod 64 + 1;
         YInc := YInc div 64;
         Y := StartY;
         X := \text{StartX};YResidue := 0:\text{Cnt} := 0;
         while Y \leq End Y;
         do begin
            update_pix (X, Y);<br>Y := Y+1;
            \mathsf{Cnt} := \mathsf{Cnt+1};if Cnt=YInc then
                if YResidue > 64 then
                   begin
                       \text{Cnt} := \text{Cnt} -1;
                       YResidue := YResidue - 64
                   end
                else
                   begin
                       YResidue := YResidue + YCorrection;
                       \mathsf{cnt} := 0;if DXNeg then X := X-1else X := X + 1;
                   end:
         end:
      end
   else (abs(slope) <= 45 degrees}
     begin
         if DXNeg then exchange xy;
         (substitute for fractions:)
         XInc:=abs((64 * DeltaX) div DeltaY);
         (using binary fixed point arithmetic operations:)
         XCorrection := XInc mod 64 + 1;
         XInc := XInc div 64;
         X := StartX;
         Y := Starty;
         XResidue := 0;Cnt := 0;
         while X \leq EndX
                     do begin
                     update pix (x, y);
                     X := X+1;
                      \text{Cnt} := \text{Cnt+1}if Cnt=XInc then
                         if XResidue > 64 then
                            begin
                                \text{cnt} := \text{cnt} - 1;XResidue := XResidue - 64end
                         else
                            begin
                               XResidue := XResidue + XCorrection;
                                \text{Cnt} := 0;if DYNeg then Y := Y-1else Y := Y + 1;
                            end:
            end;
     end;
end;
```
# Graphics System Initialization

It is frequently necessary to perform some special operations to ready a system to display graphic information.  $On$ some systems, for example, the display hardware must be switched into a different mode. Similarly, at the termination of graphic I/O, it is often necessary to perform some operations to restore the system to normal operation.

Turtlegraphics addresses this situation by expecting a unit called USERGRAPHICS to be in \*SYSTEM.LIBRARY. This unit has one procedure:

procedure Hardware config;

When Turtlegraphics is performing initialization it calls Hardware Config. At the end of a program, any termination code present in the USERGRAPHICS unit is executed.

Turtlegraphics is shipped with a skeleton version of USERGRAPHICS in the file This may be used if no special USRGRAFS. initialization or termination is required. If your system requires special configuration, you can write your own USERGRAPHICS unit. The only requirement is that USERGRAPHICS be in \*SYSTEM. LIBRARY, and that the FIRST procedure in its interface section must be called Hardware Config.

# Character Fonts

Turtlegraphics allows programs to label figures by calling two special routines, WChar and WString. These routines draw characters in figures by using a table stored in a file called \*SYSTEM.FONT.

The standard system is shipped with a character font that contains 128 ASCII codes. similar in style to those on the some personal computers. Each character occupies an area 8 pixels high by 8 pixels wide. This character size may be inappropriate to some displays. On high resolution displays. such characters are too small.  $On \t 1ow$ resolution displays, it may be desirable to use a 5x7 character matrix.

To replace the default font with one of your own design, you must first be sure that your version of the function Query Environment initializes the display record fields CharHeight and CharWidth to the proper values. You must then generate a new table and save it on the boot disk  $a_{\rm S}$ \*SYSTEM.FONT.

# A Font Structure

Turtlegraphics reads the font table as a 1-dimensional packed Boolean array. To draw a character, it computes the index of the first bit of a character as follows:

```
index:= ord(character) * CharHeight * CharWidth;
```
It then displays the characters, using an algorithm similar to:

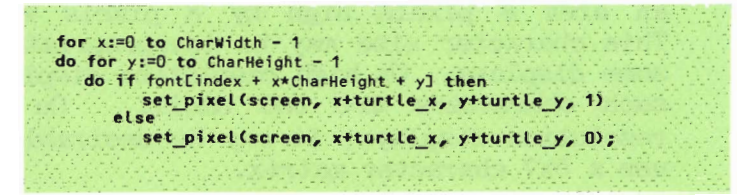

Therefore, the font table is designed like  $a$ :

packed array [0..127,0..CharWidth-1, 0..CharHeight] ofBoolean

Don't use such a declaration to create your character font in Pascal. Pascal aligns all arrays (packed arrays included) so that all rows and columns begin on word boundaries. This will cause you problems if the product of CharHeight and CharWidth isn't evenly divisible by 16.
### Linking and Librarying

Once you have written the low-level graphics I/O routines, you must link them into one of the GRAFIXx.CODE files to produce a complete Turtlegraphics unit. The standard p-System linker will do the job. Select either GRAFIX2.CODE or GRAFIX4.CODE to host your linking, depending on the real number size of your p-machine. The output file should be called TURTLE.CODE.

 $N$  O T  $R$  : There a r e least-significant-byte-first  $a \nightharpoonup d$ most-significant-byte-first versions of these GRAFIXx files. You should have received the Turtlegraphics package which corresponds to the byte sex of your processor. It isn't possible to link assembled routines into a host of the opposite byte sex.

To run programs that use "Turtlegraphics," be sure \*SYSTEM. FONT is on the boot disk. Also, be sure that \*USERLIB.TEXT indicates where TURTLEGRAPHICS and USERGRAPHICS may be found. or include both units in \*SYSTEM.LIBRARY.

### Exercising Turtlegraphics

Included in the adaptable Turtlegraphics package are two exercise programs, EXERCISE2.CODE and EXERCISE4.CODE. Both are created from the source in EXERCISE.TEXT. They are provided to help you debug your low-level graphics I/O routines. They are programs written in Pascal, and are designed to exercise progressively more sophisticated aspects of your routines.

The exercise is divided into two main sections. The first section tests graphics I/O to the actual display. The second half runs a similar set of test on user-created figures, and then copies the figures to the actual display for your examination. The paragraphs that follow explain the operation of the exercises.

### Display Set and Clear Pixel Test

This test should display a set of colored, dotted lines horizontally across the display, drawing a pair from left-to-right with each pass. The test should end when it has cycled through all the colors available on your display. It will then query you to see that it has determined the number of available colors correctly. For this and all subsequent queries, affirm a correct result by pressing  $'Y'$  (either upper- or lowercase). Any other character is considered a negative response, and the exercises will terminate.

### Display Fill Color Tests

The next set of exercises tests Fill Color. First the system calls Fillscreen in all the valid colors for your system. You should be careful to be sure that Set Screen Pixel uses the same color values as Fill Color.

The next phase of this test should set the screen to color 0 and then display a set of overlapping rectangles from the lower left-hand corner of the display to the upper right, using all the available colors. This is a test of windowing in Fill Color.

# User Interface

The screen for a 4-color system is shown below:

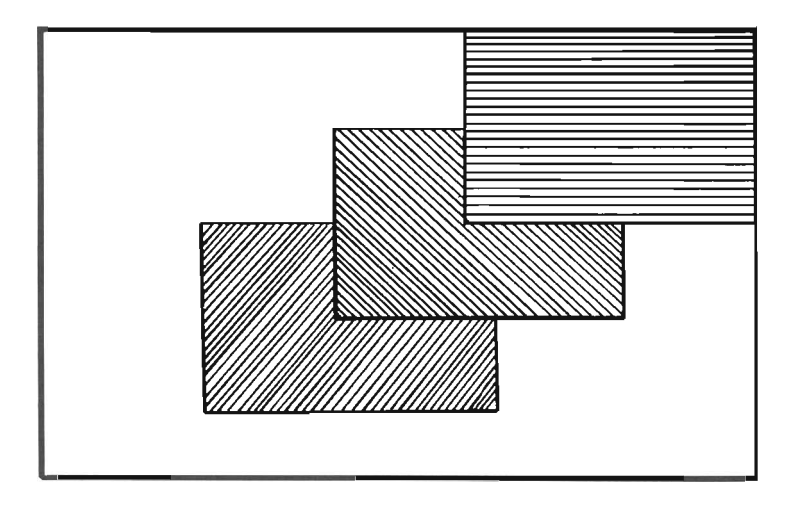

### Display Line-Drawing Exercises

The next portion of the exercises is designed to check the Draw-Line routine. First a set of radial lines are drawn from the center of the screen. Thirty-six radials are drawn starting at the 3 o'clock position, and then move counterclockwise around the center point. This behavior is repeated for all the nonzero colors. Again, be sure that the color assignment matches both Fill Color and Set Screen Pixel.  $\overline{A}$ sample copy of the sort of display created by this test appears in the figure below:

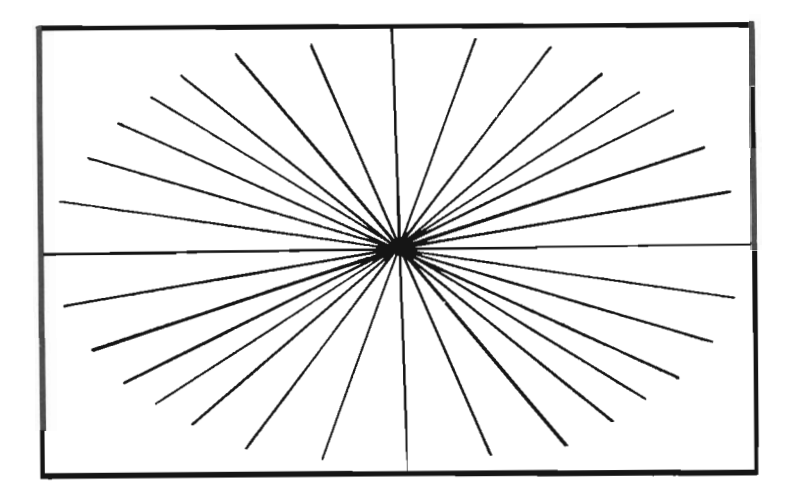

#### User Interface

 $\mathbf{I}$ 

The next part of the tests checks to see if Draw Line respects the viewport of the The system issues the same display. commands as it did on the previous tests, but this time the viewport is restricted to a small rectangle in the center of the display. The result should be that the lines should stop at the periphery of the rectangle, rather than continuing to their previous end points. The figure below shows how the display should appear when the test is complete:

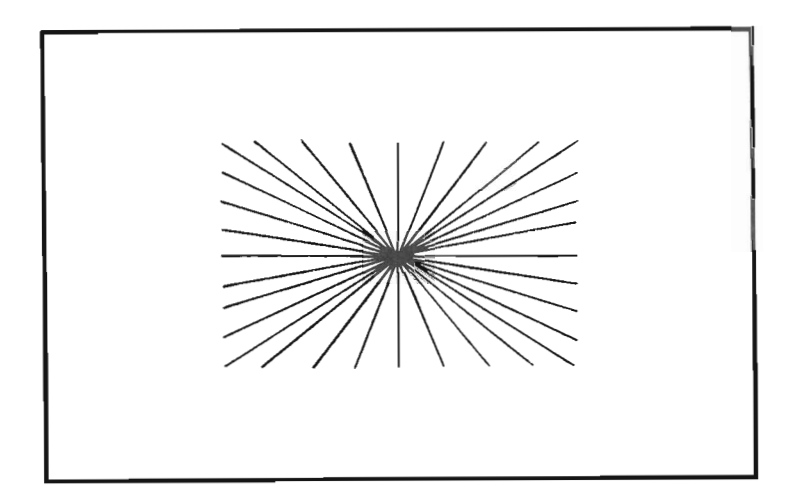

The last line-drawing test on the actual display is performed only on systems with more than two colors. This checks the  $A$  small update modes for line drawing. rectangular area in the middle of the display is shaded. Then the same set of radials as before are drawn in each of the modes. The expected effects for each mode are summarized here:

- In Nop mode nothing else should appear.  $\Omega$
- 1 Substitute mode should draw lines over the top of the rectangle and beyond.
- 2 Overwrite mode should draw lines over the top of the rectangle and beyond.
- Underwrite mode shouldn't alter the 3 center rectangle. Radials should be visible from the periphery of the rectangle, continuing out to their previous end point.
- 4 In Complement mode, the radials should emerge from the center point, but change color at the periphery of the center rectangle and terminate at the edge of the screen.

### User-Created Figures Exercises

After testing the display, the Exercise program performs all the same operations on user-created figures. The results of each test are indicated on the actual display. A frame is constructed on the actual display using Fill Color. Your figures resulting from each test are copied into this viewing frame.

All the same figures should result, except for those that tested viewports.  $\mathbf{a}$ user-created figure can't contain  $\mathbf{a}$ viewport.

We remind you that a test can prove the presence of bugs, but never their absence. EXERCISE won't prove that your routines are error-free, but if all the tests execute successfully, your low-level routines work well enough that you can now start using Turtlegraphics.

#### QUICKSTART Units

The code files PEDGEN.CODE and CHKSUMOPS.CODE are related to the QUICKSTART utility (described in the Operating System Reference Manual). These are two standard p-System units which may be used by p-System programs in order to perform tasks related to the quickstarting of programs.

PEDGEN contains a single routine called PED GENERATE. PED GENERATE creates a new code  $f$ ile which contains a description of the execution environment required by the program. This execution environment description is in the form of a "Program Environment Descriptor" referred to as a "PED." The Pascal interface to this unit is described below.

CHKSUMOPS contains routines to generate and validate checksums for p-System code files. The Pascal interface to this unit is described after PEDGEN.

User Interface

### PEDGEN Unit Interface

Here is the Pascal interface to the PEDGEN  $unit:$ 

```
unit pedgen:
  (This unit contains the standard p-System routine which
   installs a new Program Execution Environment Descriptor
   (PED) into a program code file.}
 interface
   const max pedgen file name length = 255;
   type pedgen file name = string[max pedgen file name length];
   pedgen result = {Result codes returned by
                       PED GENERATE.}
           Cpgr_no_error,<br>
{Result indicating
                      successful
                      operation.
            pgr lib error
                      CIndicates I/O error either
                        on open or read of a
                        Library code file.}
            pgr lib output error,
                      CIndicates I/O error when
                        creating a copy of an updated
                       library code file.)
            pgr_chksum_error,<br>CI/O error occurred when
                        attempting to insert new
                        checksum into a referenced
                        tibrary code file.}
            pgr_input_error,<br>TIndicates I/O error either
                        on open or read of host
                        program code file.)
            pgr output error,
                       iIndicates I/O error writing
                       PED to disk file.}
            pgr_unit_error,<br>(Indicates failure to locate
                        a referenced unit.}
            pgr_bad_library_list_error,<br>Clibrary_file_list_text_file<br>fs_not_a_text_file.)
            pgr_lib_list_error,
                      (Indicates X/0 error reading<br>library file List text file.)
```

```
3 - 88
```
### User Interface

pgr duplicate unit error, (A unit name conflicts with a system unit name, or the system contains more than one unit with the same name.} pgr\_lib\_count\_error,<br>CNumber of library files referenced by execution environment exceeds max library file refs.) pgr\_sys\_ref\_count\_error,<br>{Number of system segments referenced by execution environment exceeds max system seg refs.} pgr\_no\_program\_error,<br>{Input file is not a host program, or the operating system<br>host unit is missing from an operating system host code file.} pgr no boot seg error, (System host code file does not contain the required boot segment.} pgr\_must\_be\_linked\_error, (Program environment references a segment which contains unresolved references to assembly language routines. Thus the program must be linked by the Linker before an environment can be constructed.} pgr obsolete segment error, (Program contains a reference to a segment which was not compiled with a Version IV compiler.) pgr not enough mem error, {Not enough memory to build required temporary data structures during environment. construction process.) pgr buf overflow error (The buffer into which the PED is being generated in not large enough to describe the environment for the program.}  $\mathcal{E}$ (The following is the interface to the PED GENERATE routine itself.) function ped generate (input\_file\_id: pedgen\_file\_name; (File name of program code file for which a new PED is to be constructed.} output file id: pedgen file name; CFile name of new code file to be created.}

### Hser Interface

```
is system: boolean;
         (If TRUE the PED for a new operating
          system is to be constructed which does
          not contain references to segments of
          the current operating system.)
copy input: boolean;
         {If TRUE the PED is inserted in a new copy
          of the source code file: otherwise the new
          PED is written to the original code file.}
copy libraries: boolean;
         {Controls whether user is prompted for
          where to copy updated versions of library
          code files into which new checksums have
          been inserted.}
write progress messages: boolean;
         (If TRUE progress messages are written
          to the standard file OUTPUT describing
          how the execution environment is being
          constructed.}
var the iorslt: integer;
         (When an I/O result is returned this
          parameter is set to the value of IORESULT.
          If no I/O errors occur, this is set to zero.)
var the name: pedgen file name
         (When a unit or a library code file is
          not found, or an I/O error occurs this
          variable is set to the name of the unit
          or file. When none of these errors
         occur, this variable is set to the
         empty string.)
): pedgen result;
```
The INPUT FILE ID parameter specifies the file name of the code file for which a Program Environment Descriptor (PED) should be The OUTPUT FILE ID parameter constructed. specifies the file name for the new code file to be created. OUTPUT FILE ID is only used when the COPY INPUT parameter has the value TRUE.

The IS SYSTEM parameter is used to determine if the program is a new version of the p-System operating system. If IS SYSTEM is TRUE, PED GENERATE generates a PED that doesn't contain any information specific to the currently executing operating system. **Tf** IS SYSTEM is FALSE, the generated PED assumes the current operating system environment.

The COPY INPUT parameter specifies whether the  $PED$  is to be installed in the existing code file, or installed into a copy of the original program code file. If COPY INPUT is TRUE, a copy of the original program code file is written to the file specified by the OUTPUT FILE ID parameter: otherwise, the source code file is modified to contain a new PED.

This copying process begins by copying the segment dictionary blocks of the original code file to the designated output file. The segments contained in the original code file are copied one at a time to the output file. When all of the code segments within the original code file have been copied, a revised segment dictionary is created in a sequence of consequtive blocks at the beginning of the new code file. The manner in which the contents of the original code file are transferred to the output code file ensures that a PED present in the original code file doesn't occupy space in the new program code file. Once this copying process is completed, the building of a new PED for the program is started. This final process consists of building the execution environment for the program and storing a representation of that environment in the form of a PED in the new code file. The PED is stored in the new code file by appending it to the end of the code  $file.$ 

If COPY INPUT is FALSE, the new PED is either written on top of an existing PED within the original code file, or is appended to the end of the original code file.

During the construction of the program execution environment, each referenced library code file is checked for the presence of a nonzero checksum indicator in block zero of the segment dictionary information. If this checksum indicator is zero, the p-System checksum generation unit CHKSUMOPS is called to insert a valid checksum into the library code file. When the COPY LIBRARIES parameter is TRUE, PED GENERATE presents a prompt each time a library code file is updated with a new checksum.

This prompt asks if you wish the updated library code file to be copied to another file. When COPY LIBRARIES is FALSE, no such prompts are displayed. A detailed description of the characteristics of this facility was given in the description of QUICKSTART, above.

The WRITE PROGRESS MESSAGES parameter is used to control whether or not PED GENERATE writes progress messages and error messages to the file OUTPUT. These messages are generated when this parameter has the value TRUE and are suppressed when this parameter has the value FALSE. A detailed description of the format of the progress messages generated by PED GENERATE was given in the description of QUICKSTART utility program.

The following is an example of the type of progress messages that would be written to the file OUTPUT as the result of a call to PED GENERATE with COPY INPUT the and WRITE PROGRESS MSGS parameters set to TRUE, and the COPY LIBRARIES parameter set to FALSE:

Copying DISK1":PROG.code to DISK2:OLD.PROG.code Copying complete. (134 blocks copied)<br>Using KERNEL from \*SYSTEM\_PASCAL Installing new checksum into \*SYSTEM.LIBRARY Using LONGOPS from \*SYSTEM.LIBRARY Including EXPR as segment of MYUNIT1 from DISK1:UNIT1.CODE Using MYUNIT1 from DISK1:UNIT1.CODE Using PASCALIO from \*SYSTEM.PASCAL

The reference parameters THE IORESULT and THE NAME are used to return information pertaining to certain errors. Upon entry to PED GENERATE. THE IORESULT is set to the value zero, and THE NAME is set to the empty string. Whenever PED GENERATE returns the results PGR\_INPUT\_ERROR, PGR\_OUTPUT\_ERROR, or<br>PGR\_LIB\_ERROR, the value of IORESULT is placed in THE TORESULT. When PED GENERATE returns the result PGR UNIT ERROR or PGR LIB ERROR the name of the unit or library file being referenced at the time of the error is placed into THE NAME.

If the segment dictionary of the program indicates that the program must be linked using the p-System linker, PED GENERATE halts and returns the result PGR MUST BE LINKED ERROR.

User Interface

#### CHKSUMOPS Unit Interface

Here is the interface to the p-System CHKSUMOPS unit:

```
unit chksumops;
  interface
     const max chksum file name length = 255;
    type chksum file name = string[max chksum file name length];
          chksum result =
            Chksum_no_error,<br>
Checksum operation
                         successful)
              chksum obsolete error,
                        CChecksum in code
                         file is obsolete;
                         that is, the contents<br>of the file have
                         been changed
              chksum_io_error<br>CError opening,
                         reading, or
                         writing code
                         file}
          \mathcal{Y}function chksum_gen(file_id: chksum_file_name;<br>var forsit: integer):
                             chksum result;
     function chksum check(file id: chksum file name;
                           var jorstt: integer):
                             chksum_result;
```
The CHKSUM GEN function causes a new checksum to be calculated and installed in the checksum field of block zero of the code file specified by the FILE ID parameter. This function returns the result CHKSUM NO ERROR if the operation is successful.

The CHKSUM CHECK function calculates the correct checksum for the contents of the code file specified by the FILE ID parameter. The calculated checksum is compared with the checksum stored in the file. If the checksum present in the code file isn't zero and doesn't match the calculated checksum, this function returns the result CHKSUM OBSOLETE ERROR: otherwise, the result CHKSUM NO ERROR is returned.

Both the CHKSUM GEN function and the CHKSUM CHECK function return the result CHKSUM TO ERROR whenever an I/O error is detected while opening, reading, or writing the specified code file. If this result is returned, the IORSLT parameter is set to the value of IORESULT to indicate the nature of the I/O error.

The checksum value zero is reserved to indicate the absence of a valid checksum in a code file.

CHAPTER 4

## FILE MANAGEMENT UNITS

#### **INTRODUCTION**

Your Pascal programs can use the file management units to accomplish several tasks usually performed by the filer. There are four file management units:

DIR. INFO. CODE WILD.CODE SYS. INFO.CODE FILE. INFO.CODE

DIR. INFO provides directory information. Your programs may use this unit to:

- list directories.
- Parse file names into volume ID, file name, file type, and size specification.

Change file names.

- Change the date associated with a file or volume.
- Remove files.
- Krunch a volume.
- Mount and dismount subsidiary volumes.
- **Grant exclusive access rights to a directory** by task.
- Release those exclusive access rights.

WILD provides wild card string matching facilities.

FILE. INFO allows your programs to:

**O** Determine if files are opened.

• Find the length of a file.

- Determine what storage volume contains a given file.
- $\blacksquare$  Extract the file title with its suffix, from a file.
- **P** Find the starting block of a file.

Determine whether or not a volume is  $\mathbf{a}$ storage volume or a communications volume.

 $\bullet$  Return the date associated with a file.

SYS. INFO allows your programs to:

- **Determine the device number or volume name of** the system disk (the volume referred to by asterisk, "\*").
- $\blacksquare$  Determine the file names for the work files and the volumes on which they reside.

#### **INTERFACE SECTIONS**

In order to take advantage of the file management units, your Pascal programs should use them in a USES declaration. (These units) aren't available to FORTRAN and BASIC programs.) For example, to have access to all four units. you would use this declaration:

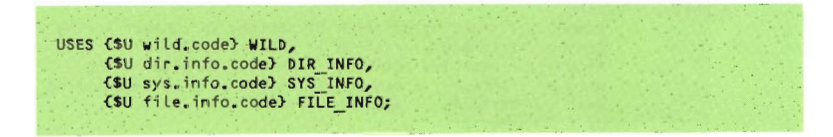

You can then call the routines these units contain from your programs. Here are the interface sections of the four file management units with embedded comments. The routines are described in detail throughout the rest of this chapter.

### Unit Interface

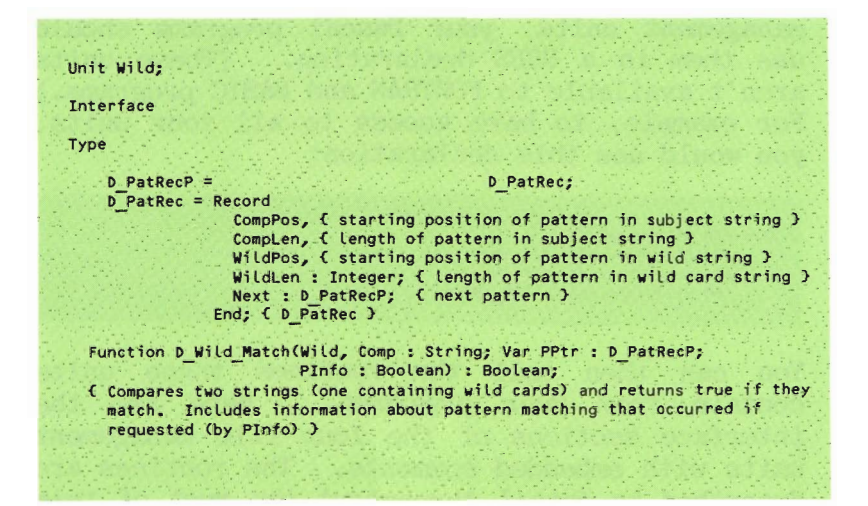

### Unit Interface

```
Unit Dir Info;
Interface
  uses
     (*$U WILD.CODE*) wild;
  Type
     D DateRec = Packed Record
                       Month: 0.12;Day : 0.31;<br>Year : 0.100;
                     End:
     D NameType = (D Vot, D Code, D Text, D Data, D SVol, D Temp, D Free);
     D Choice = Set of D NameType;
     D ListP =
                                                         D List;
     D List = Record
                    D Unit: Integer;
                                                             { Unit # of entry }
                    D Volume: String[7];
                                                             { volume name of unit }
                    D VPat: D PatRecP;
                                                             { volume pattern info }
                    D_NextEntry: D_ListP;<br>Case D_IsBlkd: Boolean Of
                                                             ( Next entry in list )
                                                             { Starting block of entry }
                       True: (D Start,
                                D Length: Integer;
                                                            { Length (in blocks) of entry }
                                Case D Kind : D NameType Of
                                  D Vo\overline{L}.
                                                             { Everything but D Free }
                                  D_Temp,<br>D_Code,
                                  D Text,<br>D_Data,
                                  D SVol: (D Title: String[15];{ File name }
                                              D FPat: D PatRecP; { name pattern info }
                                              D_Date: D_DateRec; { File date }<br>Case D_NameType of { # of files on vol }
                                                 D Vol: (D NumFiles: Integer)));
                 End<sub>2</sub>
     D Result = (D \t{Day},<br>D \t{Not} found,
                                          { Mission accomplished }
                                          C Couldn't find name and/or type )<br>C Name already exists; no name change made )
                     D Exists,<br>D Name Error,<br>D Off Line,
                                         (Illegal string passed)<br>(Yolume not on line)<br>(Wiscellaneous error)
                     D\overline{other};
 Function D Dir List (D Name: String; D Select: D Choice;
 Var D Ptr: D ListP; D PInfo: Boolean): D Result;<br>C Creates pointer to list of names of specified NameTypes
```

```
(D Select), matching specified D Name (wild card characters allowed).
 Includes information about pattern matching that occurred if requested
 (by D PInfo) }
Function D Scan Title(D Name: String; Var D Volume, D Title: String;
Var D Type: D NameType; Var D Segs: Integer): D Result;<br>{ Parses D Name }
Function D Change Name
    (D OldName, D NewName: String; D Remold: Boolean): D Result;
C Changes file name in D OldName to name in D NewName, removing already
 existing files of name in D NewName if D RemOld is set }
Function D Change Date(D Name: String; D NewDate: D DateRec;
    D'Select: D Choice): D Result;
{ Changes date of directory or file name in D Name to date specified by
 D NewDate. D Name may contain wild cards }
Function D Rem Files (D Name: String; D Select: D Choice): D Result;<br>{ Removes file of specified name (wild cards allowed) }
Procedure D Lock;
Procedure D Release;
{ Provide means to limit use of DirInfo routines to one task at a time
  in multitasking environments }
Function D Krunch (D Unit, D Block: Integer): D Result;
{ Collects all unused space on a volume around D Block. This unit must
  not be in use when this operation is performed. }
Function D Mount (D File Name : String) : D Result;
Function D DisMount (D Vol Name : String) : D Result;
{ Provides a means of mounting and dismounting subsidiary volumes.
 Wild cards may be used. }
```
#### Unit Interface

```
Unit Sys Info;
Interface
  Type SI Date Rec = Packed Record
                        Month : 0..12;
                        Day : 0...31:Year : 0..99;
                      End; { SI Date Rec }
 Procedure SI Code Vid (Var SI Vol : String);
    { Returns name of volume containing current work file code }
  Procedure SI_Code_Tid (Var SI_Title : String);
    { Returns title of current work file code }
  Procedure SI Text Vid (Var SI Vol : String);
    { Returns name of volume containing current work file text }
  Procedure SI_Text_Tid (Var SI_Title : String);<br>
C Returns title of current work file text }
  Function SI Sys Unit : Integer;
    { Returns number of bootload unit }
  Procedure SI Get Sys Vol (Var SI Vol : String);
    { Returns system volume name }
  Procedure SI Get Pref Vol (Var SI Vol : String) ;
    { Returns prefix volume name }
  Procedure SI Set Pref Vol (SI Vol : String);
    { Sets prefix volume name }
  Procedure SI Get Date (Var SI Date : SI Date Rec);
   ( Returns current system date )
  Procedure SI_Set_Date (Var SI_Date : SI_Date Rec);
    { Sets current system date }
```
#### Unit Interface

Unit FileInfor Interface Type F\_File\_Type = file;<br>F\_Date\_Rec = Packed Record Month :  $0.12;$ Day : 0..31;<br>Year : 0..100; End; { F Date Rec } Function F Open (var fid: F File Type):boolean; (\* returns true if the file is open and false if not open \*) Function F Length (Var Fid : F File Type) : Integer; {Returns the length of the file attached to the Fid identifier. If the file is not opened result is returned as zero} Function F Unit number (Var Fid : F File Type) : integer; (Returns the unit containing the file attached to the Fid identifier. If there is no file opened to Fid, the function result is Zero.) Procedure F Volume (Var Fid : F File Type; Var File Volume : String); (Returns the name of the volume containing the file attached to the Fid identifier. If there is no file opened to Fid, the file volume is set to a null string.) Procedure F File Title (Var Fid : F File Type; Var File Title : String); (Returns the title (with suffix) of the file attached to the Fid identifier. If there is no file opened to Fid,<br>the File title is set to the null string. Function F Start (Var Fid : F File Type) : integer; CReturns the block number of the first block of the file attached to the Fid identifier. If there is no file opened<br>to Fid, the function result is returned is zero.) Function F is Blocked (Var Fid : F File Type) : Boolean; (Returns a boolean that is TRUE if the file attached to the Fid identifier is located on a storage device. If there is no file opened for the Fid or if the unit is not a storage

device, the function result is set to false.) Procedure F\_Date (Var Fid ) : F\_File\_Type;<br>Var File\_Date : F\_Date\_Rec); CReturns a record indicating the last access date for the file<br>attached to the Fid identifier. If there is no file opened to<br>Fid, the File\_Date is unchanged.)

### DIRECTORY INFORMATION

This section describes the directory information unit, called DIR INFO, which enables your programs to access file system information.

Many of your applications may need to access and modify directory information. This unit makes it easy to perform most of these sorts of operations. There are other ways to do this. The most common solution is to construct your own routines that directly access the operating system's data structures. However, the interfaces provided by this unit make directory information access much safer and easier.

The DIR INFO unit provides the following  $capabilities$  to your programs:

- **Directory Information Access.** For any on-line storage volume, DIR INFO returns the volume name, volume date, number of disk files on volume, amount of unused space, and attributes of individual disk files.
- **Directory Manipulation.** DIR INFO provides routines for changing the date or name of a disk file or volume, removing files from a volume, and mounting and dismounting subsidiary volumes.
- lacktriangleright File Manipulation. DIR INFO allows you to Krunch a volume in a similar fashion to the filer.
- Wild Cards. DIR INFO uses the UNIT WILD. which provides a wild card convention for pattern matching of string variables. Most DIR INFO routines recognize the wild card convention in their file name arguments.
- Error Handling. DIR INFO defines a standard error result (similar to UCSD  $p$ -System I/O results) for routines involved with file names and directory searches.
- Multitasking Support. DIR INFO provides routines for protecting file system information from contention between concurrent tasks. These routines ensure that only one task can modify file system information at a time.

### Notation and Terminology

In this chapter, a variant of Extended Backus-Naur Form (EBNF) is used as a notation for describing the form of wild cards and file names. Meta-words are words that represent a class of words: they are shown in the text by the use of angle brackets  $\langle \ \rangle$ . The following expression is an example:

$$
\langle \mathsf{fish} \rangle = \mathsf{trout} \quad \{ \; \mathsf{salmon} \mid \; \mathsf{tuna}
$$

The equal sign  $($  =  $)$  indicates that the meta-word on the left side can be substituted with the word on the right side. The bar  $($   $|$ ) separates possible choices for substitution. In this example, "fish" can be replaced by "trout," "salmon," or "tuna."

An item enclosed in square brackets  $\lceil \ \cdot \rceil$  may be substituted into a textual expression. For example, [micro]computer can represent the text strings computer and microcomputer.

An item enclosed in braces  $\{ \lambda \}$  can be substituted zero or more times into a textual The following expression expression. represents responses to jokes possessing varving degrees of humor.

 *<joke-response> =*  $*6*$  *a)* 

Literal occurrences of characters or strings of characters are delimited by quotes to avoid confusing them with notational definitions. For example:

Left-bracket = "<" / "t" / "t"

The term  $\langle$  file-object  $\rangle$  is used throughout this chapter; it is a generic term encompassing communications and storage volumes, files, and unused areas on storage volumes.

#### **File Name Arguments**

Most DIR INFO routines accept file name arguments. The file name specifies the volume and/or file to be accessed by the routine. You should see the Operating System Reference Manual for a complete description of p-System files and file names if you aren't familiar with them.

Volume names and file names may contain wild cards (which are described in the next section). Device numbers and colons separating volume IDs and file names must appear literally; they must be independent of any wild card.

All DIR INFO routines except D Scan Title ignore  $\overline{file}$  length specification. In some cases, file name conventions in DIR INFO differ slightly from p-System file name conventions:

DIR INFO considers an empty volume ID/file name argument to specify the prefix volume; that is, <file name> is empty (implying a volume reference), and <br />
<br />
<br />
is empty (implying the prefixed volume). An empty string isn't a valid file name in the p-System.

**ODIR INFO interprets wild card file names of** the form  $\langle \text{vol}-name \rangle :=$  to be valid volume specifiers. This is consistent with DIR INFO's definition of the  $($  =  $)$  wild  $car\overline{d}$ , but inconsistent with the p-System filer's interpretation of the  $( = )$  wild card. The filer doesn't accept file names of this form as volume specifiers.

## File Type Selection

Some DIR INFO routines accept a <file-type> parameter (named D SELECT) which is used to specify the file objects to be accessed. (File objects include volumes, unused areas on storage volumes, temporary files, text files. code files, and other types of files.) The file type parameter is necessary because file names alone can't completely specify all types of file objects (such as unused disk areas). The routines that generate directory information use both the file name argument and the D SELECT parameter to determine the file objects on which to return information.

DIR INFO defines a scalar type, which is used to specify file objects. D SELECT is declared as a set of this type; a file object is selected by including its corresponding scalar in D SELECT.

File object types:

D NameType  $=$  (D Vol, D Code, D Text,  $\overline{D}$  Data,  $\overline{D}$  SVol,  $\overline{D}$  Temp,  $\overline{D}$  Free);

 $D$  Choice  $=$  Set Of D NameType;

Here is a description of these scalar values:

- **D** D Vol. Selects all volumes matching the file name argument. Note that while volume names may contain wild cards, device numbers must be specified literally.
- **D** D Free. Selects all unused areas of disk space on the volumes matching the file name argument.
- **D** D Temp. Selects all temporary files matching the file name argument. Files are considered temporary if they have been opened-and not yet closed-by a program.
- Selects all text files matching  $\bullet$  D Text. the file name argument.
- **D** D Code. Selects all code files matching the file name argument.
- D Data. Selects all data files matching the file name argument.
- **O** D SVol. Selects all svol files matching the file name argument.

### File Dates

Disk files and disk volumes are assigned (file-dates). File dates are stored in records of type D Date Rec. They are accessed and modified by the DIR INFO routines D Dir List and D Change Date.

D Date Rec is declared as follows:

 $D$  Date Rec = Packed Record Month : 0..12: Day : 0..31;<br>Year : 0..100; End; { D Date Rec }

A year value of 100 in a file date record indicates that the object is a temporary disk (This is a p-System file system file. convention.)
### Error Results

All DIR INFO routines that access file system information return a value reflecting the result of the file system operation. This result indicates either that the routine finished without errors or that an error occurred. Valid information isn't returned when routines return a result value indicating that an error has occurred.

The following items describe conditions that can cause errors:

- The specified files, volumes, or unused spaces can't be found in the disk directory.
- The specified unit is off-line.
- The file name argument has improper syntax.
- The specified file name conflicts with an existing file.

An error can never cause a function to terminate abnormally. Errors that the routine can't identify explicity are flagged. This is done by returning a result that indicates an unknown error has occurred.

DIR INFO defines the following scalar type to describe the possible errors encountered:

Type  $D$  Result =  $(D)$  Okay. D Not Found.  $D$  Exists. D Name Error. DOff Line.  $\overline{D}$  Other):

You should refer to the descriptions of the various routines for details concerning the results of errors and the status of directory information returned during error conditions.

The DIR INFO Routines

## Function D Krunch  $(D$  Unit: integer; D Block: integer): D Result;

This function Krunches the files on the volume specified by D Unit. This is similar to the filer's K(runch activity. The block indicated by D Block is the point around which the unused disk space is consolidated. Files located before D Block are moved forward (toward the directory) and files after it are moved backward (toward the last track).

NOTE: Using D Krunch on a volume that contains an executing or open file (including the operating system) may destroy the files. If function D Krunch changes the location of an open or executing file, the system returns  $dx + dy$ to the previous-not the present-location of the file.

### Function D Mount

(D File Name: String): D Result;

The D File Name parameter identifies an svol file. The corresponding subsidiary volume is mounted unless D Result indicates otherwise. Wild cards may be used.

### Function D DisMount (D Vol Name: String): D Result;

The subsidiary volume identified by the D Vol Name parameter is dismounted. This volume must be a subsidiary volume.

Function D Scan Title (D NAME: String: Var D VOLUME, D TITLE: String; Var D TYPE: D NameType; Var D SEGS:  $Interger)$ : D Result:

D Scan Title parses the p-System file name passed in D NAME and returns the file name's volume ID, file name, file type, and file length specifier. The function result indicates the validity of the file name argument. D Scan Title doesn't determine whether or not  $\overline{D}$  Name actually exists.

D Scan Title accepts the following parameters.

- **D** D NAME. A string containing a p-System  $f\bar{i}$ le name.
- **D** D VOLUME. A string that returns the volume ID contained in D NAME. If D NAME contains no volume ID or  $i\overline{f}$  the volume ID is (: ). D VOLUME is assigned the system's default volume name. If the volume ID is  $(* )$  or (\*: ), D VOLUME is assigned the system's boot volume name. Volume names assigned to D VOLUME contain only uppercase characters and don't contain blank characters.
- **O** D TITLE. A string that returns the file name contained in D\_NAME. If D\_NAME doesn't contain a file name, D\_TITLE is assigned the empty string. File titles assigned to D TITLE contain only uppercase characters and don't contain blank characters.
- **O** D TYPE. A scalar which returns a value indicating the file type of the file name contained in D NAME.

The following items define D TYPE's scalar type:

- $\bullet$  D NameType = (D Vol, D Code, D Text, D SVol. D Data, D Temp, D Free, );
- $\Box$  D TYPE is set to D Vol if the file name in D NAME is empty. D TYPE is set to D Code  $i\bar{f}$  the file name is terminated by ". $\overline{C}$ ODE". or to D Text if the file name is terminated by ".TEXT" or ".BACK". D TYPE is set to D SVOL if the file name ends with . SVOL (a subsidiary volume). If none of the above holds true, D TYPE is set to D Data. Only the suffix of a file is used to determine what type it is. For example, the file name SYSTEM.COMPILER is returned as a data file because its suffix isn't .CODE.

D SEGS. An integer that is assigned a value indicating the presence of a file length specifier in D NAME. The value returned in D SEGS is assigned as follows:

 $\Omega$ 

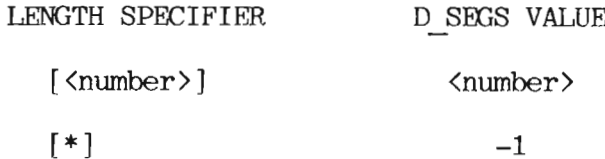

<not present>

D Scan Title returns a function result of  $t\bar{y}$ pe  $\bar{D}$  Result. The only scalar values returned by D Scan Title are D Okay and D Name  $Error$ ; they have the  $\overline{f}$ ollowing  $meanings$ :

- D Okay. No Error. All information returned by D Scan Title is valid.
- 1 D Name Error. Illegal file name syntax  $\overline{\text{in}}$  D NAME. The information returned by D Scan Title is invalid.

Example Program

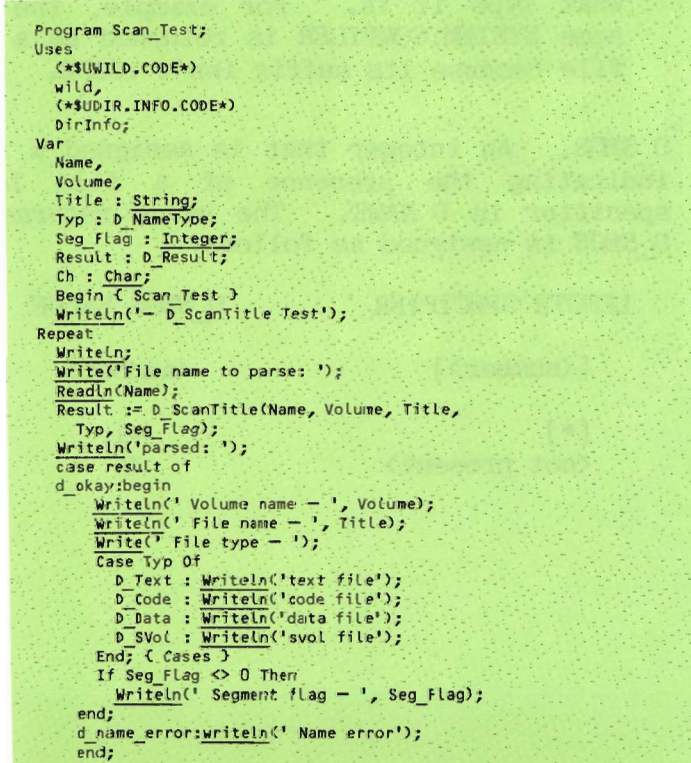

 $WriteIn;$ <br>Write('Continue? '):  $Read(Ch):$ Writeln; Until Ch In E'n', 'N'J; End. { Scan Test }

### Function D Dir List (D NAME: $\overline{\text{String}}$ ; D SELECT : D Choice;  $\overline{Var}$  D PTR : D ListP:  $D$  PINFO : Boolean) : D Result:

D Dir List creates a list of records containing directory information on volumes and disk files. This information includes volume names and device numbers of storage and communications on-line volumes, number of files on storage volumes, lengths and starting blocks of disk files and unused disk spaces, file names and types, and file dates. The function result value indicates invalid file name arguments, off-line volumes, or not-found files.

D Dir List optionally provides information describing how the wild card file name argument matched files and/or volumes.

D Dir List accepts a set specifying the file types on which to return information and a string containing a file name. D Dir List returns a pointer to a linked list of directory information records. Each record contains the name of a file or volume which matches the file name argument and also is one of the types specified in the file type set.

- D NAME. The D NAME parameter contains a file name which may contain wild cards.
- D SELECT. The D SELECT parameter is a set specifying the directory objects for which information is to be returned by D Dir List. See the file type selection for more information on directory object selection.
- D D PTR. The D PTR parameter is assigned  $a$  pointer to  $a$  linked list of records containing directory information for all specified file objects. To be listed in a directory, a file object must meet the following criteria.
	- It must reside on a volume which matches the volume ID in D NAME.
	- **If the object is a disk file, it must** match the file ID in D NAME.
	- It must belong to one of the types included in D SELECT.

The linked list contains one record for each file object matched. The records are defined as follows:

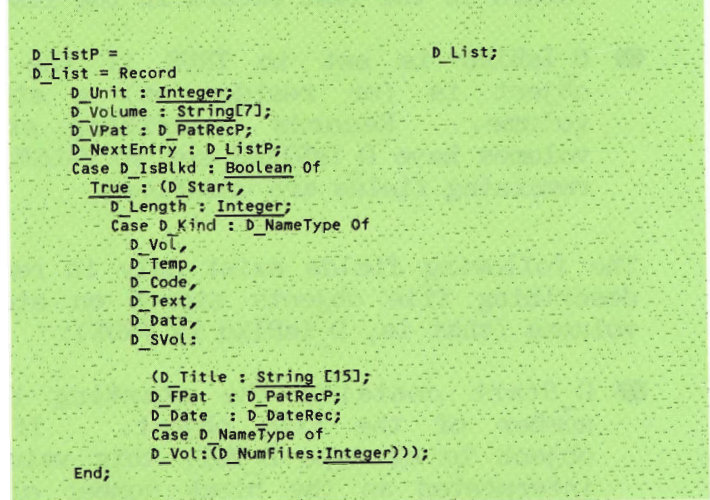

The D List record fields return the following information for each file object in the D Ptr list.

- D Unit returns the device number of the device containing the object.
- D Volume returns the name of the volume containing the object.
- D D VPat is a pointer to pattern matching information collected while comparing volumes to the volume ID in D NAME (see the section on the wild unit for details on pattern matching information). D VPat is set to NIL if pattern matching information isn't requested.
- D NextEntry is a pointer to the next directory information record in the list. It is set to NIL if the current record is the last record in the list.
- **D** D IsBlkd is set to TRUE if the file  $o\overline{b}$  ject is (or resides on) a storage volume. Records describing serial volumes have D IsBlked set to FALSE: the remaining fields are undefined.

The following fields exist only in records describing file objects stored on storage volumes (that is, D IsBlkd is TRUE):

- **D** D Start contains the starting block number of the file object. If the object is of type D Vol, this value is interpreted as the block number of the first block on the volume (that is 0 for disk volume).
- D Length contains the length (in blocks)  $\overline{of}$  the file object. If the object is of type D Vol, this value is interpreted as the total number of blocks on the volume (such as 320 for a typical single density,  $5-1/4"$  diskette).
- D Kind indicates the type of the file  $o\overline{b}$  ject described by the current record.

The following fields exist only in records describing disk file objects other than unused disk areas (such as D Kind in  $[D Vol, D Temp, D Code, D Text, D Data,$  $D \overline{S}$ Vol  $\vert$ ):

- **O** D Title contains the file name of the object. For objects of type D Vol, this field contains the empty string.
- **ID** PPat is a pointer to pattern matching information collected while comparing file names to the file ID in D NAME (see wild card UNIT for details on pattern matching information). D FPat is set NIL if pattern matching information isn't requested or if the file ID in D NAME is empty.
- D Date contains the file date for the current object.
- D NumFiles is valid only for objects of type D Vol; it contains the number of files in the volume's directory.

NOTE: An . SVOL file (which contains a subsidiary volume) appears as any other file on the principal volume. This means that D NumFiles doesn't correspond to an . SVOL  $\overline{\text{file}}$ . However, when accessed by its volume ID, the actual subsidiary volume returns with a valid D NumFiles entry.

File information is returned (in a linked list accessed by D Ptr) in the following order:

- 1. Volume on highest numbered device that matches D NAME (if D Vol is in D SFLECT).
- 2. Files in directory of this volume that match D NAME and are of one of the types in D SELECT (if a file type is in D SELECT).

Last file on volume  $\bullet$ 

First file on volume

 $\bullet$ 

3. Unused spaces on this volume (if D Free is in D SELECT).

Last free space on volume

First free space on volume

- 4. Volume on lowest numbered device that matches D NAME (if D Vol is in D SELECT).
- 5. Files in directory of this volume that match D NAME and are of one of the types in D SELECT (if a file type is in D SELECT).

Last file on volume

First file on volume

6. Unused spaces on this volume (if D Free is in D SELECT).

Last free space on volume

First free space on volume

### D PINFO

When set to TRUE, the D PINFO parameter indicates that pattern matching information should be returned in a linked list accessed by D PTR. The D WILD MATCH function collects this information while comparing volume and file IDs: it is useful for determining how the wild cards were expanded in D NAME. Information is returned in two pointers; one for volume names matched (named D VPat) and one for file IDs matched (named D FPat).

The following is an example of pattern record lists:

D NAME is set to '=: TEST{1-9}='

Two volumes contain files which match D NAME:

BOOT contains TEST5.CODE

WORK contains TEST5. TEXT

For BOOT:TEST5.CODE, D Volume is 'BOOT', D Title is 'TEST5.CODE', and D VPat returns a pointer to the following information.

1. WildPos is 1. WildLen is 1 CompPos is 1, CompLen is 4  $('=' matches 'BOOT')$ 

D FPat returns a pointer to the following  $information.$ 

- 1. WildPos is 1, WildLen is 4 CompPos is 1, CompLen is 4  $('TEST' matches 'TEST')$
- 2. WildPos is 5. WildLen is 5 CompPos is 5. CompLen is 1  $('1-9)'$  matches '5')
- 3. WildPos is 10, WildLen is 1 CompPos is 6, CompLen is 5  $('=' matches ', CODE')$

D. NAME is set to "#5:"

similar list is returned for A WORK: TEST5. TEXT.

NOTE: If the volume ID in D NAME consists of a device number (such as  $"#5"$ ), the volume assigned to the device is defined to match the volume ID in D NAME. The Pos and Len pointers are set as in the following example.

 $4 - 32$ 

A disk volume named "MYDISK" resides in device 5.

1. WildPos is 1, WildLen is 2 CompPos is 1, CompLen is 6  $('#5' matches 'MYDISK')$ 

NOTE: D FPat and D VPat never contain invalid information. If information is unavailable or hasn't been requested, the pointers are set to NIL.

### **Function Result**

D Dir List returns a value of type D Result. D Dir List can return all scalar values defined in D Result except D Exists; the values have the following meanings:

- D Okay. No error. All D Ptr information  $i\overline{s}$  valid.
- D Not Found. No such file/volume found. No match found for D NAME. D Dir List sets D Ptr to NIL.
- D Name Error. Illegal syntax in D NAME. D Dir List sets D Ptr to NIL.
- D D OffLine. Volume off-line. The volume specified by D NAME wasn't on-line. This error occurs only when the volume  $ID$  in D NAME doesn't contain wild cards (that is, a single volume is specified, and it is off-line). If the volume name in D NAME contains wild cards but doesn't match any on-line volumes, D Dir List returns D Not Found. D Ptr is set to NIL.
- D Dir **D** D Other. Unknown error.  $error$  it  $coul\overline{d}n't$ encountered an identify, but which interrupted normal execution of the function. D Ptr is set to NIL.

## Example Program

The following program is a general purpose directory lister; it accepts a string containing wild cards and creates a list of matching files and (if requested) pattern matching information for the files. Note that the program uses the MARK and RELEASE intrinsics to remove the D Dir List  $a \overline{f} \text{ter}^-$  the information from the heap information has been used.

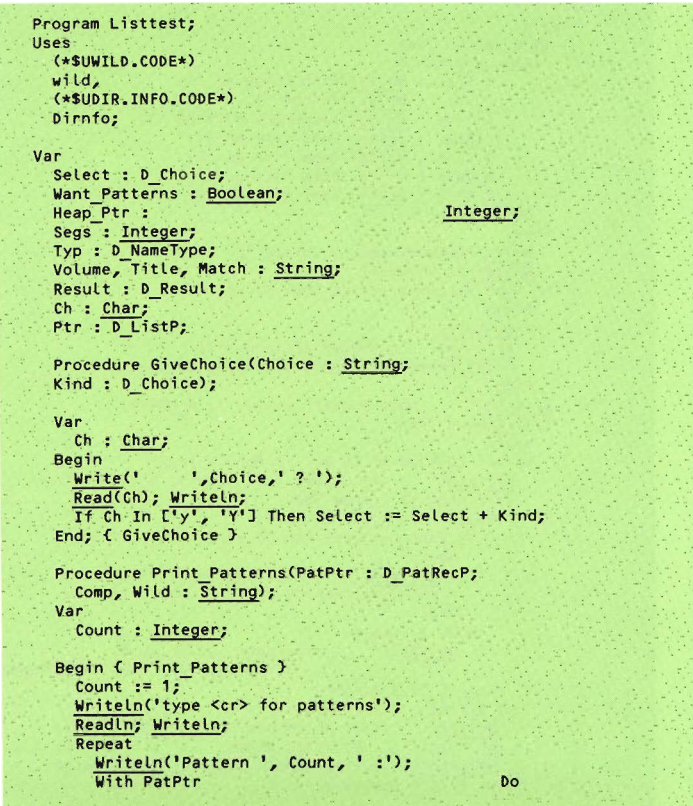

### File Management Units

```
Begin
       Writeln(' Comp : ', Comp);
       If CompLen \Diamond 0 Then
                                               !(CompPos + 9));Write('
       If CompLen > 1 Then Write('
                                                          \cdot: (CompLen -- 1)):
       Writeln;
       Writeln(' Wild : ', Wild);
                                               ': (WildPos + 9));
       Write('
       If WildLen > 1 Then Write('
                                                           ': (WildLen -- 1));
       Writeln; Writeln;
     End;PatPtr := PatPtr
                                                         Next:Count := Count + 1;
  Until PatPtr = Nil
End; C Print Patterns )
Procedure Print Info(Ptr : D ListP);
Begin { Print Info }
  Repeat-
     With Ptr
                                                        Do
       Begin
          If D IsBlkd Then
            Case D Kind Of<br>
D Free: Write ('Free space on ');<br>
D Vol : Write ('Volume ');
                 D Temp : Write('Temporary file on ');
                 D Text : Write('Text file on ');
            Prode : Write('tode file on ');<br>
D Data : Write('tode file on ');<br>
D Data : Write('tode file on ');<br>
D SVol : Write('sVol file on ');<br>
End (Cases )
          Else
            Write('Communications volume ');
            Writeln(D Volume);
          If Want Patterns And (D VPat <> Nil) Then
            Begin
               Writeln;
               Writeln<sup>(*</sup>
                               Volume patterns:'):
              Print Patterns(D VPat, D Volume, Volume);
            End;
           riteln('
                           Unit number ....... ', D Unit);
          If D IsBlkd Then
            Beg in
            If Not (D_Kind In [D_Vol, D_Free]) Then<br>Writeln(' File name ......... ', D_Title);
               If D Kind D D Free Then
                 Begin
                    If Want Patterns And (D FPat <> Nil) Then
                      Begin
                         Writeln(' File name patterns:');
                         Print Patterns(D_FPat, D_Title, Title);
                      End;
                    With D_Date Do
                      Writeln<sup>(*</sup> File date .........
                                               Month, '/', Day, '/', Year);
               End; C \in B Kind )<br>If 0 \nKind = 0 Vol Then
                 Writeln(' Files on volume ... ', D_NumFiles);<br>Writeln(' Starting block
                               Starting block .... ', D_Start);<br>File length ....... ', D_Length);
                 WriteLn<sup>(*</sup>
              End; { If D IsBlkd }
```

```
End; { With Ptr
                                                                  \mathbf{r}Writeln;
               Write('Type <cr> for rest of list');
               Readin; Writeln;<br>Ptr := Ptr
                                                        .D NextEntry;
             Until Ptr = Nil
  End; { Print Info }
Begin { Listtest }
  Repeat
     Mark (Heap Ptr);
     Select := [];
     Writeln('Directory Lister -');
     Write('Volume and/or file name to match: '):
     ReadIn(Match);
     Write('Return pattern matching information? [y/n] ');
     Read(Ch); Writeln;
     Want Patterns := Ch In ['y', 'Y'];
     If Want Patterns Then
        Result := D ScanTitle(Match, Volume, Title, Typ, Segs);
        Writeln('Types [ y/n ] : ');
       Writeln('Types L y/n J : ');<br>GiveChoice('Terctories', D Voll);<br>GiveChoice('Tert Files', D Textl);<br>GiveChoice('Text Files', D Textl);<br>GiveChoice('Temp Files', D Templ);<br>GiveChoice('Temp Files', D Templ);<br>GiveChoice('Tere S
        Result := D DirList(Match, Select, Ptr, Want Patterns);
        Writeln;
        If Ptr \Diamond Mil Then
          Print Info(Ptr)
        Else
          Case Result Of
            D Name Error : Writeln('
                                                  Error in file name');
                                               Volume off Line');
             D Off Line : Writeln('
             D_Not_Found : Writeln('
                                               File not found'):
             D Other : Writeln("
                                          Miscellaneous error');
          End; {cases}
          Repeat
             Write('Continue ? ');
          Read(Ch); Writein;<br>Until Ch In C'n', N', 'y', 'Y'];
          Writeln;
          Release(Heap Ptr);
        Until Ch In ['n', 'N'];
End. { listtest }
```
## Function D Change Name (D OLD NAME, D NEW NAME: String:  $D$  REMOLD : Boolean) : D Result:

D Change Name searches for the volume or file designated by the file name contained in DOLD NAME and changes its name to the file name contained in D NEW NAME.

D Change Name only changes one file name at a time, and thus doesn't accept file names containing wild cards; however, it can be combined with other Dir Info and wild card routines to create user-defined file name changing routines that accept wild cards.

D Change Name accepts the following  $b^{\overline{\text{parameters}}}$ .

- **D** D OLD NAME. A string containing the name of the file to be changed. If the file name is invalid, D Change Name returns D Name Error. Note that wild card characters are treated literally.
- D NEW NAME. A string containing the replacement file name. If the file name is invalid, D Change Name returns D Name Error. Note that wild card characters are treated literally.
- **If** DOLD NAME contains an empty file title, D Change Name changes the name of the volume specified by DOLD NAME to the volume name in D NEW NAME: any file title in D NEW NAME is ignored. If D OLD NAME  $contains$  a nonempty file title, D Change Name changes the name of the  $d\bar{1}$ sk file specified by D OLD NAME to the file title in D NEW NAME; any volume name in D NEW NAME is ignored. If the file ID in  $\overline{D}$  NEW NAME is empty, D Change Name returns D Name Error.
- If set to TRUE, D REMOLD D REMOLD. indicates that an existing file or volume designated by the file name in D NEW NAME may be removed in order to change the file name. If set to FALSE, the presence of an existing file or volume with the same name as D NEW NAME aborts the name change, and  $\overline{D}$  Change Name returns D Exists as a function result.
- D D Change Name returns a value of type D Result. D Change Name can return all scalar values defined in D Result; the values have the following meanings.
	- D Okay. No error. D OLD NAME was found and its name changed.
	- D Not Found. No such file/volume found. No match found for D OLD NAME. No change made.
- **O** D Exists. The name change was blocked  $b\overline{y}$  the presence of an existing file with the same name as D NEW NAME. No change made.
- D D Name Error. Illegal file name syntax in DOLD NAME or DNEW NAME. No change  $ma\overline{e}$ .
- D D Off Line. Volume off-line. The volume specified by D OLD NAME wasn't on-line. No change made.
- D D Other. Unknown. D Change Name  $\overline{enc}$  countered an error it couldn't identify. No change made.

#### Example Program

The following program demonstrates how you might use D Change Name.

```
Program chngtest;
Uses
  (*SUWILD.CODE*)
  wild,
  (*SUDIR.INFO.CODE*)
  DirInfo:
Var
  RemOld : Boolean;
  old, New: String;<br>
Ch : Char;<br>
Rslt : D_Result;
Begin { chngtest}
  WriteLn('D ChangeName Test - ');
  Repeat
  Writeln;
  Write('Name to change : ');
  ReadIn(Old);
  Write('New name : ');
  ReadIn(New);
  Write('Remove existing files (if any) of that name ? [y/n] ');
  Read(Ch); Writeln;<br>Remold := Ch In ['y','Y'];
  End; { cases }<br>Writeln;<br>Write('Continue ? ');
  Read(Ch); Writeln;<br>Until Ch In ['n', 'N'];
End. { chngtest }
```
### Wild Card File Name Change

D Change Name doesn't accept wild card file name arguments; however, it can be combined with the pattern matching information returned by D Dir List to implement a wild card, file name changing routine. (Note that this routine must use directory locks in multi-tasking environments.)

For example, assume that you have the following files:

TEST1.TEXT TEST12.CODE TEST.DATA

You would like to change them to the following names:

OLD1A.TEXT OLD12A.CODE OLDA.DATA

This can be performed by using D Dir List to search for the file name 'TEST= $. = 7$ . The pattern matching information returned by D Dir List can be used to create new file titles; in this case, 'TEST' is replaced with 'OLD', and the first '=' is replaced with the concatenation of the pattern matched by the '=' and the literal string 'A'. The part of each file title matched by the period and the second  $'='$  wild card is unchanged. D Change Name is called with the modified file title for each file matched by D Dir List.

### Example Program

The following program demonstrates how you might use D Change Name and D Dir List when constructing a specialized file name changing utility. The program accepts a<br>file name argument containing two '=' wild cards; for each file which matches the argument, the file title is changed by swapping the string patterns matched by the  $two$   $'=" ='$  wild cards.

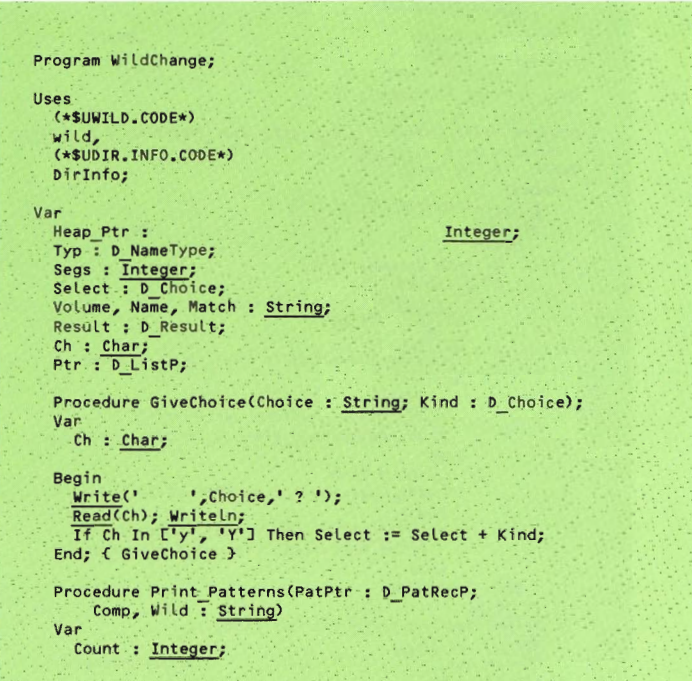

## File Management Units

```
Begin { Print Patterns }
  Count := 1;
  Writeln('type <cr> for patterns');
   Readin; Writeln;
   Repeat
     Writeln('Pattern ', Count, ' :');
     With PatPtr
                                                         \mathbf{p}Begin
         \frac{\text{WriteIn(' } comp : ' , Comp)}{\text{If Complen} \Leftrightarrow 0 \text{ Then}}Write('
                                               !(CompPos + 9));If CompLen > 1 Then Write('
                                                          \cdot: (CompLen - 1));
          Writeln;
          Writeln(' Wild : ', Wild);
         Write("<br>If WildLen > 1 Then Write("
                                               \cdot: (WildPos + 9));
                                                           !(\text{WildLen} - 1))Writeln; Writeln;
       End:PatPtr := PatPtr
                                                        Next:Count := Count + 1;
    Until PatPtr = Nil
  End; { Print Patterns }
Procedure Print Info(Ptr : D ListP; Want Patterns : Boolean;
  Volume, Name : String);<br>Begin { Print_Info }
     Repeat
       Writeln('MATCHED FILE -');<br>With Ptr
                                                        \overline{D}Begin
            Write (D Volume, ':');<br>If D IsBlkd Then
              If Length(D_Title) > 0 Then
                Write(b_Title);
              If Want Patterns And (D VPat <> Nil) Then
                Begin
                   Writeln;
                   Writeln('
                                   Volume patterns:");
                   Print Patterns(D VPat, D Volume, Volume);
                 End:
              If D IsBlkd Then
                If Want Patterns And (b FPat <> Nil) Then
                   Begin
                                     File name patterns:");
                     Writeln('
                     Print Patterns(D FPat, D Title, Name);
                   End;
         End; { With Ptr
                                                              \mathbf{r}Writeln;<br>Write("Type <cr> for rest of list');
       Reading Writeln;<br>Ptr := Ptr
                                                  .D NextEntry;
    Until Ptr = NifEnd: C Print Info }
```

```
Procedure Change(Ptr : D ListP; Name : String);
Var
  I, Pos1, Len1, Pos2, Len2, Last Pos,
  Mid Pos, Last Equal : Integer;
  Pat1, Pat2, Title, New : String;
  Procedure Find Equal(D Title, Name : String;
        Var PatPtr : D PatRecP;
        Var Pat : String;
       Var Pos, Len : Integer);
  Begin { Find Equal }
     While (Name[PatPtr
                                                       WidPosJ \Leftrightarrow '=') And(PatPtr
                                                    . Next \langle Nil) Do
           PatPtr := PatPtr
                                                                  .Next;
      With PatPtr
                                                                 Do
         Beain
           If CompLen = 0 Then Pat := ''
            Else Pat := Copy(D_Title, CompPos, CompLen);
            Pos := CompPos;Len := ComplementEnd;
   End; { Find Equal }
Begin { Change }
   With Ptr
                                                              Do
      Begin
         Find Equal(D_Title, Name, D_FPat, Pat1, Pos1, Len1);
         If D FPat O Nil Then
            Begin
              D FPat := D FPat
                                                                      .Next:
               Find Equal(D Title, Name, D FPat, Pat2, Pos2, Len2);
              New \overline{r} = D Title;
              Last Pos := Pos2 + Len2;
              Mid Pos := Pos1 + Len2;Last Equal := Last Pos - Len1;
               For \bar{1} := Pos1 To Mid Pos - 1 Do { 1st '=' }
                 New[I] := Pat2LI - Post + 11;For I := Mid Pos To Last Equal - 1 Do
               NewEIJ := \overline{D} Title[I - Len2 + Len1];<br>For I := Last_Equal To Last_Pos - 1 Do { 2nd '=' }
              Por 1 := PatILI - Last_Equal + 1];<br>New := Concat(D Volume, ':', New);<br>Title := Concat(D Volume, ':', New);<br>Title := Concat(D Volume, ':', D Title);<br>Result := D ChangeName(Title, New, <u>True</u>);
              Write(Title, '->', New);Case Result Of
              b D Name Error : Write(' Error in file name');<br>
D Off Line : Write(' Volume off line');<br>
D Not Found : Write(' File not found');<br>
D Other : Write(' Miscellaneous error');<br>
End; Ccases)
               Writeln;
            End; { if D_FPat }
       End; C with YEnd; { Change }
```
### File Management Units

```
\simFunction Display(S, Match, Volume, Name : String;
       Select : D Choice) : D ListP;
Var
   Ch : Char;
  Ptr : D ListP;
  Want Patterns : Boolean;
  Result : D Result;
Begin { Display }
  Writeln; Writeln(S);<br>Write(' bisplay pattern matching information ? ');
  Read(Ch); Writeln;
  Want Patterns := Ch In ['y', 'Y'];
Result := D_DirList(Match, Select, Ptr, True);<br>If Ptr <> Nil Then
  Print Info(Ptr, Want Patterns, Volume, Name).
Else.
   Case Result Of
     D Name Error : Writeln('
                                            Error in file name');
 port Line : Writeln (* 1933)<br>
Donat : Writeln (* 1936)<br>
Donat : Writeln (* 1936)<br>
Endy Casses)
                                           Volume off line'):
                                        File not found!);
                                    Miscellaneous error'):
 Display := Ptr;
End; { Display }
Begin { WildChange }
   Writeln;
   Repeat
     Mark (Heap Ptr);
     Select := \Box;
     Write('File title to match (must contain two 1! = 1'): ');
     ReadIn(Match);
     Result := D ScanTitle(Match, Volume, Name, Typ, Segs);
     Result := D_Scanittermatch, volume,<br>Writeln('Types E'y/n ] : ');<br>GiveChoice('Directories', ED_TextD);<br>GiveChoice('Ext Files', ED_TextD);<br>GiveChoice('Data Files', ED_DataD);<br>GiveChoice('Bota Files', ED_BotaD);<br>GiveChoice('B
     Ptr := Display('Old Files :', Match, Volume, Name, Select);
     If Ptr \Leftrightarrow Nil Then
     Begin
        Repeat
          Change(Ptr, Name);
        Ptr := Ptr<br>Until Ptr = Nil;
                                                           .D NextEntry;
        Write('Redisplay files? ');
        Read(Ch); Writeln;<br>If Ch In ['y', 'Y'] Then
           Ptr := Display('New Files :', Match,
                                 Volume, Name, Select);
```
 $End:$ Writeln; Repeat Write('Continue ? '); Read(Ch); Writeln;<br>Until Ch In E'n', N', y', Y']; WriteLn;<br>Release(Heap Ptr);<br>Until Ch In ['n', 'N'];<br>End. ( WildChng )

## Function D Change Date  $(D$  NAME  $\cdot$  String: D NEWDATE : D DateRec:  $D$  SELECT : D  $\overline{C}$ hoice) : D Result;

D Change Date changes the file date of volumes and files whose names match the file name argument contained in D NAME. D Change Date accepts wild cards in its file name argument. If a volume date is changed, only the disk is updated. The disk must be rebooted if the new date is to be used. To change the internal date, which will appear when D(ate is used in the filer, use the date access procedures within the SYS. INFO unit.

D Change Date accepts the following parameters.

■ D NAME. A string which contains a valid file name. The file name may contain wild cards.

- D NEWDATE. A record of type D DateRec which contains the new date. A year value of 100 isn't accepted by D Change Date in a new date.
- D D SELECT. A set of file and/or volume. All scalar types except D Free and D Temp apply to D Change Date. Disk free spaces identified by the D Free scalar don't contain file dates. Temporary status for files is specified by a special value in the file date field. Thus, D Free and D Temp are ignored if they are included in D SELECT.

D Change Date returns a value of type D Result. D Change Date can return all scalar values defined in D Result except D Exists; the values are described in the following items.

- D Okay. No error. D NAME was found, and D NEWDATE was written to the directory for the specified file or disk volume.
- D Not Found. No such file/volume found. No match found for D NAME. No change made.
- D Name Error. Illegal syntax in D NAME.  $N_O$  change made.
- D D Off Line. Volume off-line. The volume specified by D NAME wasn't on-line. No change made. This error occurs only if the volume ID in DNAME specifies a single volume which is off-line. If the volume name in D NAME contains wild cards and doesn't match any on-line volumes. D Change Date returns D Not Found.
- D D Other. Unknown error. No change made. D Change Date encountered an unidentified error which prevented successful completion of the operation.

# Example Program

The following program demonstrates the use of D\_Change\_Date.

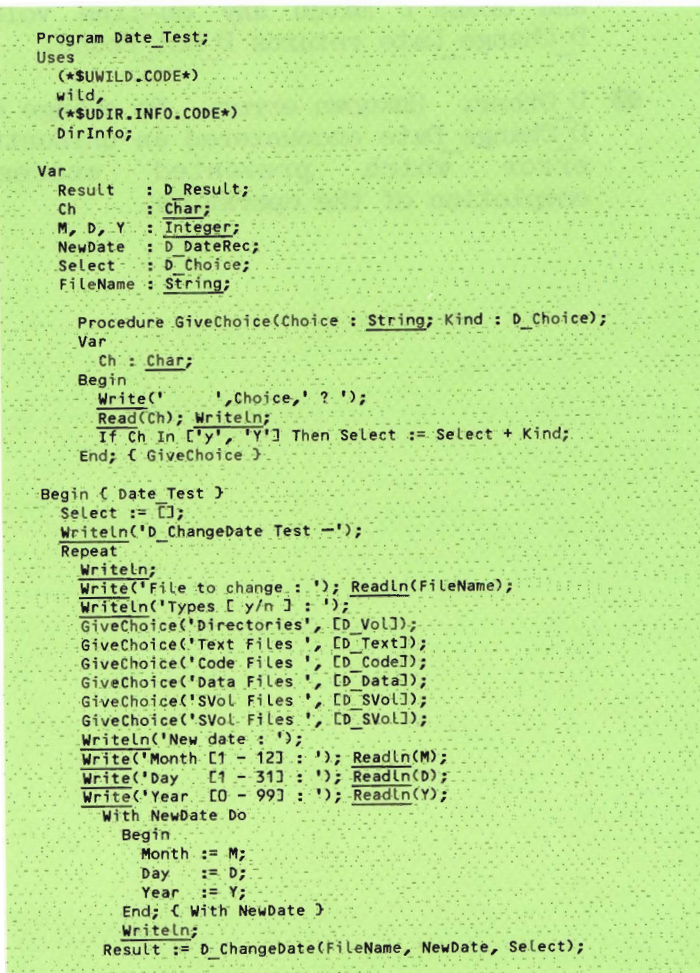

Case Result Of D Okay : <u>Writeln</u>('date changed');<br>D Name Error : Writeln('error in file name');<br>D Off Line : <u>Writeln</u>('volume off line'); D Not Found: Expression of the Countries of the Country of the Country of the Countries of the Countries of the Countries of the Countries of the Countries of the Countries of the Countries of the Countries of the Countrie Writeln;<br>Write('Continue ? '); Read(Ch); Writeln;<br>Until Ch In ['n','N']; End. { Date Test }

## Function D Rem Files  $(D \text{ NAME : String: }$ D SELECT : D Choice) : D Result;

The D Rem Files function file removes objects whose names match the file name argument contained in D NAME and types match the elements included in D SELECT. The file name argument may contain wild cards. Disk files are permanently deleted from their directories. Volumes are taken off-line. but not altered in any way: off-line disk volumes may be brought back on-line merely by referencing them, while off-line serial volumes remain inaccessible until the system is reinitialized.

D Rem Files accepts the following parameters.

- A string containing the name of  $\Box$  D NAME. the file(s) or volume(s) to be removed.
- $\Box$  D SELECT. A set of file objects to be removed. The definition of the set is as follows:

 $=$  (D Vol, D Code, D Text, D NameType D Data, D SVol.  $D$  Temp,  $D$  Free);

 $D$  Choice = Set Of D NameType;

All scalar types except D Free apply to D Rem Files. Disk free space can't be removed from the directory; thus, D Free is ignored if it is included in D SELECT.

D Rem Files returns a value of type D Result. D Rem Files can return all scalar values defined in D Result except D Exists: the values have the following meanings:

- **D** D Okay. No error. D NAME was found. If D Vol is included in D SELECT, and a volume matches the file name argument in D NAME, the volume is taken off-line. If D Text, D Code, D Data, D SVol, or D Temp are included in  $\overline{D}$  SELECT, disk files of those types which match D NAME are deleted from their directories.
- D Not Found. No such file/volume found. No match found for D NAME. No change made.
- D Name Error. Illegal file name syntax in D NAME. No change made.
- **O** D Off Line. Volume off-line. The volume specified by D NAME wasn't on-line. N<sub>O</sub> change made. This error occurs only if the volume ID in DNAME specifies a single volume which is off-line. If the volume ID in D NAME contains wild cards, but doesn't match any on-line volume, D Rem Files returns D Not Found.

D D Other. Unknown error. No change made. D Rem Files encountered an unidentified error which prevented successful completion of the operation.

Example Program

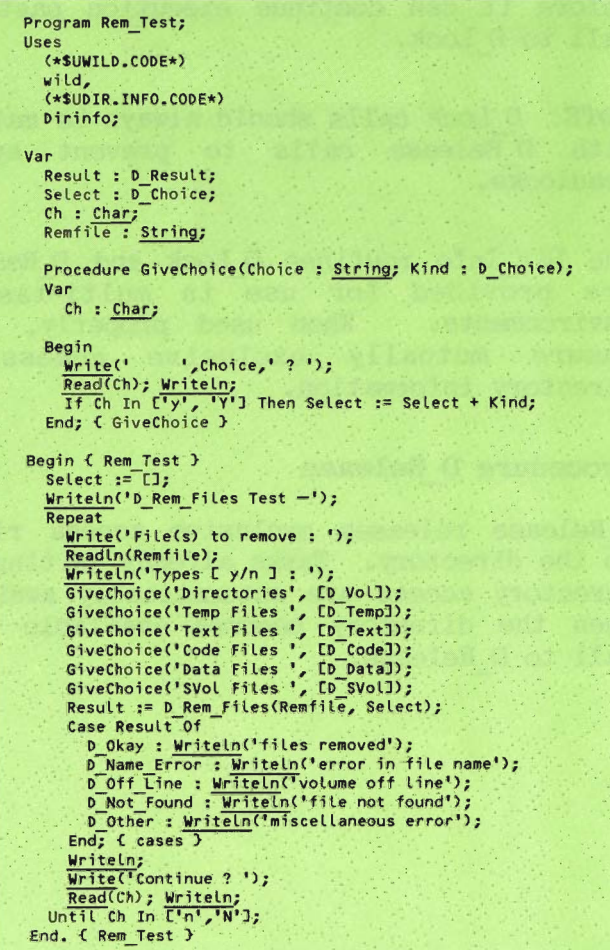

# Procedure D Lock

D Lock grants exclusive directory access rights to the task that executes it; however, a task may have to wait until another task releases the directory lock before it can continue execution past its call to D Lock.

**NOTE:** D Lock calls should always be matched with D Release calls to prevent system deadlocks.

The Dir Info routines D Lock and D Release are provided for use in multi-tasking environments. When used properly, they ensure mutually exclusive access to directory information.

# Procedure D Release

D Release releases exclusive access rights to the directory. Tasks already waiting for directory access are automatically awakened when the directory becomes available by a call to D Release.
# Example Program

The following program demonstrates the use of  $\mathbb D$  Lock and  $\mathbb D$  Release.

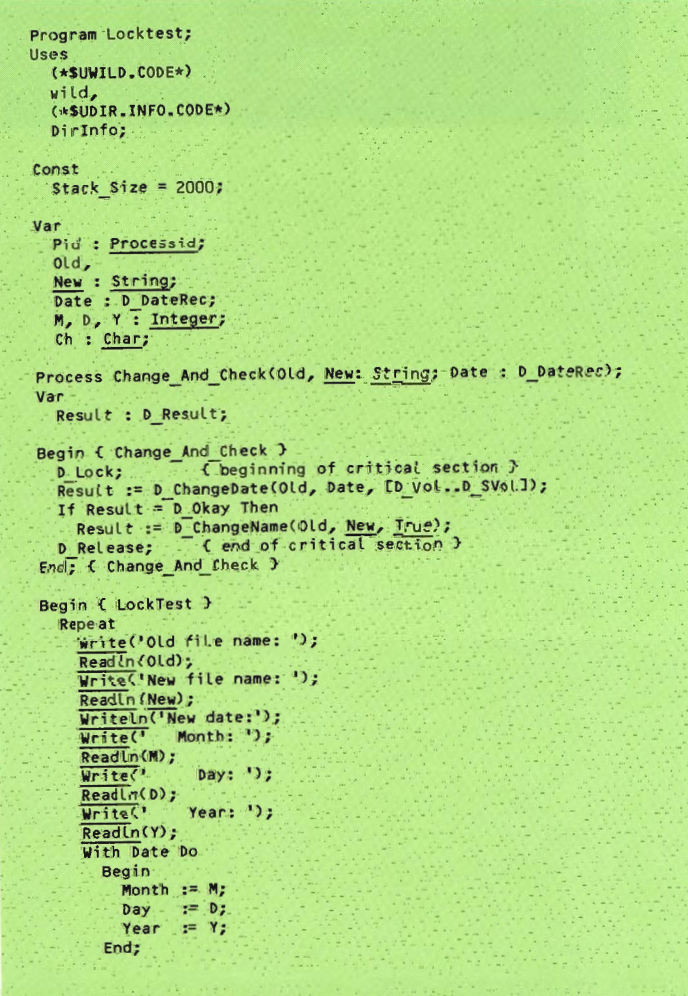

Start(Change And Check(Old, <u>New</u>, Date), Pid, Stack\_Size);<br>Write('Start another? ');<br>Read(Ch); WriteLn;<br>Until Ch In T<sup>1</sup>n', N'];<br>End. ( Locktest )

## WILD CARDS (WILD)

The unit WILD provides a wild card convention for pattern matching of string variables. Wild cards are special character sequences in a character string; they are named wild cards because of their ability to match whole classes of character sequences rather than a single character sequence. For instance, the string "a=" matches all character strings starting with the letter "a" because  $($  =  $)$  is defined as a wild card that matches any character sequence.

Wild cards are useful in pattern matching situations where many character strings are to be matched with a single request. The p-System filer uses a set of wild card facilities in its directory operations. Examples are given in the Operating System Reference Manual that describes the filer operation. Because of the extra functions provided by this UNIT, there isn't a direct correspondence between the filer and this UNIT. Where there are differences in the use of characters, these are described.

## Special Wild Card Characters

The following characters are defined as special characters:

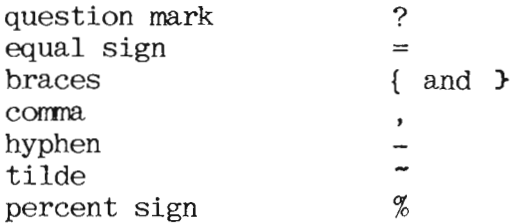

Special characters may only be used as parts of wild cards. However, a literal occurrence of a special character can be represented by a two character sequence consisting of a percent sign followed by the special character.  $\overline{A}$ percent sign indicates that the following character is to appear literally in the character string; for instance, " $xx\overline{\smash{\raisebox{1.5pt}{\scriptsize{*}}}}$  =yy" is treated as the literal character string "xx=vv" rather than a wild card string.

Examples of percent sign in wild cards:

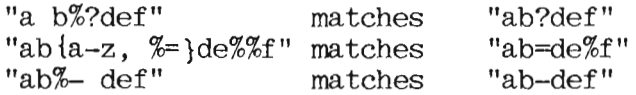

#### Question Mark Wild Card

A question mark matches any single character. In the filer, the (?) is treated as an interactive query of an  $( = )$ wild card. This is one of the major differences in use of characters between this UNIT and the filer.

Examples of (?) wild card:

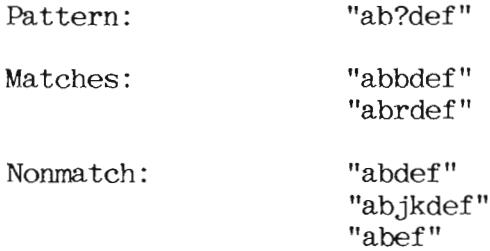

#### Equal Sign Wild Card

An equal sign matches any sequence of characters, including the empty sequence. This is the same as the filer except that more than one  $($  =  $)$  can appear in a wild card string.

Examples of  $($  =  $)$  wild card:

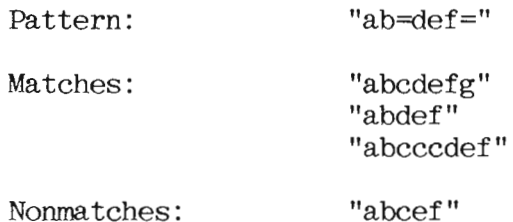

#### Subrange Wild Card

The subrange wild card matches a single character from the character set specified in the subrange. The special characters, comma, hyphen, tilde, and braces, are used to construct subrange wild cards.

A subrange wild card consists of a character set delimited by braces. A character set consists of a list of character-items separated by commas.

A character-item is either a character or a character range (two characters separated by a hyphen). A character range implicitly specifies all characters lying between the two characters. (Consult an ASCII table to determine the ordering of characters.)

Character-items preceded by tildes are called negated-items and are specifically excluded from the character set.  $\Delta$ character range proceeded by a tilde is entirely excluded from the character set. The list of character items is evaluated left-to-right. Characters specified by non-negated items are included into the set: characters specified by negated items are excluded from the set. Thus, a character matches the subrange wild card if it matches one of the non-negated items, but doesn't match any of the negated choices. For example, the subrange  $"a-z, "r]'$  represents the set of characters from "a" to "z." excluding "r."

NOTE: Blank characters within subrange wild cards are ignored. Wild card characters can be specified in character sets with the percent sign notation described in the preceding paragraphs.

Examples of subrange wild cards:

 ${a,b,c}$  ${a-d, j, w-z}$  $\{a-z, 1, 7x-y\}$  Syntax for subrange wild card:

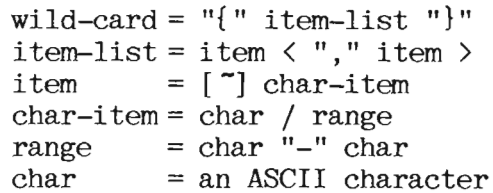

Examples of subrange wild card:

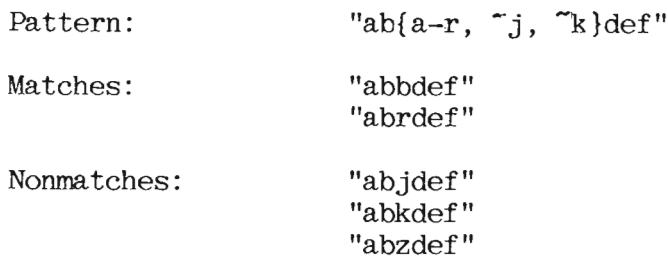

#### Function D Wild Match  $(VVILD. COMP: String:$ Var PPTR : D PatRecP: PINFO: Boolean): Boolean:

D Wild Match serves as a general purpose pattern matcher for string variables using the wild card conventions described above. The two main parameters are a wild card string, WILD, and a literal string, COMP. D Wild Match determines whether the literal string matches the wild card string. If the strings match, D Wild Match returns true; otherwise, it returns false. If PINFO is set to true, D Wild Match returns information (accessed through PPTR) that describes how the strings were matched.

# D Wild Match Parameters

D Wild Match accepts the following parameters:

- WILD. A string which may contain wild cards.
- COMP. A literal text string.
- PINFO. A Boolean. If set to TRUE, PINFO requests that pattern matching information be returned.

 $\blacksquare$  PPTR. Pointer of type D PatRecP. Depending on the value passed  $\overline{1}n$  PINFO, D Wild Match either sets PPTR to NIL or points it at a linked list of records containing pattern matching information.

#### D Wild Match Pattern Matching Info

If PINFO is set to TRUE, D Wild Match returns pattern matching information in PPTR. PPTR is a pointer (of type D PatRecP) to a linked list of records which contain the starting positions and lengths of corresponding character patterns in WILD and COMP.

D Pat RecP is defined as follows:

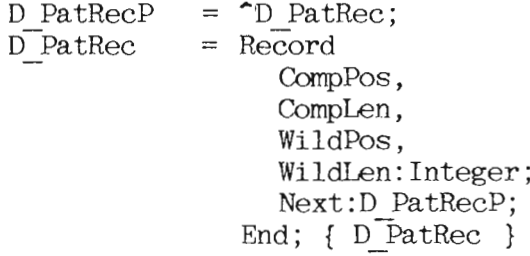

CompPos and WildPos are the starting positions of corresponding character patterns in COMP and WILD, respectively. CompLen and WildLen are the pattern lengths. Next points to the next pattern record in the list; it is set to NIL in the last pattern record. The patterns occur in the list in the order in which they were matched in the strings.

If the strings don't match, or the list wasn't requested (that is, PINFO is set to false). PPTR is set to NIL. Example of pattern record list: WILD contains:  $' = ab(a-m) = f$ ?' COMP contains: 'abcdefg' If PINFO is set to true, pattern record list returned is: 1. WildPos = 1, WildLen = 1 CompPos =  $1$ , CompLen = 0  $('=' matches the empty string)$  $2.$  WildPos = 2, WildLen = 2 CompPos =  $1$ , CompLen =  $2$  $('ab'$  matches  $'ab')$ 3. WildPos = 4, WildLen =  $5$ CompPos =  $3$ , CompLen = 1  $('a-m)'$  matches 'c') 4. WildPos = 9, WildLen = 1 CompPos = 4, CompLen =  $2$  $('=' matches 'de')$ 5. WildPos = 10, WildLen = 1 CompPos =  $6$ , CompLen = 1  $('f'$  matches 'f') 6. WildPos = 11, WildLen = 1  $CompPos = 7$ ,  $CompLen = 1$  $('?' matches 'g')$ 

**NOTE:** When the  $( = )$  wild card in WILD matches an empty string in COMP. CompLen is set to 0 and CompPos is set to the position of the next pattern in COMP (that is, the position where a nonempty pattern would have occurred). Be sure to check the validity of CompPos indices before using them to reference characters in COMP; otherwise, range errors may occur.

#### Example Program

The following program is an example of a string comparison routine that uses D Wild Match. The program reads two strings and prints the result of the comparison; if requested, it also prints information describing how the patterns matched.

```
Program Wild Test;
Uses (*$UWILD.CODE*)
  wild:
Var
  W, C : String;
  Ch : Char;<br>PatPtr : D PatRecP;
  Want Patterns : Boolean;
Procedure Print Patterns(PatPtr : D_PatRecP;
      C, W : String);
Var
  Count : Integer;
Begin { Print Patterns }
  Writeln('type <cr> for patterns');
  Readin; Writeln;<br>Count := 1;
  Repeat
     Writeln('Pattern', Count, ' :');
     With PatPtr
                                                         \mathbf{p}Begin
         \frac{\text{Writeln}}{\text{If Complen}} \leftrightarrow 0 Then \frac{\text{Writeln}}{\text{Writen}}\cdot : (CompPos + 9));
                                                           ': (CompLen - \{2\};
         If CompLen > 1 Then Write('
          Writeln;
          Writeln(
                      Wild: \sqrt{W};
                                               !(\text{WildPos} + 9));
          Write<sup>('</sup>
          If WildLen > 1 Then Write('
                                                           !(\text{Widthen} - 1));Writeln; Writeln;
        End:PatPtr := PatPtr
                                                         .Next;
     Count := Count + 1;
   Until PatPtr = Nil;
 End; { Print_Patterns }
 Begin { Wild_Test }
   Repeat
     Writeln<sup>('-WildCard Check-')</sup>;
      Write('Wild Card String : ');
     Real(n(W);Write('Comparison String: ');
```
#### SYSTEM INFORMATION

Unit SYS. INFO is an easy way to access some of the system global information. SYS.INFO uses KERNEL.CODE in its implementation section. Although it is possible to access KERNEL.CODE directly, there are many variables that are normally not needed. If you require a different set, then another unit similar to this one can be easily constructed for the particular situation.

In order to distinguish the variables defined by this unit, they have been prefixed with SI. Here are the SYS. INFO routines:

ReadIn(C); Write('Do you want pattern matching information ? [y/n] ');  $Read(Ch);$ Want Patterns := Ch In C'y', 'Y']; Writeln; Writeln; If D Wild Match(W, C, PatPtr, Want Patterns) Then<br>WriteLn('A Match') Else Writeln('No Match'); If Want Patterns And (PatPtr <> Nil) Then Print Patterns (PatPtr, C, W);<br>Write<sup>(1</sup>Continue ? Ey/n] '); Read(ch); Writeln; Writeln;<br>Until Ch In Lin,<br>End, C Wild Test )  $W^{\dagger}$  ) :

Work Code File Name:

Procedure SI Code Vid (Var SI Vol : String):

Procedure SI Code Tid (Var SI Title :  $String$ );

The preceding procedures return the volume name (SI Vol) and the file name (SI Title) of the system work code file.

Work Text File Name:

Procedure SI Text Vid (Var SI  $V$ ol : String);

Procedure SI Text Tid (Var SI Title :  $String$ );

The preceding procedures return the volume name (SI Vol) and the file name (SI Title) of the system work text file.

System Volume:

#### Function SI Sys Unit : Integer;

The SI Sys Unit function returns an integer function result. The device number of the drive containing the system volume is returned.

# Procedure SI Get Sys Vol (Var SI Vol :  $\overline{5}$ tring);

The preceding procedure returns the volume name (SI Vol) of the current system volume.

Prefixed Volume Name:

Procedure SI Get Pref Vol (Var SI Vol :  $\overline{String}$ );

# Procedure SI Set Pref Vol  $(SI \text{ Vol}: \overline{String})$ ;

The preceding procedures allow the current prefix volume to be read and set.

System Date:

### Procedure SI Get Date (Var SI Date : SI Date Rec);

# Procedure SI Set Date (Var SI Date :  $\overline{S}$ I Date Rec);

The SI Get Date and SI Set Date procedures access and modify the system date. The date is passed as a record of type SI Date Rec. Changing the date won't change the date on the system disk. It will only change the date internally in the operating system. To change the date on the disk, use function D Change Date within the DIR. INFO unit.

SI Date Rec  $=$  Packed Record Month:  $0..12$ ; Day :  $0...31$ ; Year :  $0.99$ :  $End:$ 

This record is used in the operating system to store dates. It is a packed record and only requires 16 bits. All date variables use this format.

#### Example Program

```
Program Sys Test;
Uses ($USys.Info.Code) Sys Info;
Var
  Ch : Char;<br>Date : SI_Date_Rec;
  Vol,<br>Title : String;
Begin<br>SI Code Vid (Vol);
  SI Code Tid (Title);
  If Length (Title) \circ 0 Then<br>Writeln ('The Work Codefile is', Vol, ':', Title)
  Else
    Writeln ('There is no Work Codefile.');
  SI_Text_Vid (Vol);
  SI Text Tid (Title);
  If Length (Title) <> 0 Then
    Writeln ('The Work Textfile is ', Vol, ':', Title)
  E l \overline{se}Writeln ('There is no Work Textfile.');
  Writeln;
  SI Get Sys Vol (Vol);
  Writeln ('The System was booted on volume ', Vol,
                          ': on device ', SI Sys Unit);
  SI Get Pref Vol (Vol);
  Writeln;<br>Writeln ("The Prefix volume is ', Vol, ';');<br>Write ("New Prefix: ');
  Readin (Vol);<br>
Delete (Vol, Pos <sup>(1</sup>:', Vol), 1);<br>
If <u>Length</u> (Vol) In L'1.7] Then
    Begin
      SI_Set_Pref_Vol (Vol);<br>SI_Get_Pref_Val (Vol);
       Writeln ('The Prefix volume is ', Vol, ':');
     End \{of I\}FISA
    Writeln ('No change made');
  Writeln;<br>SI_Get_Date (Date);
  Writeln ('The current date is ',
                 Date.Month, -Date.Day, -Date.Year);
  Repeat
    Write ('Set for tomorrow''s date ? '');
```

```
Read (Ch);<br>Until Ch In ['y', 'Y', 'n', 'N'];
  Writeln;<br>If Ch In ['y', 'Y'] Then
     Begin
        Date, Day := Date, Day + 1;<br>If (Date, Month In [1, 3, 5, 7, 8, 10, 12]) And (Date, Day = 32) Or<br>(Date, Month In [4, 6, 9, 11]) And (Date, Day = 31) Or<br>(Date, Month = 2) And (Date, Day = 29) Then
        Begin
           Date.Day := 1;<br>If Date.Month = 12 Then
              Begin
                 Date.Year := Date.Year + 1:
                   Date_Month := 1;
              End f \circ f If =12}
           Else
              Date, Month := Date. Month + 1;
          End Cof If Date. Month);
        SI_Set_Date (Date);<br>SI_Get_Date (Date);
        Writeln ('The new date is ',
                                      Date.Month, -Date.Day, -Date.Year);
        End Cof If Ch)
     Else
        Writeln ('No change made');
End (of Sys_Test).
```
#### FILE INFORMATION

This unit provides an easy way to access information in the file information block (fib). It uses the system globals from KERNEL.CODE. Although it is possible for you to access the global data, it is easier to use this unit. In order to distinguish the variable names in this unit, they have all been prefixed with an 'F'.

# Type  $F$  File Type = file;

Because of a Pascal language restriction, it is necessary to declare files of type (f file type) that are to be passed on as parameters to these procedures and functions.

# **Function F Open** (var fid: F File Type): boolean;

This function should be called before any of the following are used. This enables a check to be made on the status of a file. The function returns true if the file is open and false if isn't open. The following functions won't give the correct values if the file isn't open.

# Function F Length (Var Fid: F File Type) : Integer;

Returns the length (in blocks) of the file attached to the Fid identifier. If the file isn't opened, the result is returned as zero. This only has meaning for files on storage volumes as the value returned is the number of blocks allocated to the file.

#### **Function F Unit Number** (Var Fid:  $F$  File Type) : integer;

Returns the device number of the storage volume containing the file attached to the Fid identifier. If there is no file opened to the Fid, the function result is zero.

### Procedure F Volume (Var Fid: F File Type; Var File Volume : String);

Returns the name of the volume containing the file attached to the Fid identifier. If the external file lacks a defined volume name, F Volume returns a volume ID constructed from a device number (such as  $#4$ :). If there is no file opened to the Fid, the File Volume is set to a null string.

# Procedure F File Title (Var Fid  $\overline{F}$  File Type: Var File Title : String):

Returns the title (with suffix) of the file attached to the Fid identifier. If there is no file opened to Fid. or if the external file is a volume, then the File Title is set to a null string.

#### **Function F Start** (Var Fid: F File Type) : integer;

Returns the block number of the first block of the file attached to the Fid identifier. This only has meaning for files on storage volumes. If there is no file opened to Fid, the function result is returned is zero.

# Function F is Blocked (Var Fid:  $F$  File Type) : Boolean;

Returns a boolean that is TRUE if the file attached to the Fid identifier is located on a storage volume (or block-structured device). If there is no file opened for the Fid or if the device isn't a storage volume, the function result is set to false.

# Procedure F Date (Var Fid  $:$  F File Type; Var File Date :  $\overline{F}$  Date Rec);

Returns a record indicating the last access date for the file attached to the Fid identifier. If there is no file opened to Fid, the File Date is unchanged. The definition of F Date Rec type is:

 $F$  Date Rec = Packed Record Month:  $0.12$ ; Day:  $0...31$ ; Year:  $0..100$ ; End:

- CHAPTER 5
- DEBUGGING
- AND ANALYSIS

**Contract Contract Contract Contract** 

# **INTRODUCTION**

This chapter describes the debugger and the performance monitor. The debugger is a tool for correcting errors in programs that you develop. The performance monitor is a mechanism that may assist you in gathering program (or operating system) performance information.

# **DEBUGGER**

The symbolic debugger is a tool for locating and correcting errors in compiled programs. You can call it from the Command menu. It can also be selected while a program is running (when a break point is encountered). Using the symbolic debugger, you may display and alter memory, single-step p-code, and display and traverse markstack chains.

To use the debugger effectively, you must be familiar with the p-machine architecture and understand the p-code operators, stack usage, variable and parameter allocation, and so on. These topics are discussed in the Internal Architecture Reference Manual.

Debugging and Analysis

You may have to use the Library utility to place the debugger into SYSTEM. PASCAL. If this is the case with your p-System package, you should consult the "Configuration Notes Appendix" to the Operating System Reference Manual.

### Using the Debugger

There are no menus explaining the debugger commands because they would detract from any information displayed by the program being debugged. However, when a command is entered, the system displays several short prompts that may ask for information.

Many of the debugger commands require two characters (such as 'LP' for L(ist P(code, or 'LR' for L(ist R(egister). To exit the program after entering the first character, press (space) to recall the main mode of the debugger.

A current compiled listing of the program is a helpful debugging tool. It helps you determine p-code offsets and similar information.

The debugger is a low-level tool, and as such, you must use it with caution. If you use the debugger incorrectly, the p-System can fail.

#### Entering and Exiting

Press 'D' to call the debugger from the Command menu. If you enter the debugger in a fresh state, the system displays the following prompts.

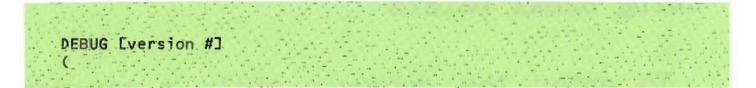

A fresh state means that the debugger wasn't previously active, and no break points are currently enabled. If you enter the debugger in a nonfresh state, only the left parenthesis "(" appears.

Exit the debugger by pressing  $'Q'$  to select  $Q(uit, 'R' to select R(esume, or 'S' to$ select S(tep. The Q(uit option disables the debugger. If the debugger is selected again, it returns in a fresh state. The R(esume option won't disable the debugger and execution continues from where it left off. The debugger is still active: and if it is called again, it is in a nonfresh state. The S(tep option executes a single p-code and automatically again calls the debugger in a nonfresh state.

If a program is running under the debugger's R(esume command, it may force a return to the debugger by calling the HALT intrinsic. In fact, any run-time error causes a return to the debugger, if the debugger is active while the program is running.

You may memlock or memswap the debugger (see the descriptions of those intrinsics) by using the M(emory command at the outer level. 'ML' memlocks and 'MS' memswaps the debugger.

### Using Break Points

To enter the debugger while a program is running, but not alter the program's code, use the debugger to set break points. Press 'B' to call the B(reakpoint option and then use either the S(et, R(emove, or L(ist command. To set a break point, press S(et after pressing B(reakpoint. There are, at most, five break points numbered 0 through The system displays four prompts asking  $4.$ for information. The first prompt is:

```
Set Break #?
Enter a digit in the range 0 through 4 and
press <space>. The next prompt is:
  Seaname?
Enter the name of the desired segment and
press <space>. The next prompt is:
   Procname or #?
```
Enter the number of the desired procedure and press <space>. The final prompt is:

$$
\text{offset} \hspace{0.1cm} \textbf{m} \hspace{1.5cm} \text{offset} \hspace{0.1cm} \textbf{m} \hspace{0.1cm} \text{m} \hspace{1.5cm} \text{offset} \hspace{0.1cm} \text{m} \hspace{0.1cm} \text{m} \hspace{0.1cm} \text
$$

Enter the desired offset within the procedure and press  $\langle space \rangle$ . The system sets a break point; and if that segment, procedure, and offset are encountered while resuming execution, the debugger is automatically called again.

Use a compiled listing of the program to determine the location of the break point. If no compiled listing is available, use the text file viewing facility.

To remove a break point, press B(reakpoint; then press R(emove. The system displays the following prompt:

$$
\mathsf{Remove}\ \mathsf{break}\ \mathit{H2}
$$

To remove a break point, enter its number; then press <space>.

To list the current break points, press B(reakpoint and then press L(ist.

Debugging and Analysis

# Viewing and Altering Variables

The V(ar command allows the system to display data segment memory. It is another two-character command that must be followed by G(lobal, L(ocal, I(ntermediate, E(xtended, or P(rocedure. If G(lobal or L(ocal is selected, the system displays the following prompt:

$$
\begin{array}{c}\n\bullet \\
\bullet \\
\bullet \\
\bullet \\
\bullet\n\end{array}
$$

Enter the desired offset into the data segment.

$$
\mathtt{Delta}\ \mathtt{Lex}\ \mathtt{Level?}
$$

Enter the appropriate delta lex level for the desired intermediate variable.

If E(xtended is selected, the system displays the following prompt:

$$
\text{Seg } H? \quad \text{Offset } H? \tag{Seg } H? \quad \text{``} \\
$$

Enter the appropriate segment number and offset number for the desired extended variable.

Debugging and Analysis

If P(rocedure is selected, the system may display an offset within a specified procedure. The following prompts are displayed in sequence.

```
Segment name? Prochame or #? Varname or Offset#?
```
When any of these options are used, the system displays a prompt similar to the following line:

( i) S=INIT P#1 VO#1 2C1A: OB 05 53 43 41 4C 43 61 - SCALCa

This example is a portion of the local activation record for segment INIT. procedure 1, variable offset 1, at absolute hexadecimal location 2C1A. Following this. eight bytes are displayed, first in HEXADECIMAL and then in ASCII (a dash "-" indicates that the character isn't a printable ASCII character).

To view surrounding portions of memory, press V(ar. After a line has been displayed by the  $V(ar \text{ command}, a''+' or '-' may be$ This displays the succeeding or entered. preceding eight bytes of memory.

 $5 - 9$ 

The eight bytes that are currently displayed may be altered. If a '/' is pressed, then the line may be altered in hexadecimal mode. If a  $\sqrt{ }$  is pressed, then the line may be altered in ASCII mode. When altering in hexadecimal mode, any characters that are to be left unchanged may be skipped by pressing <space>. In the ASCII mode, any characters to be left unchanged may be skipped by pressing (return).

It is possible to change the frame of reference from which the global, local, and intermediate variables are viewed. This can be done by using the C(hain command. Press 'C'. The  $U(p, D(\text{own and } L(\text{ist options are}$ available. If 'L' is pressed, all of the currently existing mark stack control words are displayed, with the most recently created one first. An entry in the list resembles the following line.

(ms) S=HEAPOPS P#3 0#23 msstat=347C msdyn=FOAO msipc=01DA msenv=FEE8

This corresponds to a mark stack control word with the indicated static link (msstat), dynamic link (msdyn), interpreter program counter (msipc), and erec pointer (msenv). The indicated segment (HEAPOPS). procedure  $(#3)$ , and offset  $(#23)$  are the return point for the procedure call which created the MSCW.

Debugging and Analysis

If the U(p or D(own options are used, the frame of reference moves up or down one link and the frame of reference for variable listings (using the 'V' command) changes accordingly.

#### Viewing Text Files

To view a text file from the debugger, press 'F' to call the F(ile command. The system displays the following prompt:

Filename? First line #?' Last line #?

Enter the name of the text file to be viewed followed by  $\langle space \rangle$ . The .TEXT portion of the file name is optional. Then enter the first and last line numbers that delimit the portion of text that you wish to view. This command lists as many lines as possible in the window from first line to last line of the indicated file.

The F(ile command is useful for debugging (especially using symbolic debugging) when a hard copy of the relevant compiled listing isn't available. Using this command, you can view source files on disk and disk files containing compiled listings without leaving the debugger.

Debugging and Analysis

## Displaying Useful Information

Whenever control is returned to the debugger (that is, after a single-step operation, or when a break point is encountered).  $\mathbf{i}$ displays various information if it is desired. This information may include p-machine registers, the current p-code operator, the information in the current markstack, or any specified memory location. In order to select what is displayed, the E(nable mode should be used. After entering 'E', the following options are available at the command level, R(egister, P(code, M(arkstack, A(ddress, and E(very (all of the preceding). Any or all of these options may be enabled at the same time.

If R(egister is enabled, a line is displayed after each single step. The following line is an example of that display.

$$
(rg) mp = f082 sp = f090 erec = fEE8 seg = 9782 ipc = 0103 tib = 0493 rdyq = 2EB0
$$

If P(code is enabled, a line such as the following is displayed after each step:

(cd) S=HEAPOPS P#3 0#23 LLA 1

If M(arkstack is enabled, a line like the following is displayed after each step:

$$
(ms) S=HEAPOPS P\#3 0\#23 msetat=347C msdyn=FOAO msipc=01DA msenv=FEE8
$$
If A(ddress is enabled, the system generates a display like the following line.

(a) S=HFAPOPS P#3 0#23 2C1A: 0B 05 53 43 41 4C 43 61 - SCALCa

To initialize this address to a given value, use A(ddress mode at the outer level. Press A(ddress and the system displays the following prompt.

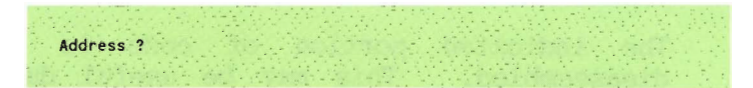

Enter the absolute address in hexadecimal. The system displays eight bytes starting at that address. Also, that address is now displayed if the E(nable A(ddress option is on.

Enabling E(very causes all of the above options to be enabled.

The D(isable mode disables any of the options just described. The L(ist mode lists any of the above options.

# Disassembling P-Code

At the debugger's outer level, there is a p-code option that displays the p-code mnemonics for selected portions of code. This option asks for:

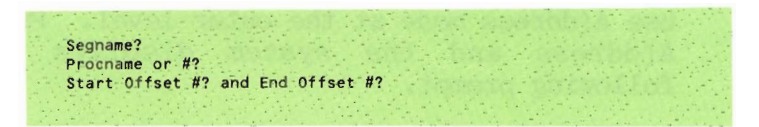

The indicated portion of code is then disassembled. This may be useful during single-step mode if you wish to look ahead in the p-code stream. This mode may be exited before it reaches the ending offset by pressing <br />break>; control returns to the debugger.

### Performance Monitor Interaction

The 'I' command calls the PM Interactive procedure within the operating system if the performance monitor is enabled. You may, in this way, gain access to various sorts of program performance information while using the Debugger. For more information, see the "Performance Monitor" section later in this chapter.

## The 'Z' Command

The 'Z' command displays the segment reference list for each segment which is currently associated (within the operating system as well as within the program being executed). This segment reference list is extracted from the environment vector (which is described in the Internal Architecture Reference Manual).

Segments within the currently executing program, and within the operating system. may contain external references; that is, they may call routines from another segment or access variables from another segment. For each segment which has external references, a list of the referenced segments is given by the 'Z' command. The names of the referenced segments as well as the associated segment numbers are given. (When two or more segments reference a particular segment, the number associated with the referenced segment may vary among them. This segment number is used in the p-code operators which call external routines and access external variables.)

For example, if you use the 'Z' command when the Debugger is called from the Command menu, the segment reference list for each unit within the operating system is displayed. Here is a partial listing:

| the sib is GOTOXY   |  |  |
|---------------------|--|--|
| 1 KERNEL            |  |  |
|                     |  |  |
| 2 GOTOXY            |  |  |
| 3 SCREENOP          |  |  |
|                     |  |  |
| the sib is DEBUGGER |  |  |
| 1 KERNEL            |  |  |
| 2 DEBUGGER          |  |  |
| 4 PDEBUGIN          |  |  |
| 5 EXTRALEX          |  |  |
| 6 EXTRAIO-          |  |  |
| 7 GOTOXY            |  |  |
| 8 FILEOPS           |  |  |
| 9 STRINGOP          |  |  |
|                     |  |  |
| 10 PASCALIO         |  |  |
| <b>11 EXTRAHEA</b>  |  |  |
|                     |  |  |
| the sib is PDEBUGIN |  |  |
| 1 KERNEL            |  |  |
| 2 PDEBUGIN          |  |  |
|                     |  |  |
| the sib is SCREENOP |  |  |
| 1 KERNEL            |  |  |
| 2. SCREENOP         |  |  |
| 3 SEGSCINI          |  |  |
| 4 STRINGOP          |  |  |
|                     |  |  |
| 5 SEGSCPRO          |  |  |
| 6 PASCALIO          |  |  |
| 7 EXTRAIO           |  |  |
| 8 SEGSCCHE          |  |  |
| 9 GOTOXY            |  |  |
|                     |  |  |

The "sib" is the Segment Information Block (which is described in the Internal Architecture Reference Manual). After "the sib is," the name of an associated segment is given. Below this name are the segments it references along with the associated segment numbers.

### **Example of Debugger Usage**

Suppose the following program is to be debugged:

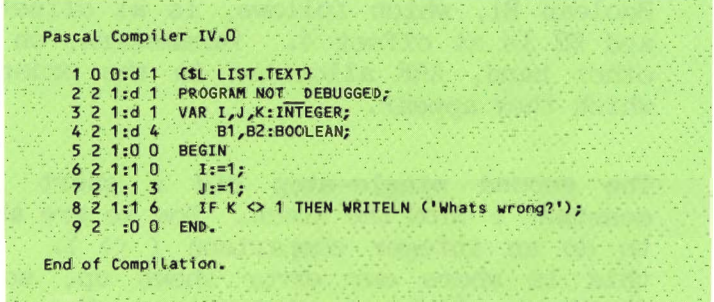

First we enter the debugger and set a break point at the beginning of the IF statement:

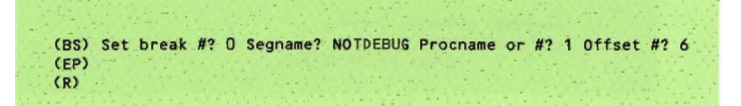

After setting the break point we enable  $p\text{-code}$  (EP) and resume  $(R)$ . Now we execute the program above, and when it reaches offset  $6$ , the debugger is entered. We single-step twice:

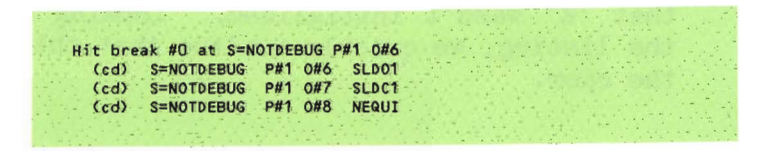

We see that our first single-step did a short load global 1.

**NOTE:** This put 'K' on the stack. 'K' is NOT global  $3: 'I'$  is global  $3. 'J'$  is global 2. and 'K' is global 1. Every string of variables (such as 'I', 'J', 'K' in a declaration) is allocated in reverse order. Boolean B1, which follows, is at offset 5, and B2 is at offset 4. Parameters, on the other hand. ARE allocated in the order in which they appear.

The second single-step did a short load constant 1 onto the stack. Now we are about to do an integer comparison  $(\langle \rangle)$ . But this is where our error shows up, so we decide to look at what is on the stack before doing this comparison:

 $(LR)$  $(rg)$  mp=EB62 sp=EB82 erec= ... (A) Address? EB82 EB82: 01 00 C5 14 ...  $(a)$ 

We list the registers and then look at the memory address to which register sp points. We discover a 1 on top of the stack  $(01 00)$ : this is a least-significant-byte-first machine) followed by a word of what appears to be garbage. This leads us to suspect that 'K' wasn't initialized. Looking over the listing, we quickly realize that this is the case.

#### Symbolic Debugging

The symbolic debugging feature allows specification of variables by name, rather than p-code offset. Also, break points and portions of code to be disassembled may be indicated by procedure name and line number, rather than procedure number and p-code offset.

Having a current compiled listing of the code in question is still essential for serious debugging efforts.

To use symbolic debugging, it is necessary that the code being debugged is compiled with the \$D+ option. The \$D+ option, which defaults to \$D-, instructs the compiler to output symbolic debugger information for those portions of a program that are compiled with \$D+ turned on.

Once a program is debugged, it should be recompiled without symbolic debugger information, because this information increases the size of the code file. Symbolic debugger information for a particular code segment is stored in another code segment. This other segment is given the same name as the code segment for which symbolic debugger information is generated. However, the name is in lowercase letters. (Executable code segments are always given names consisting of uppercase letters.)

Using symbolic debugging, break points may be specified by procedure name and line number for all statements covered by the \$D+ option. The B(reakpoint command requests:

Procname or #?

Enter the first eight characters of the procedure name. The next line displayed is:

The underlines actually are values that define the range of line numbers available to you within the specified procedure. (These line numbers appear on compiled listings.) Enter the desired line number for the break point.

Variables within a given routine may be specified by name (rather than data segment offset number) if at least one statement within that routine is compiled with \$D+. The V(ar command allows specification of G(lobal, L(ocal, I(ntermediate, or P(rocedure variables in this manner. E(xtended variables aren't allowed to be specified symbolically. The V(ar command prompts:

Varname or Offset #?

You may enter the first eight characters of the declared identifier. A line similar to the following appears:

(  $\cup$  S=INIT P=FILLTABL V=TABLE1 2C1A: 0B 05 53 43 41 4C 43 61 - SCALCa

The segment is INIT; the procedure  $i_{S}$ FILL TABLES; and the variable is TABLE1.

Similarly, the code to be disassembled by the p-code command can be specified symbolically for all portions of code covered by the \$D+ option. This command requests:

Prochame of #?

first eight characters the Enter the of procedure name. The system displays the following prompt: End Line#?

First # Last # Start Line#?

The underlines are actually the boundaries that are available to you. You should enter the desired starting and ending line numbers. The specified code is then disassembled.

### Symbolic Debugging Example

To use symbolic debugging, some part of a Pascal compilation unit must be compiled with the [\$D+] compile-time directive. After this code has been generated, it is possible to reference variables and procedures by name rather than offset. The following example is a small Pascal program that has been compiled with the 'D' option.

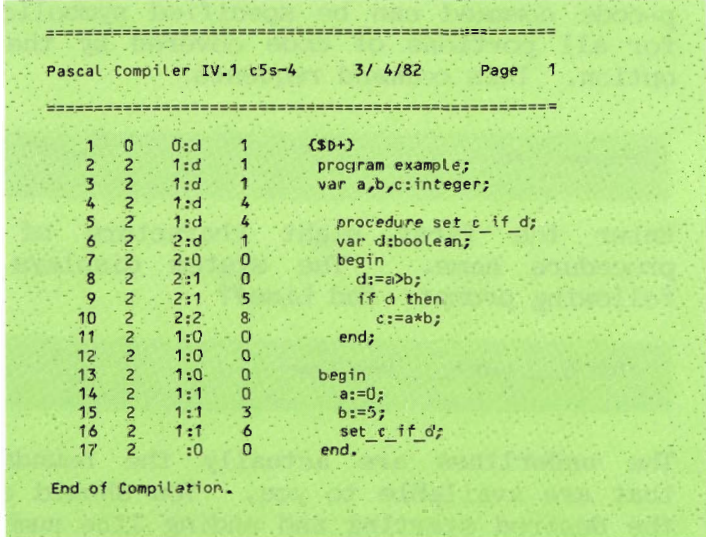

The following listing is an example of a debug session.

The first time the debugger is entered, the program example isn't in memory and hence the symbolic segment isn't in memory. However, a break point can still be set symbolically providing you know on which line number to stop. For the second break point, the symbolic segment is in memory; because of this, its first and last line numbers are given.

Notice the variable 'D' was accessed symbolically, and its contents are displayed.

If you try to access symbolically when the actual code segment is in memory and its symbolic segment counterpart isn't present. the system displays the error message 'symbolic seg not in mem'. Use the 'Z' command in the symbolic debugger to find out if symbolic information is available for a particular segment.

The 'Z' command (as described above) displays segment reference lists. For example, the following is a partial list for a program called EXAMPLE. The lowercase name 'example' is the segment produced by the compiler which contains the symbolic debugging information for 'EXAMPLE'. The existence of 'example' indicates that symbolic debugging information is available for at least one procedure in segment 'FXAMPLE'.

the sib is EXAMPLE 1 KERNEL 2 EXAMPLE 3 example

# Summary of the Commands

 $\cdot$  .

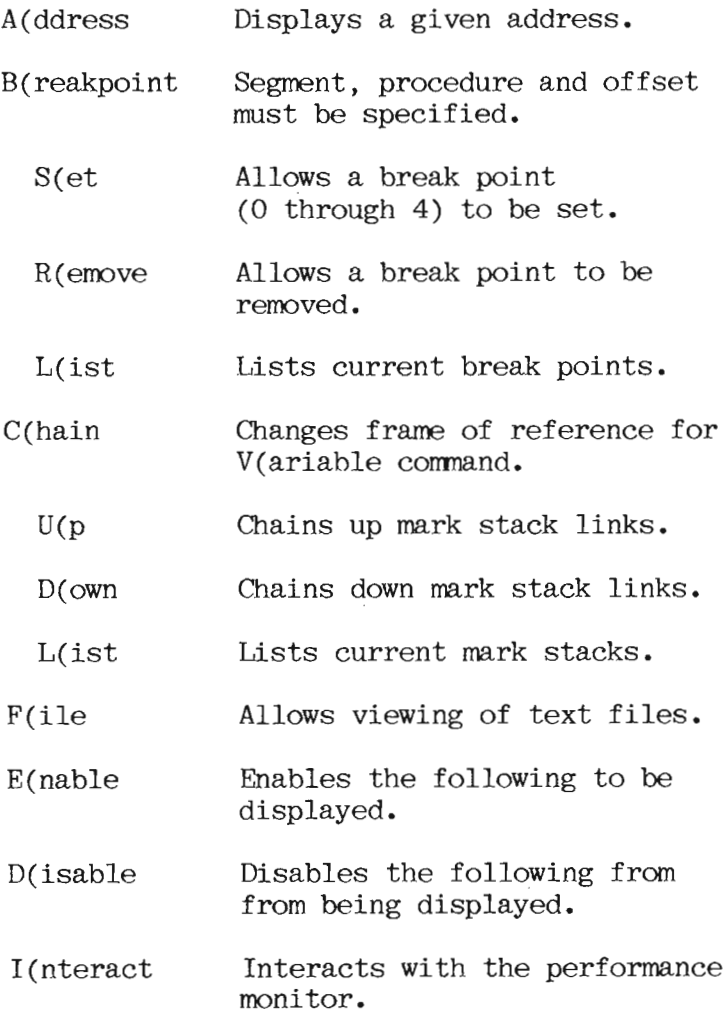

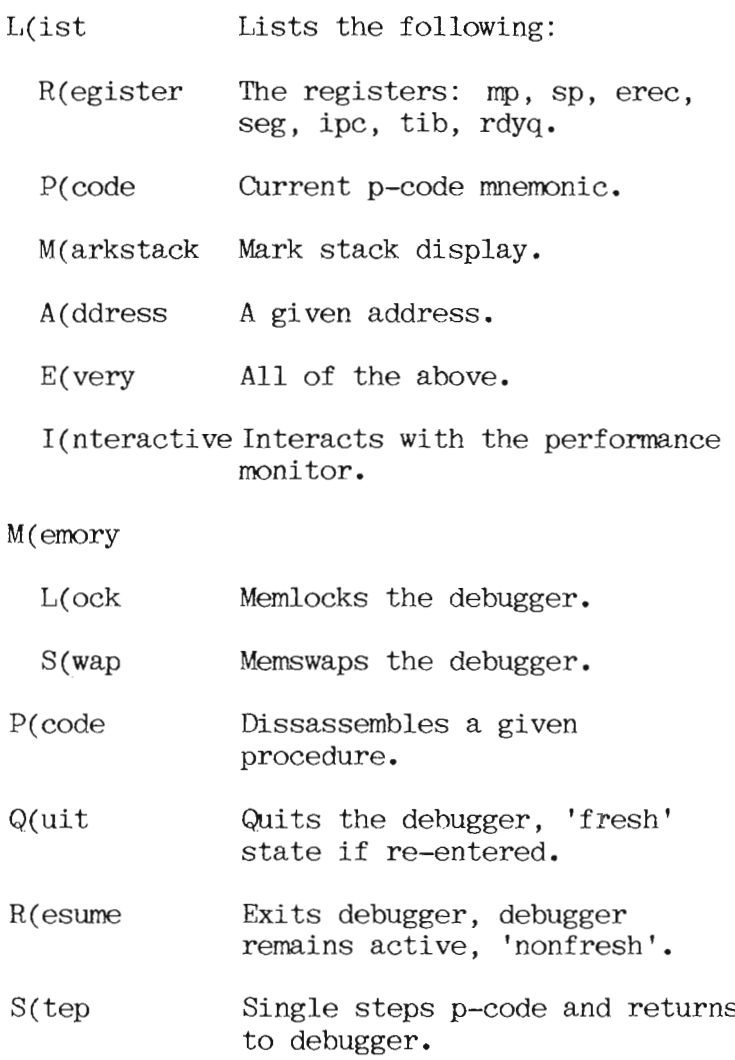

V(ariable

 $\sim$ 

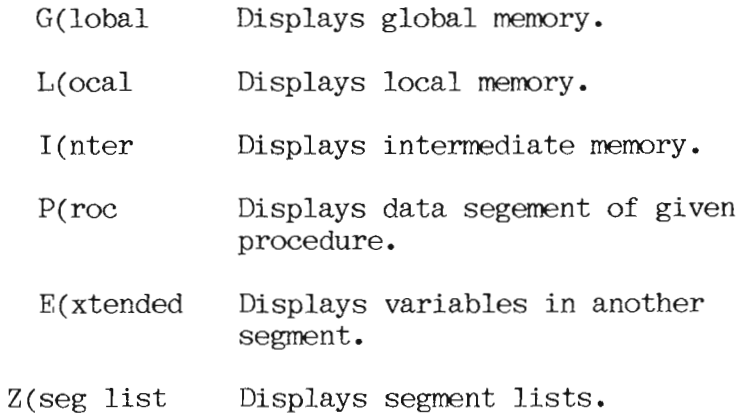

#### PERFORMANCE MONITOR

You can gain access to performance information by writing a unit called PERFOPS and including it in the operating system. This performance information can help you analyze application programs or the p-System itself. In the future. a full implementation of PERFOPS will be Currently, however, only the hooks provided. for a performance monitor are available. You that sophisticated should be aware  $\mathbf{a}$ understanding of the p-System's internal architecture is required in order to write a useful performance monitor.

The p-System expects the following interface for PERFOPS:

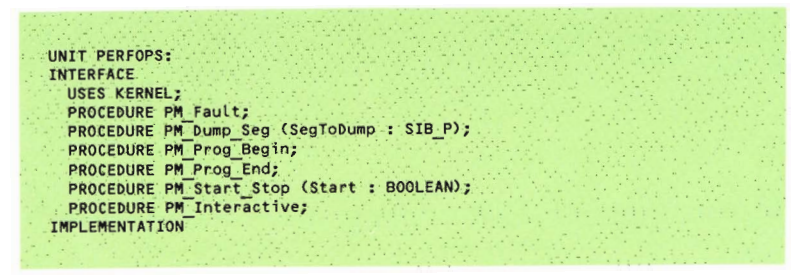

With the exception of PM Start Stop and PM Interactive, the operating system calls these procedures to indicate actions that the system is taking. Calls to these procedures by the operating system will only be made if the boolean. Has PM located in the KERNEL interface section, is set to true. (PM Start Stop is responsible for setting this  $b\overline{o}$ lean. The following paragraphs describe the procedures:

- PM Fault. The operating system calls this procedure each time it enters the fault handler. (A fault occurs whenever a code segment is needed from disk, when the stack is about to run into the code pool or the heap, when the heap is about to run into the code pool or the stack, or if a pool fault occurs on systems with extended memory.) This procedure must not cause an additional fault; it must not call any procedure that may not be in memory. Stack space requirements must be minimized.
- PM Dump Seg. The operating system calls this procedure from the fault handler. PM Dump Seg indicates that SegToDump is being removed from the code pool. (A SIB P is a pointer to a SIB. SIBs are described in the Internal Architecture Reference Manual.) This procedure must not cause an additional fault: it must not call any procedure that may not be in memory. Stack space requirements must be minimized.

- PM Prog Begin. The operating system calls this procedure to indicate that a program is about to start.
- PM Prog End. The operating system calls this procedure to mark the end of a program.
- PM Start Stop. This entry point controls  $\overline{\text{performance}}$  monitoring. This procedure should memlock PERFOPS and set Has PM to true, or vice versa depending on the value of parameter start. You must call this routine before PERFOPS can be used. It should be called again to deactive PERFOPS. It can be called directly from the program being analyzed. It could also be called from a small program executed just prior to (and just after) the program being analyzed.

PERFOPS must be memlocked before NOTE: setting Has PM to true.

• PM Interactive. The 'I' command in the debugger calls this procedure if Has PM is true. This routine should provide data gathered by the first four procedures of PERFOPS. In this way, you can use PERFOPS interactively from the debugger.

 $5 - 30$ 

CHAPTER 6

# UTILITY PROGRAMS

### **INTRODUCTION**

The p-System's utilities are various precompiled programs that may assist you in many ways. Most of the utility programs included here are useful during program development. The utilities covered in this chapter are:

- $\blacksquare$  The Decode utility which displays the content of code files in a meaningful fashion.
- The Native Code Generator which translates portions of a p-code file into processor-specific native code.
- **The Patch utility which enables you to view** the internal content of any sort of file.
- The XREF utility which is useful for analyzing Pascal programs.

### **DECODE**

The DECODE utility, called DECODE, CODE, provides access, in symbolic form, to all useful items contained in code files. The following information is available.

- Names, types, global data size, and other general information about all code segments in the file.
- Interface section text, if present, for all units in the file.
- Symbolic listing of any (or all) p-code procedures in any (or all) segments of the file.
- Segment references and linker directives associated with code segments.

The decoder should be used whenever you want detailed knowledge of the internal contents of a code file; for instance, an implementor of a p-machine emulator decodes test programs so that the object code can be executed and understood step-by-step. You should refer to the Internal Architecture Reference Manual, if detailed use of the decoder is planned.

If a program uses a UNIT, the UNIT is decoded only if it is within the host file; DECODE won't search the disk for UNITs to decode. Assembly routines linked into a higher-level host won't be disassembled when the host is decoded.

When the system executes DECODE, the first prompt asks for the input code file (if necessary, the suffix . CODE is automatically appended). The next prompt asks for the name of a listing file to which DECODE's output may be written. This may be CONSOLE: (indicated by pressing <return>), REMOUT:, PRINTER:, or a disk The system then displays the following file.  $menu:$ 

Segment Guide: A(LL), #(dct index), D(ictionary), Q(uit)

The following items explain the DECODE options.

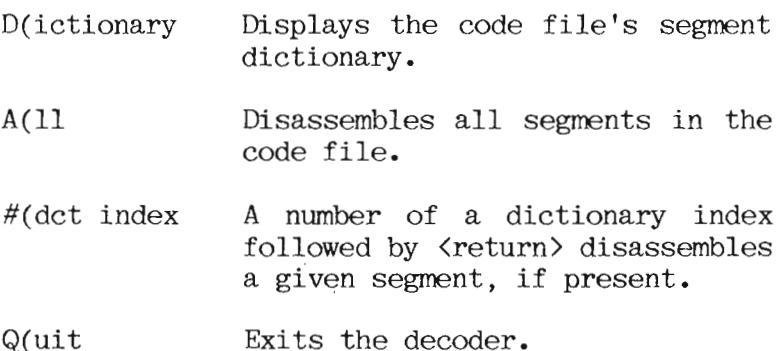

Q(UIT

# Utilities

### DECODE Programming Example

Given the following Pascal program:

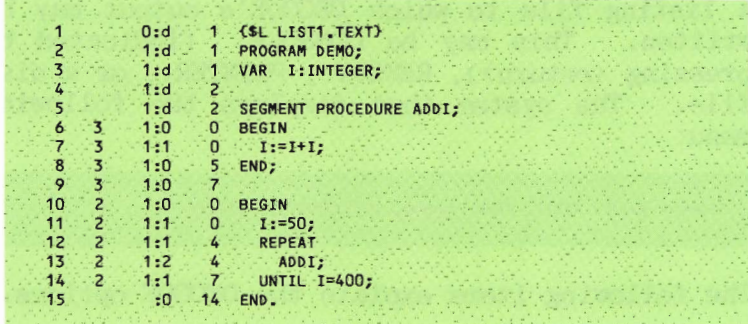

DECODE displays a prompt asking for input and listing file names. Then, if you press 'D' to call the D(ictionary option, the system displays the following listing.

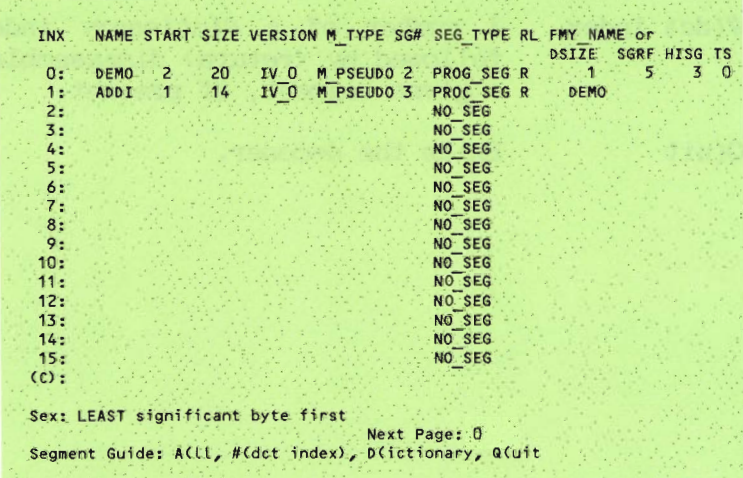

The A(11 options produces the following disassembly.

Constant pool for segment DEMO Block: 2 Block offset: 0 Seg offset:  $\overline{0}$  $0: 1700 0000 4445 494F 2020 2020 0100 1400 0400 0000 1400 0000 1400 0000 1400 0000 1400 0000 1400 0000 1400 0000 1400 0000 1400 0000 1400 0000 1400 0000 1400 0000 1400 0000 1400 0000 1400 0000 1400 0000 1400 0000 1400 00$ Block: 2 Block offset: 40 Seg offset:  $-40$ 0: 0100 0000 0000 Segment: DEMO Procedure: 1<br>Block: 2 Block offset: 26 Seg offset: 26<br>Data size: 0 Exist IC: 38 Offset Hex code LDCB  $50$  $0(000)$ : 8032  $2(002)$ :  $\overline{1}$ A501 SRO. SCXG ADDI  $4(004)$ :  $\sim$  1  $-7201$  $6(006)$ : 30  $7(007)$ : LDCI 400 819001  $10(00A)$ : EFJ  $\frac{1}{2}$ **D2F8** exit code: 9600  $12(00C)$ : RPU  $\Omega$ Constant pool for segment ADDI Block: 1 Block offset: 0 Seg offset: 0 Block: 1 Block offset: 32 Seg offset: 32 0: 0100 0000 0000 Segment: ADDI Procedure:  $\mathbf{1}$ Block: 1 Block offset: 26 Seg offset: 26<br>Data size: 0 Exist IC: 30 Offset Hex code  $0(000)$ : **SLDO**  $\overline{1}$  $30<sub>1</sub>$  $1(001)$ : INCI ED  $2(002)$ :  $\overline{1}$ A501 SRO exit code: RPU 9600  $4(004)$ :  $\overline{0}$ 

Utilities

### D(ictionary Display

DECODE's D(ictionary option display is  $\mathbf{a}$ format of the code file segment dictionary. The following items describe the information that is displayed.

- Index DECODEs name for each segment: individual segments may be disassembled by entering their number and pressing <return>; for example. '0<return>' for this sample causes only DEMO to be disassembled.
- Contains the names of each Name segment.
- Contains each segment's starting Start block (relative within the code file).
- Size The length in words of each segment.
- Version The p-System version number of the segment.

M TYPE is the machine type. Usually this is M PSEUDO, indicating a p-code segment, but assembled segments indicate a given machine. Other possible values for M TYPE are M 6809, M PDP, M 8080, M Z 80, M GA 440, M 6502, M 6800, M 9900, M 8086, and M 68000.

SEG TYPE can be NO SEG, PROG SEG, UNIT SEG, PROC SEG. or SEPRT SEG. NO SEG is an empty segment slot. PROG SEG is a program segment, UNIT SEG is a UNIT segment, PROC SEG is a SEPARATE routine segment, and SEPRT SEG is an assembled segment.

The RL columns indicate whether or not the segment is relocatable and whether it needs to be linked. An 'R' indicates a relocatable segment. An 'L' indicates a segment that must be linked.

If the segment is declared within a program or unit, then the FMY NAME column contains its family name, that is, the name of the program or unit. Otherwise, the DSIZE SGRF HSG are displayed and contain, columns respectively, the compilation module's data size, segment references, and the maximum number of segments.

At the bottom of the screen,  $'(C)$ :' is followed by whatever copyright notice the code file may have. The next line indicates the byte sex of the code file. The menu is the last line on the screen. On the same line. the block number of the next portion of segment dictionary is displayed after "Next Page:". (In this example, the segment dictionary is entirely contained in block zero so next page is zero. The last portion of the segment dictionary always points back to block  $zero.)$ 

### Disassembled Listing

The first portion of a disassembled listing shows the housekeeping information at the beginning of a code segment. The block number of this information is given. (Code files The block offset and start at block 0.) segment offset are always 0. The information occupies the first 11 words (0 through 10) of the segment. This housekeeping information is described (which  $\mathbf{i}$  n the Internal Architecture Reference Manual) includes such things as the segment name, byte sex indicator word, part number, and so forth. To the right, the same information is displayed as ASCII characters when printable, and as dashes when nonprintable. (The segment name) is usually the most obvious part of this  $display$   $\cdot$  )

The next few lines have the same format and display the constant pool. The block offset and segment offset are always nonzero for the constant pool. They represent the offset, in bytes, of the constant pool from the beginning of the block and the beginning of the segment. respectively. String constants and character type constants are usually easy to pick out in the ASCII display to the right.

The disassembled code itself is displayed by The block number, block offset, procedures. segment offset, data size, and Exit IC are (Data size and Exit IC  $are$ displayed. described in the Internal Architecture Reference Manual.) The OFFSET column shows the offset in bytes from the front of the procedure (the count is in both decimal and hexadecimal). Then the p-code mnemonic is displayed: followed by the operands, if any; and finally, the HEX CODE for that particular instruction.

The OFFSET column corresponds to the fourth column in a compiled listing.

Jump operands are displayed as offsets relative to the start of the procedure, rather than IPC-relative (IPC is the instruction This is to make the program counter). disassembly more readable. Thus, the operand shown is the offset of some line; in the example, the equal false jump (EFJ) on line 10 shows 4, which means line 4-the SCXG instruction; the HEX CODE indicates that the offset is actually  $F8$  (or  $-8$ ), which is  $IPC$ -relative.

If a single segment were to be disassembled  $(rather$  than using the  $A(11)$  command), a line similar to the following would be displayed.

There are 1 procedures in segment DEMO. Procedure Guide: A(ll), #(of procedure), L(inker info), C(onstant pool), S(egment references),<br>I(nterface text), Q(uit)

Utilities

Selecting A(11) disassembles all of the procedures in the segment (in the example there is only one). Entering the number of a procedure followed by <return> disassembles that procedure. If present, L(inker information, S(egment references, and I'nterface text may also be displayed.

For example, if the segment is a unit with interface text and you press  $'I'.$  the following listing may be displayed.

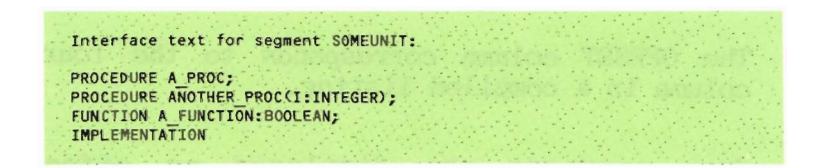

If the segment had references to other segments and you press 'S', the following listing may be displayed.

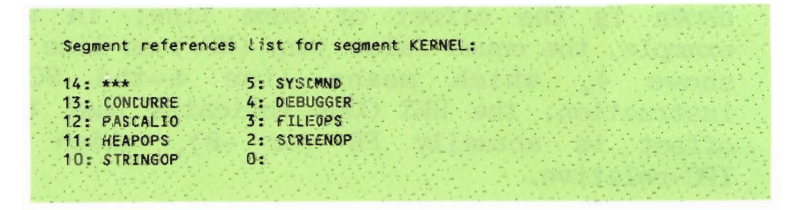

If the segment had linker information and you press 'L', the following listing may be displayed.

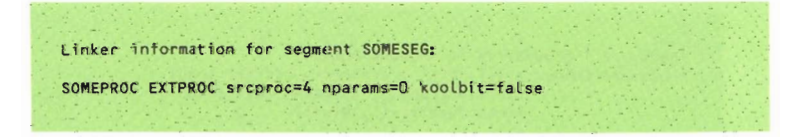

#### NATIVE CODE GENERATOR

The Native Code Generator (NCG) is a utility program that translates selected portions of an executable p-code file into processor-specific Using native code native code (n-code). directives inserted into the source code, you indicate which portions of the file are to be translated. The result of this procedure is an equivalent p-System code file that contains p-code and n-code. The NCG will translate only valid executable code files produced by a p-System compiler.

Because n-code generally executes faster than p-code, the NCG can be used to speed up the execution of selected portions of p-code; for example, portions of code where most of the run-time is spent. However, p-code was designed for compactness and, consequently, takes up less space in memory than n-code. To use the NCG effectively, translate only those portions of p-code for which execution time is critical. Misuse of the NCG can greatly increase the size of the code file.

You indicate what portions of code are to be translated by inserting native code directives into the source file before compilation. The. following compile-time switches are the native code directives.

 $$N+$  and  $$N-$ 

You insert the first switch SSN+1 where the translation should begin and insert the last switch {\$N-} where the translation should end. When the compiler encounters the first switch. it begins generating the additional p-code necessary for n-code generation and stops generating when it encounters the last switch. The default setting for this compiler option is {\$N-<sup>†</sup>. (This notation applies to UCSD Pascal. Similar notations apply to other languages.)

### Directives and Pascal

Because the NCG translates a Pascal code file on a procedure-by-procedure basis, only  $\mathbf{a}$ complete procedure (function or process as defined in UCSD Pascal) can be translated. set of native code directives may One designate more than one procedure; but the native code generation can't begin within the body of a procedure. The following example shows the use of the native code directives in Pascal.

function MAX (a,b: integer): integer;  $(SN+)$ begin if  $a > b$  then  $MAX := a$  else  $MAX := b$ ;  $end;$  $(SN-)$ 

The object code file, produced by the compiler from source code containing native code directives, is an executable p-code file that maintains its machine portability. The only difference is that the native code directives slightly increase the size of the object code file.

Utilities

#### Directives and BASIC

The native code directives (\$N+ and \$N-) can be inserted into the BASIC source code file at any point within a procedure. You can specify translation on a statement-by-statement basis. The following example shows the use of native code directives in BASIC.

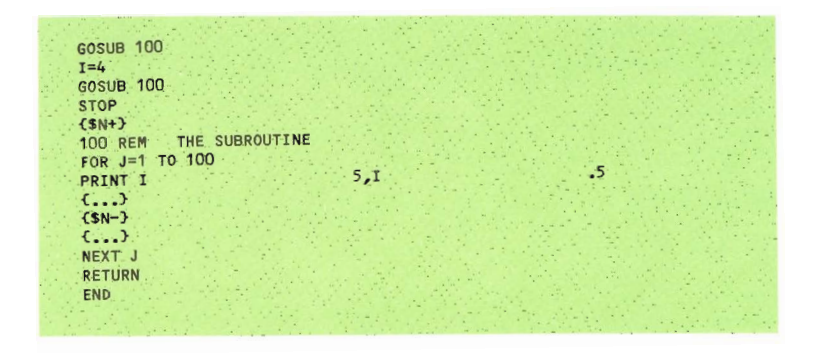

#### Directives and FORTRAN

To designate code for translation in a FORTRAN source code file, you must place the native code directive \$NATIVE before the first statement function or executable statement in a procedure. The native code directive must begin in the first column of the line. The translation directive still applies for the entire procedure. The following example shows the use of native code directives in FORTRAN.

FUNCTION MAX (I,J) SNATIVE  $MAX = 1$ IF  $(J. GT. I) MAX=J$ **RETURN** END

### Running the NCG

The NCG is run by executing the appropriate code file (such as Z80.NCG.CODE).

The NCG generates a prompt asking you for an input code file and an output code file. The output file must contain the suffix . CODE. Only executable code files can be translated by the NCG (they must be already linked).

The NCG will produce a formatted listing of the code generated for each procedure it translates. The NCG generates a prompt asking you for the name of a listing file.  $To$ produce a listing, enter a listing file name (for example, Console:, Printer:, #5:List, List.Text). To eliminate the listing, press <return> in response to the prompt.

The following listing is an example of<br>function MAX translated on the Z80 NCG.

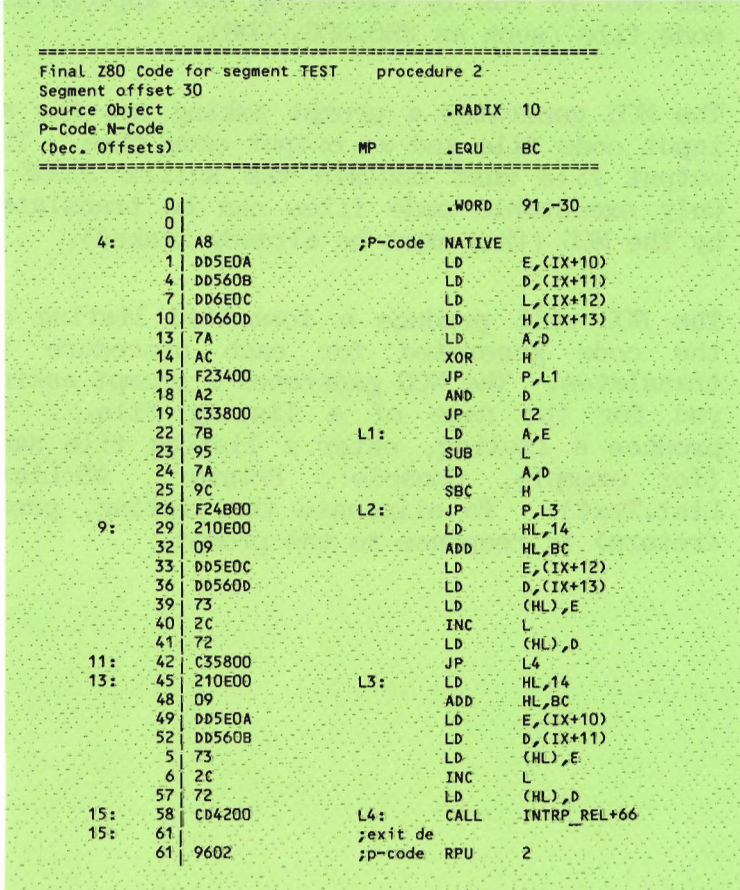
The following listing is an example of<br>function MAX translated on the 8086.

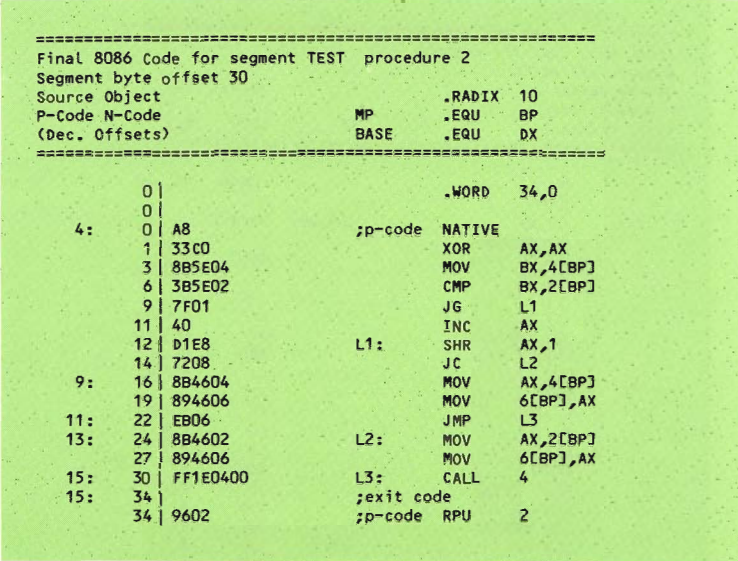

The following listing is an example of<br>function MAX translated on the 8080.

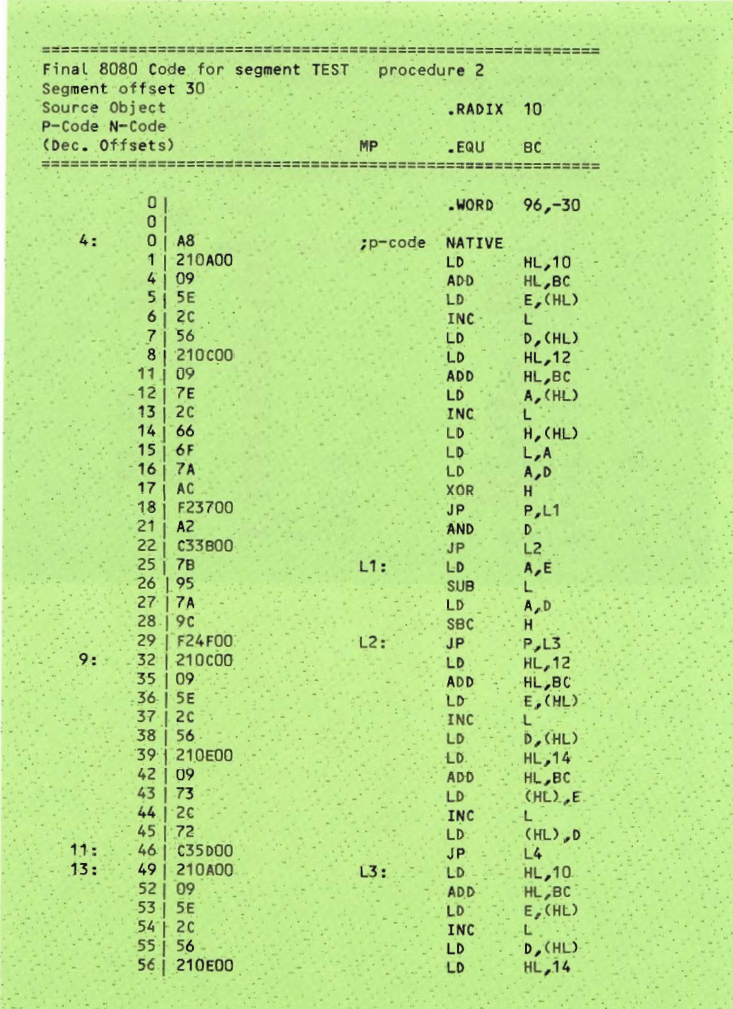

Utilities

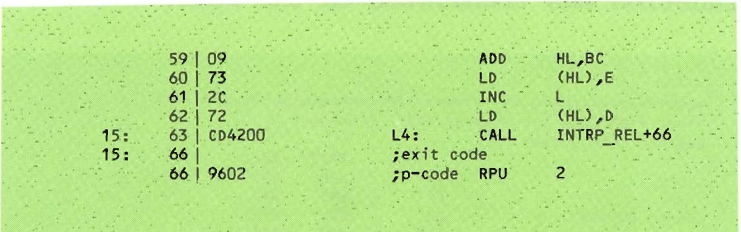

The following listing is an example of function MAX translated on the 9900.

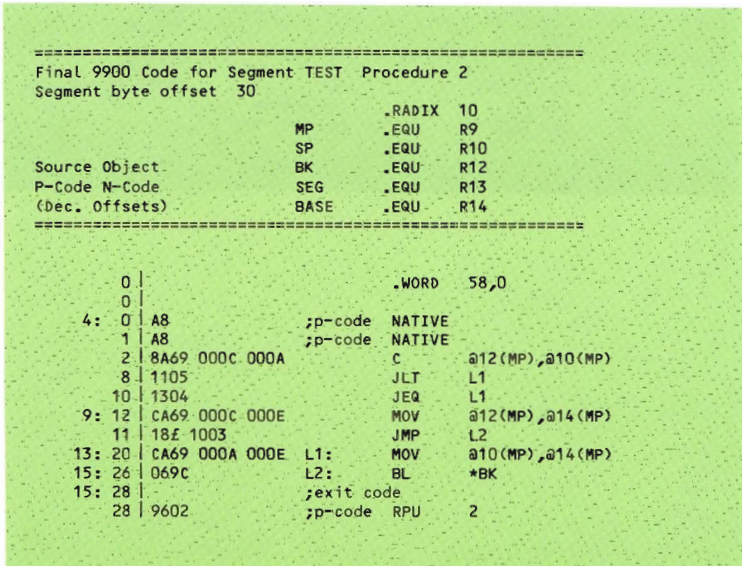

The preceding listings show the hybrid mixture of p-code and n-code produced by the NCG. Cooperation between the n-code code and the p-machine emulator (PME) is achieved using the following conventions:

- NATIVE is the p-code that instructs the PME to start executing n-code. On the Z80. 8080, and 8086, execution starts on the byte following the NATIVE instruction. On the 9900, execution begins on the first word boundary following the NATIVE instruction.
- $\blacksquare$  The header lists the register conventions: p-machine registers on the left and processor registers on the right.
- **The following reference points on each** processor listing indicate the instruction that returns the processor from n-code to p-code.

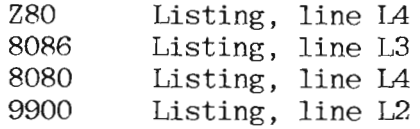

On the Z80 and 8080, global and external variables are referenced through BASE relative relocation. On the 8086, global variables are referenced through register DX, which contains Base. On the 9900, global variables are referenced indexed from R14, which contains Base. On both the 8086 and the 9900, external variables are referenced via base relative relocation.

Utilities

On the whole, the listing looks very much like a listing created by the assembler. The following notes may help interpret the differences.

- P-code is preceded by the the notation: ; p-code (all other instructions are  $n\text{-code.}$
- The exit code point of the procedure is marked by the notation: ; exit code.
- The left-most column of numbers contains decimal byte offsets of equivalent p-code in the original code file. These offsets should help identify the source code by the offset in the compiler listing.
- The second column contains decimal byte offsets into the final procedure code generated by the NCG.

#### NCG LIMITS

The NCG produces an object code file whose execution behavior is identical to the p-code file, except for differences in execution speed.

In those instances in which the compiler emits calls to a run-time support routine, the NCG leaves the p-code intact. Therefore, p-code is used in those places where translation would generate excessive code.

Sequences of straight n-code (code between a NATIVE instruction and its matching return instruction) are treated by the p-machine as a single p-code. (See individual processor listings.) This fact causes two problems. First, although the <break> key may be recognized by the p-machine emulator (PME) at any point, no further action is taken until the next p-code boundary (that is, until the current p-code is completed and the next p-code is encountered). Since there are no p-code boundaries in n-code. long sequences of n-code can't be terminated by pressing the <break> key. Second, p-machine events (interrupts), like the break key, are only acted upon at p-code boundaries.

It is possible to work around these problems. You may force a p-code procedure call by calling an empty procedure. P-code operators perform procedure calls aren't which translated into n-code. Therefore, long sequences of n-code can be broken into smaller sequences by a procedure call. Since it is the procedure call itself that breaks up the sequence, the called procedure could be an empty shell.

Some unusual FORTRAN and Pascal contructs create code that the NCG won't translate. For example, using the Pascal primitive, P Machine, to generate an RPU instruction.

### **PATCH**

The Patch utility enables you to view files and alter them interactivley on the byte level.

Patch is meant to be used interactively with a CRT. It uses the screen control module (see the Internal Architecture Reference Manual) to accomplish this: therefore.  $\overline{i}$  t.  $i<sub>s</sub>$ terminal-independent (within limitations).

There are two main facilities in Patch: a mode for editing files on the byte level and a mode for dumping files in various formats.

The byte-editing capability allows you to edit text files, make quick fixes to code files, and create specialized test data.

The dump capability provides formatted dumps in various radices. It also allows dumps from main memory.

#### **EDIT Mode**

When the system executes Patch, you are in the DUMP is reached by entering 'D'.  $EDIT$  mode. No information is lost in chaining back and forth between the two modes.

EDIT allows you to open a file or device, read selected blocks (specified by relative block number) into an edit buffer, either view that buffer or modify it (with TYPE), and write the modified block back to the file. The system displays buffers on the screen in the desired format: these can be edited in a manner similar to using the screen-oriented editor.

The following paragraphs describe the individual commands of the EDIT mode. When it is impossible to perform a command. Patch responds with self-explanatory error messages. The following lines are the EDIT mode menu.

EDIT : D(ump, G(et, R(ead, S(ave, M(ix, T(ype, I(nfo, F(or, B(ack, ?) EDIT : V(iew, W(ipe, Q(uit, ?

The following items explain each menu option.

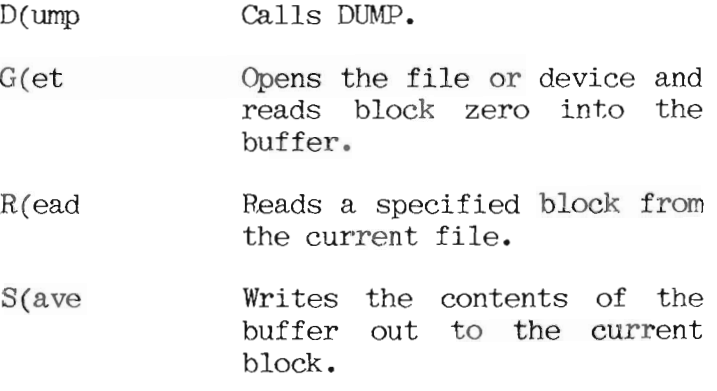

- $M(ix$ Changes the display format  $for$ the current block. Pressing  $^{\prime}$  M $^{\prime}$ toggles  $to$ change from one format  $to$ another: hexadecimal  $\alpha r$ mixed.
	- Mi xed Displays printable ASCII characters the and hexadecimal equivalent οf nonprintable characters.
	- Hex Displays the block in hexadecimal digits.
- I(nformation Displays information about file including the current the file name, file the length, the number of the current block, whether the file is open, whether UNITREADS are allowed. the device number (-1 if UNITIO is false), and the byte sex of the current machine.
- F(orward Gets the next block in the file.
- B(ackward Gets the preceding block in the file.
- V(iew Displays the current block (see  $M(ix)$ .

Utilities

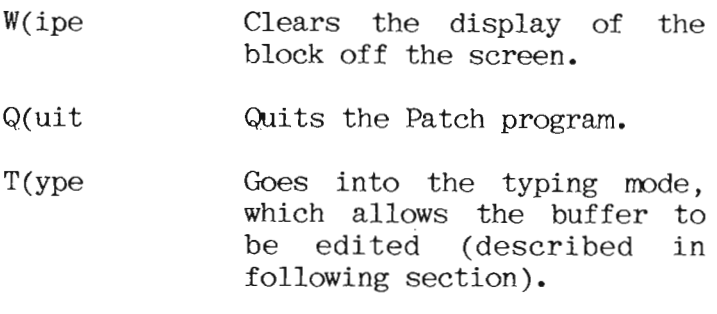

#### **TYPE Mode**

The TYPE mode, like the screen-oriented editor, allows the information on the screen to be modified by moving the cursor and entering over existing information.  $T_{\Omega}$ correct errors made while using the TYPE mode. leave the EDIT mode without saving the file. read the block over, and try again.

The following line is an example of the TYPE mode menu.

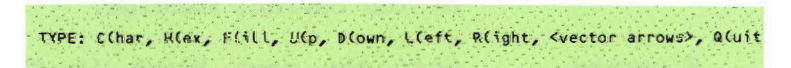

C(haracter Exchanges bytes in the buffer for ASCII characters as they are pressed, starting from the cursor and continuing until you press <etx>. Only printable characters are accepted.

- $H$ (ex Exchanges bytes in the buffer for hexadecimal digits as they are pressed, starting from the cursor and continuing until a 'Q' is pressed; (hexadecimal digits can be either uppercase or lowercase).
- Fills a portion of the current  $F(i11)$ block with the same byte pattern. Accepts either ASCII characters or hexadecimal digits  $for$ the pattern; upon completion, the cursor rests after the last byte filled.

The following commands move the cursor around within the block of displayed data. The cursor is always at a particular byte. Rather than moving off the screen, the cursor wraps around from side to side and from top to bottom.

- $U(p)$ Moves the cursor up one row.
- $D(\text{own})$ Moves the cursor down one row.
- Moves the cursor left one  $L(eft)$ column.
- Moves the cursor right one  $R$ (ight  $\text{column}$ .

**Utilities** 

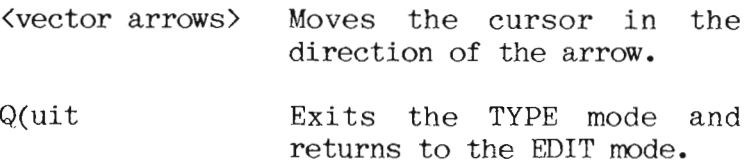

#### DIMP Mode

You can generate DUMP mode in the following formats:

Decimal, hexadecimal, and octal words.

• ASCII characters, if printable.

Decimal (BCD) and octal bytes.

DUMP can flip the bytes in a word before displaying it or simultaneously display a line of words in both flipped and nonflipped form.

Input to the DUMP mode can be a disk file you specify or can come directly from main memory. (The DUMP mode is used primarily to examine the PME and/or the Basic Input/Output Subsystem  $[BIOS]$ .)

The width of the output can be controlled; a line may contain any number of machine words: 15 words fill an 132-character line, and 9 words fill an 80-character line.

When you enter the DUMP mode, the screen displays two options: D(o and Q(uit. Also a lengthy set of format specifications are displayed. These can be modified by pressing the letter of the item and then entering the specification. To activate the specification. press 'D' for D(o.

The following list shows the DUMP mode specifications:

- a. The input: A disk file or device.
- b. The number of the block from which dumping starts; if (A) is a device, this number isn't range-checked.
- c. The number of blocks to print out: if this is too large. DUMP merely stops when there are no more blocks to output.
- d. Pressing 'D' starts the dump.
- e. A toggle: If true, it reads from main memory; if false, it reads from the file in  $(A)$ .
- f. An offset: The dump may start with a byte that is past byte zero;  $0 \leq (F) \leq$ maxint.
- g. The number of bytes to print;  $0 \leq (G) \leq \text{maxint.}$
- h. The output file, opened as a text file.

i. The width of the output line, in machine words;  $1 \le (1) \le 15$ .

The following six items have three associated Booleans that must be specified: USE, FLIP. and ROTH.

USE tells DUMP whether or not to use the format associated with that item.

FLIP tells DUMP whether or not to flip the bytes before displaying words in that format.

BOTH tells DUMP to simultaneously display both flipped and nonflipped versions of the line. If BOTH is true, the value of FLIP doesn't matter.

- j. Display each word as a decimal integer.
- k. Display each word as hexadecimal digits in byte order.
- 1. Display each word as ASCII characters in byte order; nonprintable characters are displayed as hexadecimal digits.
- m. Display each word as an octal integer; this is the octal equivalent of  $(J)$ .
- n. Display each word as decimal bytes (BCD) in byte order.
- o. Display each word as octal digits in byte order.
- s. Put a blank line after the nonflipped version of a line.
- t. Put blank lines between different formats of a line.

Both the EDIT and DUMP modes remember all their pertinent information when the other mode is operating.

### Prompts

All user-supplied numbers used by PATCH are read as strings and then converted to integers. Only the first five characters of the string are considered. If there are any nonnumeric characters in the string, the integer defaults to zero. If integer overflow occurs, the integer defaults to maxint. (Since integer overflow can only be detected by the presence of a negative number, integers in the range 65536 to 98303 come out modulo  $32768.$ 

Utilities

### THE XREF UTILITY THE CROSS-REFERENCER

## Introduction

The procedural cross-referencer (XREF) is a software tool that helps you interpret large Pascal program listings. The referencer provides a compact summary of the procedure nesting in a program; a list of the procedures; and, for each, the procedures that call them: and a table of calls each procedure made along with all nonlocal variable references. It thus provides information about the interprocedural dependencies of a program.

### **Referencer's Output**

The referencer produces five tables and an optional warnings file:

- lexical structure table: summarizes static procedure nesting.
- Call structure table: lists procedures and the procedures that they call.
	- Procedure call table: presents procedures and the procedures that call them.
	- Variable reference table: shows each procedure and the variables it references.
- Variable call table: lists each variable and the procedures which reference or modify it.
- Warnings file if desired: indicates possible problems in the source program.

### Lexical Structure Table

The first table displays the lexical structure and the procedure headings. (The term procedure means procedure, function, process or program in this document unless otherwise stated.) As the system reads the input program, it prints out each heading with the line numbers of the lines in which it occurs. The text is indented to display the lexical nesting. (This indentation must sometimes be compressed to fit on an output  $line.)$ 

Referencer considers a procedure heading to be any text between the words: procedure, function, process, or program-ard the semicolon which follows. This isn't the Pascal definition, but is more useful in debugging programs. If these reserved words are embedded within comments, they are ignored.

### The Call Structure Table

The system produces the second table after it scans the program completely. The call structure table is the result of examining the internal data. For each procedure listed in alphabetical order, the table  $holds:$ 

- The line-number of the line on which its heading starts.
- Unless it was external or formal (and had no corresponding block), the line number of the BEGIN that starts its statement part.
- The characters 'ext' if the procedure has an external body (declared with a directive other than FORWARD): the characters 'fml' if it is a formal procedural or functional parameter; or 'eh?' if it is declared forward with no associated forward block or BEGIN. If a number appears, the procedure has been declared FORWARD and this is the line number of the line where the block of the procedure begins (that is, the second part of the two-part declaration).
- A list of all user-declared procedures directly called by this procedure. (In other words, their call is contained in the statement part.) The list is in order of occurrence in the text; a procedure isn't listed more than once.
- A list of variables referenced by this procedure; and, if nonlocal, the procedure in which they were declared. If a variable is modified by  $a_n$ assignment, then it is printed with an asterisk ( \* ) in front of it.

### The Procedure Call Table

This table is an alphabetical list of procedures; and for each procedure the procedures that call it.

### Variable Reference Table

This table is an alphabetical list of procedures; and, for each procedure, the variables that the procedure examines or modifies in any way. If the variable isn't local to the procedure in question, then the procedure is listed in which the variable was declared.

**Iltilities** 

Variable references are shown in three forms:

 $\bullet$  <variable name> ::= a local variable

 $\bullet$  <procedure name> <variable name> ::= a variable defined in <br/>procedure> that is used but not modified

 $\bullet$  <procedure name>\*<variable name> ::= a variable defined in <br />
corocedure>
which is modified

### Variable Call Table

The form of the variable call table is demonstrated in the following line.

<procedure name> <variable name>: <procedure name> [<procedure name>]

The first procedure name is the procedure that owns the variable name, and the following  $procedure(s)$  either examine or modify that variable.

#### Warnings File

A file of warning messages. There are three types of warning messages in the warning  $fil$ e:

- Symbol' may be undeclared line# xxxx.
- Symbol' may not be initialized line# XXXX.

● Not standard, nested comments line# xxxx.

'Symbol' is an identifier, and xxxx is the number of the line on which it occurs.

Referencer only catches initializations done by replacement statements  $(':='),$  $SO$ variables that are initialized by procedure calls (including READ, and so on) are flagged as possibly uninitialized. Depending on the program, there may be a surplus of such warning messages.

The 'Not standard, nested comments' warning refers to the nesting of comments having different bracket types: (\* like this { verstehen Sie? }  $*)$ , which is accepted by the UCSD Pascal compiler, but not the current ISO draft standard.

The warnings file may only be generated if the variable reference table is also generated.

### Using Referencer

The referencer has options that are user-defined at run-time. When you X(ecute XREF, referencer displays prompts asking for answers for the following questions.

 $\blacksquare$  Width of the output device? [40..132]

This is the length of the output line for available terminal/printer. the Suggested output width is 80 characters.

File to be Cross-Referenced?

The name of the text file that contains the Pascal program to be referenced. If the specified file can't be successfully opened, the prompt is repeated until you enter a valid input file name or press <return>. Entering an empty file name. (<return>) exits referencer.

 $\bullet$  Is this a compiled listing? [y/n]:

The program reads either .TEXT files containing Pascal source programs  $\alpha$ <sup>r</sup> listing files generated by the compiler. Using a compiled listing as input assures you that the line numbers referenced are synchronized with the line numbers the compiler generates.

■ Do you want intrinsics listed?

identifiers This allows such **as** 'WRITELN', 'PRED', and 'GET' to be accepted as valid symbols. These are then cross-referenced as procedures listed outside the lexical nesting and. therefore, aren't expected to have a 'BEGIN' associated with them.

● Do you want initial procedure nestings?

This generates the lexical structure table. This table shows the procedure headings and, for each procedure, the list of procedures that it calls.

• Do you want procedure called by trees?

This option is offered only if the lexical structure table is desired. A 'y' generates both the call structure table and the procedure call table. The procedure call table lists each procedure and all of the procedures that call it. (A warning is displayed if less than 10,000 words of memory are available to generate these trees; no provision is made for possible stack overflow.)

 $\bullet$  Do you want variables referenced? [y/n]:

A 'v' generates the variable reference table.

● Do you want variable called by trees?  $[y/n]$ :

A 'y' generates the variable call table.

 $\bullet$  Do you wish warnings? [y/n]:

'Y' generates the warnings file. This option is offered only if the preceding selection was made.

lease enter the name of the warning file:

If you select warnings, then you have the option of directing the warnings to any file. If the file is a disk file, the name should have '.TEXT' appended to it.

Output File:

The name of the file to which you would like the output directed. If the file is a disk file, the name should have '.TEXT' appended to it.

The referencer expects to read a complete and syntactically correct Pascal program. syntactically Although results with incorrect programs aren't assured. the referencer isn't sensitive to most flaws. It cares about procedure, function, program headings, and about properly matching BEGINS and CASEs with ENDs in the statement parts.

Referencer doesn't try to format procedure and function headings; it leaves them as they were entered in the program, except for aligning indentations.

The tables are all as wide as the output line length, as specified by you. Eighty characters are usually sufficient. For large programs, the first table (the lexical structure table) is clearer with a larger print line.

#### Limitations

When presented with incorrect Pascal programs, the behavior of referencer isn't assured. However, it has been designed to be reliable, and there are few flaws that can cause it to fail. The most critical features are: (1) the general structure of procedure headings; and (2) correctly matching an END with each BEGIN or CASE in each statement part (since this information is used to detect the end of a procedure).

 $If$ an error is explicitly detected has very few explicit error (referencer minimal error-recovery). checks and the system displays the following message:

FATAL ERROR - No identifier after prog/proc/func - At Line No. ###

The line number displayed  $(H##)$  is the line where the program found an error; like all diagnoses this doesn't assure that the correct reason is ascribed to the error. Processing continues for a while despite the fatal error, but only the lexical structure table is produced.

Referencer accepts standard Pascal programs, UCSD Pascal programs, and p-System units; it processes each correctly.

# A P P E N D I C E S

 $\label{eq:2.1} \mathcal{L} = \mathcal{L} \left( \mathcal{L} \right) \left( \mathcal{L} \right) \left( \mathcal{L} \right) \left( \mathcal{L} \right)$ 

#### **APPENDIX A EXECUTION ERRORS**

- $\Omega$ Fatal system error
- $\mathbf{1}$ Invalid index, value out of range
- $\overline{2}$ No segment, bad code file
- Procedure not present at exit time 3
- $\overline{4}$ Stack overflow
- 5 Integer overflow
- 6 Divide by zero
- $\overline{7}$ Invalid memory reference <br/> <br/> <br/>timed out>
- 8 User break
- 9 Fatal system I/O error
- $10<sup>1</sup>$ User I/O error
- $11$ Unimplemented instruction
- $12<sub>12</sub>$ Floating point math error
- 13 String too long
- $14$ Halt, Break Point
- $15$ Bad Block
- 16 Break Point
- $17$ Incompatible Real Number Size
- 18 Set Too Large
- 19 Segment Too Large

All run-time errors cause the system to I(nitialize itself; FATAL errors cause the system to rebootstrap. Some FATAL errors leave the system in an irreparable state, in which case you must rebootstrap.

#### **APPENDIX B** I/O RESULTS

- $\Omega$ No error
- Bad Block, Parity error (CRC)  $\mathbf{1}$
- $\overline{2}$ **Bad Device Number**
- Illegal I/O request 3
- Data-com timeout  $\overline{4}$
- Volume is no longer on-line 5
- $\epsilon$ File is no longer in directory
- $\overline{7}$ Bad file name
- No room, insufficient space on volume  $\mathsf{R}$
- No such volume on-line 9
- No such file on volume 10
- Duplicate directory entry 11
- Not closed: attempt to open an open file 12
- Not open: attempt to access a closed file 13
- Bad format: error in reading real or integer 14
- Ring buffer overflow 15
- Volume is write-protected 16
- Illegal block number  $17<sup>7</sup>$
- Illegal buffer 18

 $\label{eq:2.1} \frac{1}{\sqrt{2}}\int_{\mathbb{R}^3}\frac{1}{\sqrt{2}}\left(\frac{1}{\sqrt{2}}\int_{\mathbb{R}^3}\frac{1}{\sqrt{2}}\left(\frac{1}{\sqrt{2}}\int_{\mathbb{R}^3}\frac{1}{\sqrt{2}}\right)\frac{1}{\sqrt{2}}\right)\frac{1}{\sqrt{2}}\,d\mu.$ 

# APPENDIX C DEVICE NUMBERS

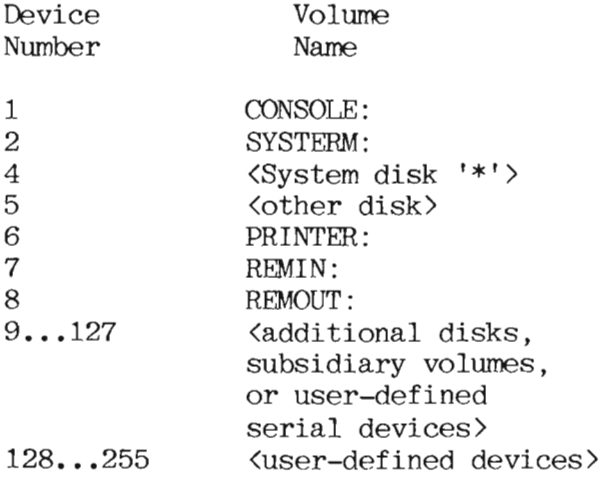
### APPENDIX D **ASCII TABLE**

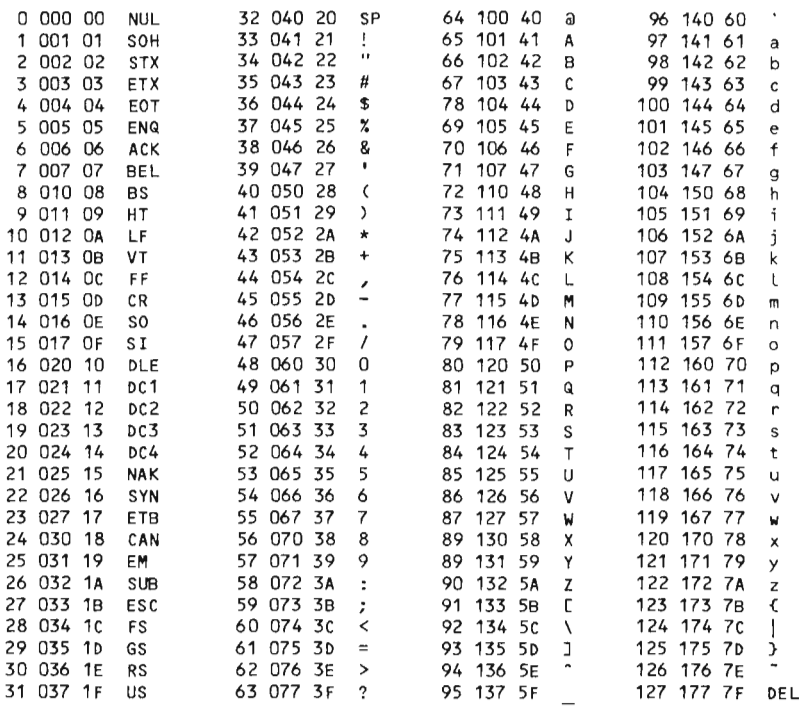

### APPENDIX R PASCAL SYNTAX ERRORS

- $1:$ Error in simple type
- Identifier expected  $2:$
- $3:$ Unimplemented error
- ')' expected  $4:$
- $5:$ ": 'expected
- Illegal symbol (terminator expected)  $6:$
- $7^{\circ}$ Error in parameter list
- 'OF' expected  $8:$
- $9:$ ''' expected
- $10:$ Error in type
- '[' expected  $11:$
- $'$ <sup>1</sup> expected  $12:$
- $13:$ 'END' expected
- ':' expected  $14:$
- $15:$ Integer expected
- $16:$  $'$  = ' expected
- $17:$ 'BEGIN' expected
- $18:$ Error in declaration part
- $19:$ Error in <field-list>
- $20:$ '.' expected
- '\*' expected  $21:$
- $22:$ 'INTERFACE' expected
- $23:$ 'IMPLEMENTATION' expected
- 'UNIT' expected  $24:$
- $50:$ Error in constant
- $':='$  expected  $51:$
- 'THEN' expected  $52:$
- $53:$ 'UNTIL' expected
- $54:$ 'DO' expected
- 'TO' or 'DOWNTO' expected in for statement  $55:$
- $56:$ 'IF' expected
- 'FILE' expected  $57:$
- Error in <factor> (bad expression)  $58:$
- $59:$ Error in variable

Appendix E

- 60: Must be of type 'SEMAPHORE'
- 61: Must be of type 'PROCESSID'
- 62: Process not allowed at this nesting level
- 63: Only main task may start processes
- 101: Identifier declared twice
- 102: Low bound exceeds high bound
- 103: Identifier is not of the appropriate class
- 104: Undeclared identifier
- 105: Sign not allowed
- 106: Number expected
- 107: Incompatible subrange types
- 108: File not allowed here
- 109: Type must not be real
- 110: <tagfield> type must be scalar or subrange
- 111: Incompatible with <tagfield> part
- 112: Index type must not be real
- 113: Index type must be a scalar or subrange
- 114: Base type must not be real
- 115: Base type must be a scalar or a subrange
- 116: Error in type of standard procedure parameter
- 117: Unsatisified forward reference
- 118: Forward reference type identifier in variable declaration
- 119: Respecified parameters not OK for a forward declared procedure
- 120: Function result type must be scalar, subrange or pointer
- 121: File value parameter not allowed
- 122: A forward declared function's result type cannot be respecified
- 123: Missing result type in function declaration
- 124: F-format for reals only
- 125: Error in type of standard procedure parameter

126: Number of parameters does not agree with declaration 127: Illegal parameter substitution 128: Result type does not agree with declaration 129: Type conflict of operands 130: Expression is not of set type 131: Tests on equality allowed only 132: Strict inclusion not allowed 133: File comparison not allowed 134: Illegal type of operand(s) 135: Type of operand must be Boolean 136: Set element type must be scalar or subrange 137: Set element types must be compatible 138: Type of variable is not array 139: Index type is not compatible with the declaration 140: Type of variable is not record 141: Type of variable must be file or pointer 142: Illegal parameter solution 143: Illegal type of loop control variable 144: Illegal type of expression 145: Type conflict 146: Assignment of files not allowed 147: Label type incompatible with selecting expression 148: Subrange bounds must be scalar 149: Index type must be integer 150: Assignment to standard function is not allowed 151: Assignment to formal function is not allowed 152: No such field in this record 153: Type error in read 154: Actual parameter must be a variable 155: Control variable cannot be formal or nonlocal 156: Multidefined case label 157: Too many cases in case statement 158: No such variant in this record 159: Real or string tagfields not allowed

Appendix E

- 160: Previous declaration was not forward
- 161: Again forward declared
- 162: Parameter size must be constant
- 163: Missing variant in declaration
- 164: Substitution of standard proc/func not allowed
- 165: Multidefined label
- 166: Multideclared label
- 167: Undeclared label
- 168: Undefined label
- 169: Error in base set
- 170: Value parameter expected
- 171: Value parameter expected
- 172: Undeclared external file
- 173: FORTRAN procedure or function expected
- 174: Pascal functon or procedure expected
- 175: Semaphore value parameter not allowed
- 176: Undefined forward procedure or function
- 182: Nested UNITs not allowed
- 183: External declaration not allowed at this nesting level
- 184: External declaration not allowed in **INTERFACE** section
- 185: Segment declaration not allowed in **INTERFACE** section
- 186: Labels not allowed in INTERFACE section
- 187: Attempt to open library unsuccessful
- 188: UNIT not declared in previous uses declaration
- 189: 'USES' not allowed at this nesting level
- 190: UNIT not in library
- 191: Forward declaration was not segment
- 192: Forward declaration was segment
- 193: Not enough room for this operation
- 194: Flag must be declared at top of program
- 195: Unit not importable

201: Error in real number - digit expected 202: String constant must not exceed source line 203: Integer constant exceeds range 204: 8 or 9 in octal number 250: Too many scopes of nested identifiers 251: Too many nested procedures or functions 252: Too many forward references of procedure entries 253: Procedure too long 254: Too many long constants in this procedure 256: Too many external references 257: Too many externals 258: Too many local files 259: Expression too complicated 300: Division by zero 301: No case provided for this value 302: Index expression out of bounds 303: Value to be assigned is out of bounds 304: Element expression out of range 398: Implementation restriction 399: Implementation restriction 400: Illegal character in text 401: Unexpected end of input 402: Error in writing code file, not enough room 403: Error in reading include file 404: Error in writing list file, not enough room 405: 'PROGRAM' or 'UNIT' expected 406: Include file not legal 407: Include file nesting limit exceeded 408: INTERFACE section not contained in one file 409: Unit name reserved for system 410: Disk error 500: Assembler error

#### **APPENDIX F** COMPILER BACK-END ERRORS

The compiler back-end errors can result from a variety of problems. Basically, they occur when the back-end finds itself or the intermediate code file in an unexpected state. (The intermediate code file is a file used by the compiler to communicate between the front-end and back-end of the compiler. It consists of compiler directives intermixed with actual p-code.) Back-end errors can be caused by a corrupt intermediate code file. external forces (such as bad blocks on the disk). or source file information that is skipped by the front-end but used by the back-end.

The following table lists each of the back-end errors and gives a possible explanation for their occurrence:

Error Number

Comments

- $-f$ While trying to generate the constant pool information for a particular code segment, the back-end tries to read one block from the intermediate code file and the read fails.
	- $\mathbf{1}$ If the lexical procedure nesting is greater than 31, this error will Since the front-end only occur. allows nesting of seven procedures, this error should theoretically never occur.

- $\overline{4}$ The intermediate code file directives are bytes with values greater than If the back-end reads 252. directive with a value that is less than 253, error number 4 will result.
- 5 The current procedure number is greater than the maximum number of procedures for that segment.
- $\epsilon$ The operator (variable, constant, jump) location) that the back-end is trying to remap isn't in the scope of the compilation unit.
- $\mathcal{I}$ The back-end can't find the target site to jump to while resolving jumps.
- 8 There are more than 400 jumps in the jump table while trying to enter a site jump error. Try dividing each procedure with many jumps into more than one procedure.
- 9 There are more than 400 jumps in the jump table while trying to enter a Try dividing each target jump. procedure with many jumps into more than one procedure.
- 11 The code pointer is less than 0 or greater than the length of the intermediate code file while building a jump table.

Appendix F

- A jump site can't be found in the jump 12 table.
- 22 Unexpected end of input while generating the LCO p-code instruction.
- 23 Unexpected end of input while generating the LDC p-code instruction.
- 24 The exit for a certain procedure can't be found in the jump table.
- 25 The code pointer is less than 0 or greater than the length of the intermediate code file while generating p-code.
- 27 The code pointer is less than 0 before trying to read in more code from the intermediate code file to the code buffer.
- 28 The code pointer is less than 0 after trying to read in more code from the intermediate code file to the code buffer.
- 29 The current final output block number is greater than the block number of the intermediate code file being processed.
- 30 The final code file size exceeds the intermediate code file size before trying to write more final code.
- 31 The final code file size exceeds the intermediate code file size after writing more final code.
- The line length of a compiled listing 41 exceeds 120 characters. (Note: This error can occur on a pre-IV.1 compiler if there is an illegal character after a DLE character.)
- Couldn't find a particular segment in 86 the intermediate code file.
- 99 The number of procedures doesn't match the number specified in the procedure dictionary.

When you encounter a back-end error:

- **If a syntax error has occurred in the front-end** and a back-end error occurs, fix the syntax error and try recompiling.
- If there are bad blocks on any of the disks being used for the compilation replace the bad disks with good ones and try recompiling.

# **INDEX**

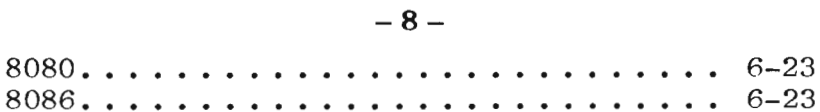

# $- A -$

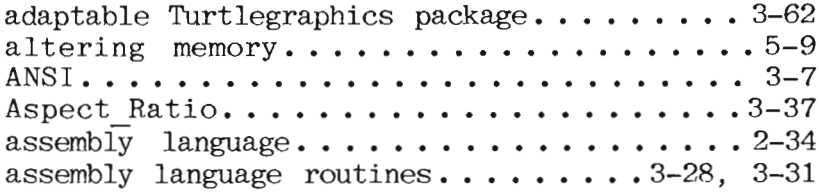

## $- B -$

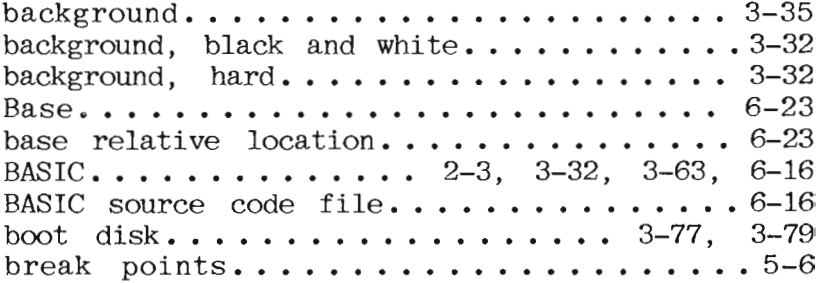

Index

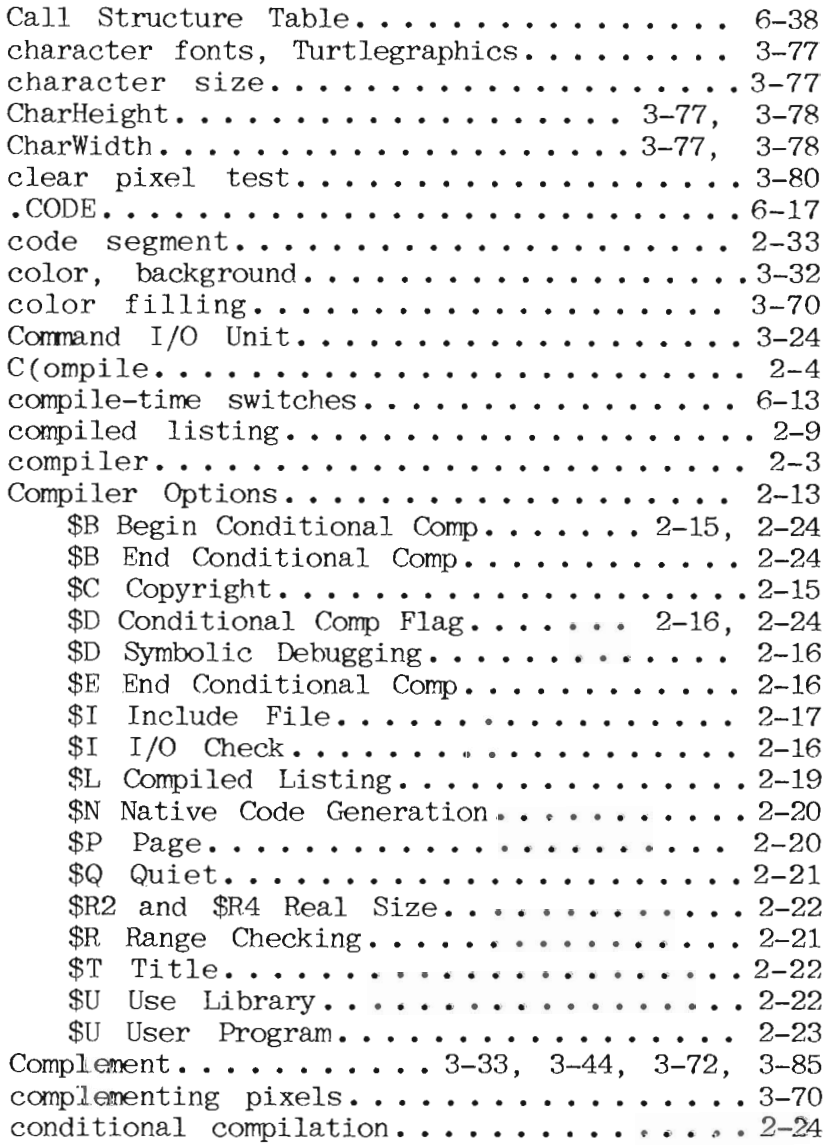

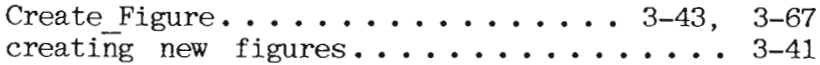

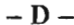

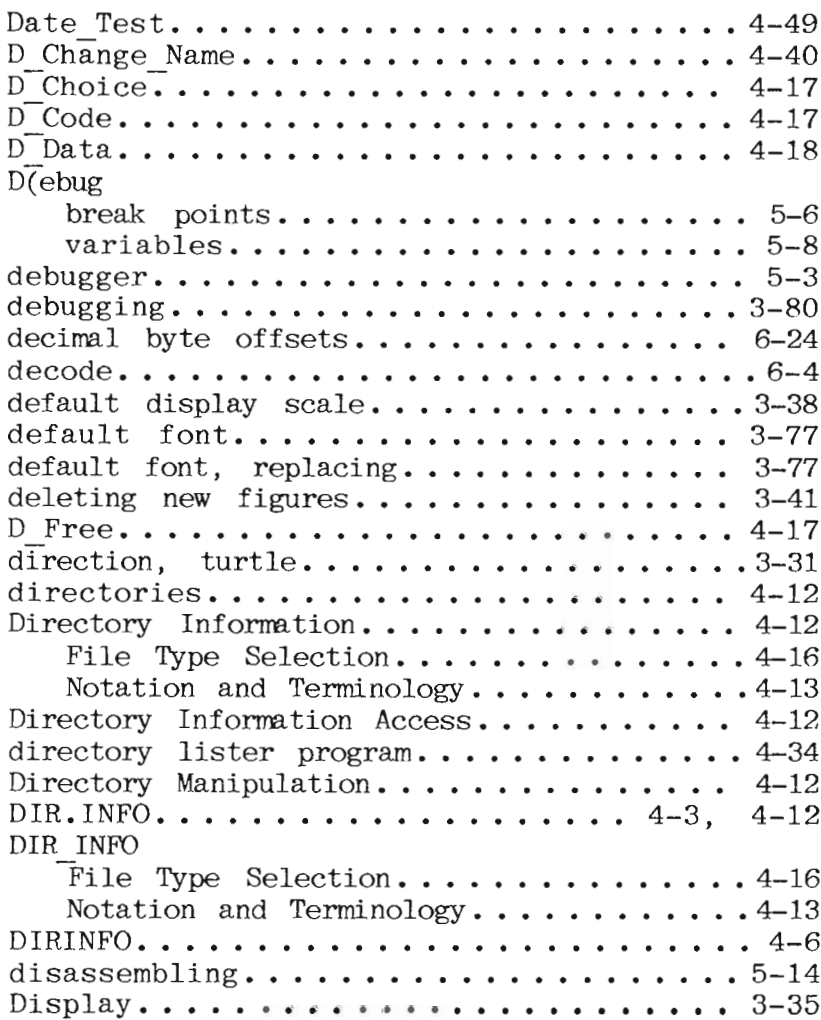

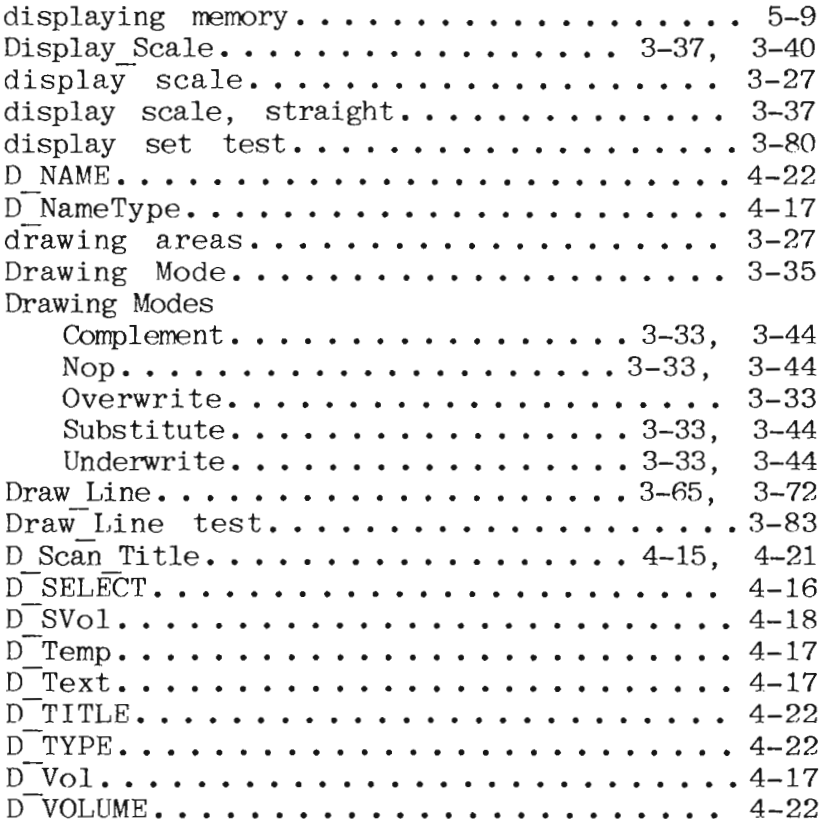

## $- E -$

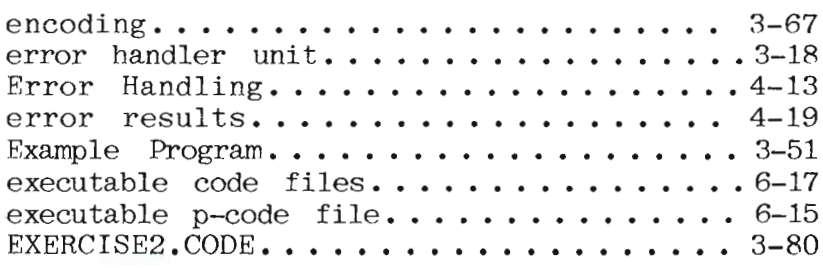

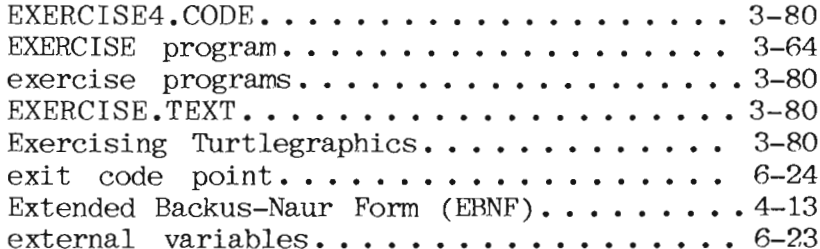

### $\mathbf{F}$  –

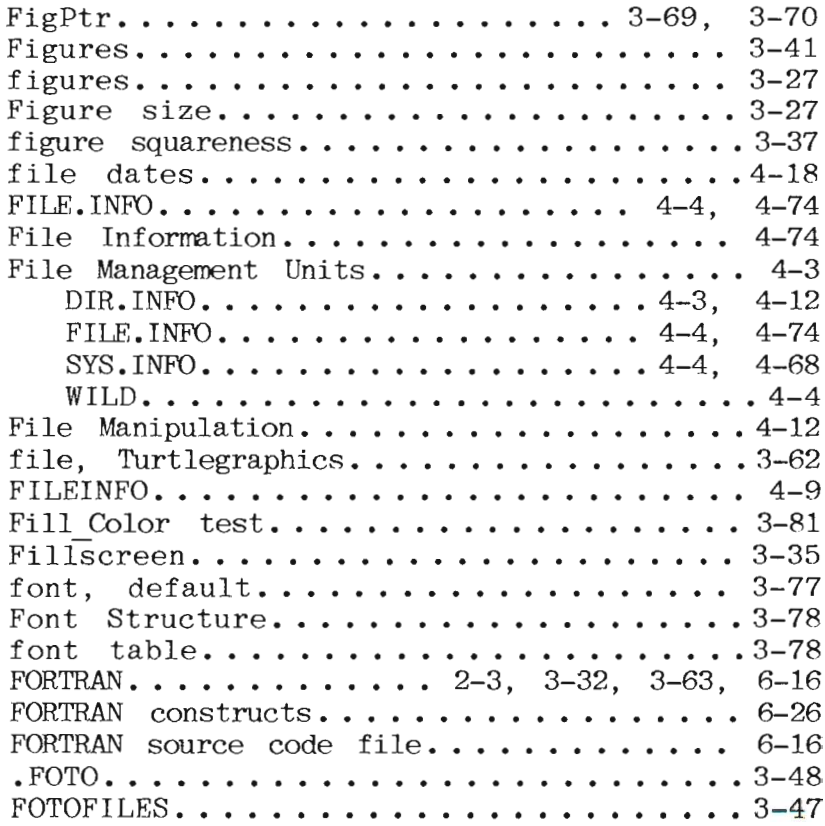

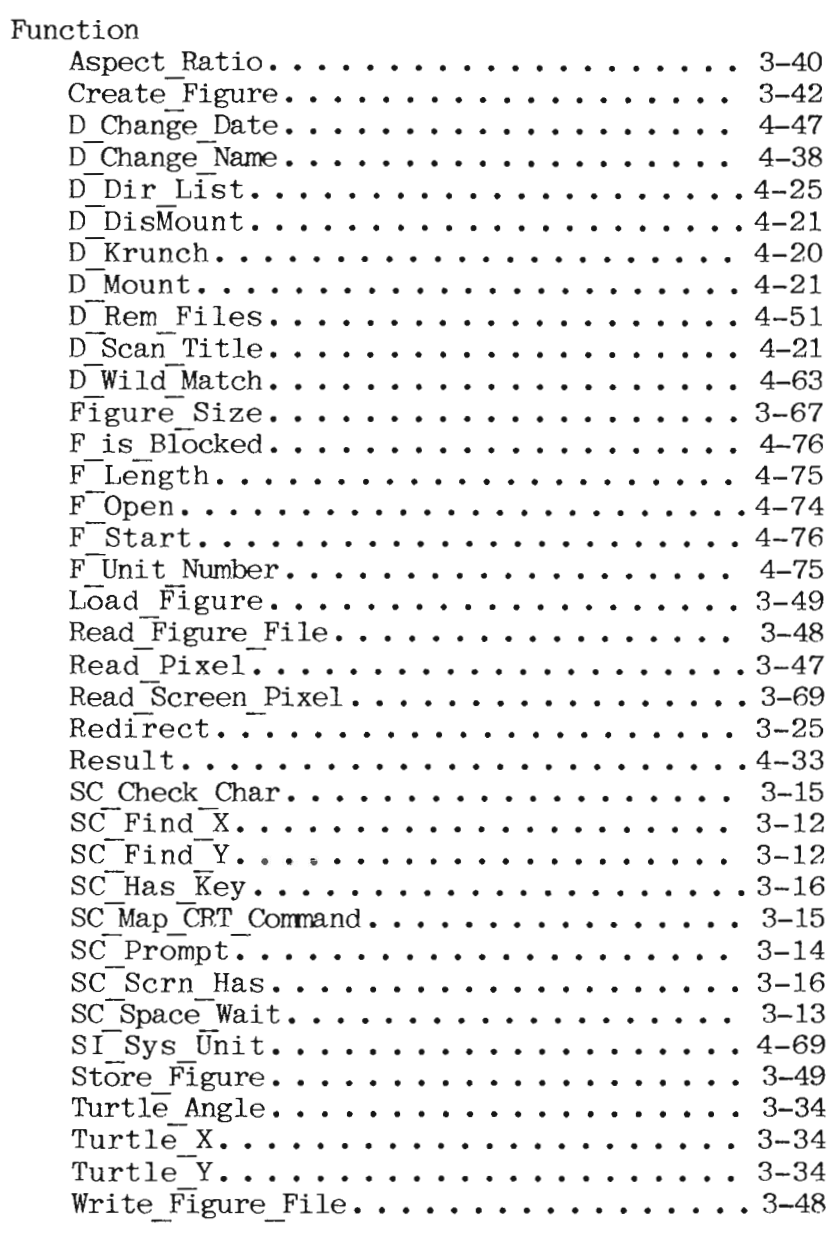

# $-G -$

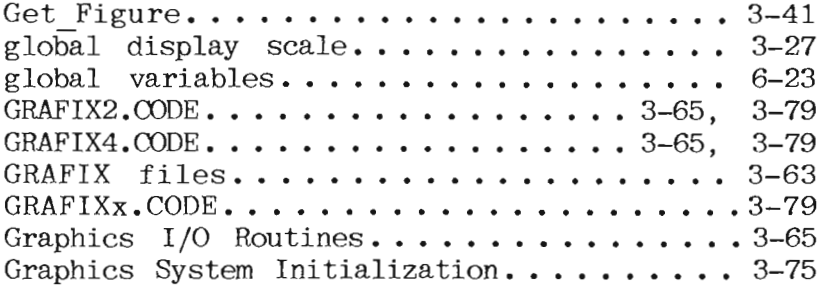

 $- H -$ 

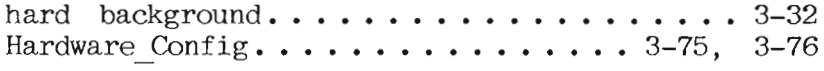

# $-1-$

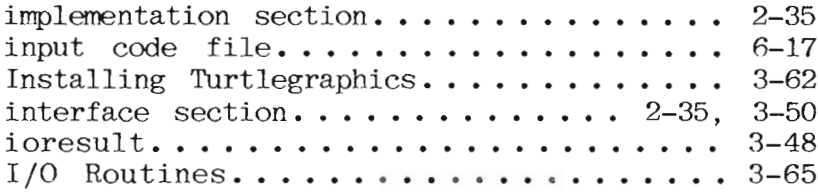

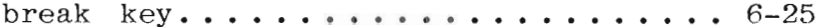

Index

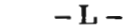

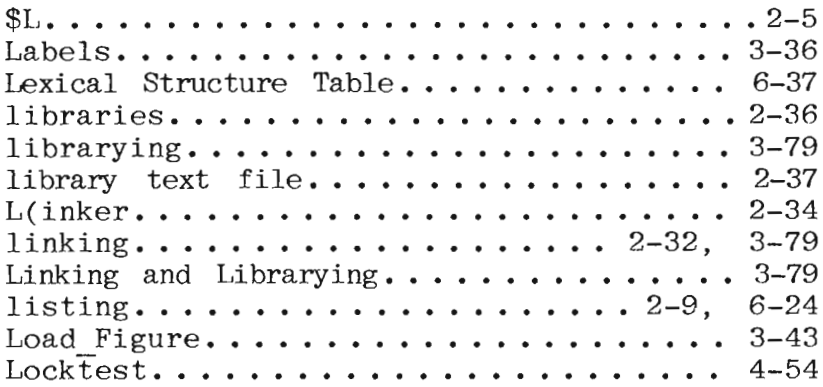

 $- M -$ 

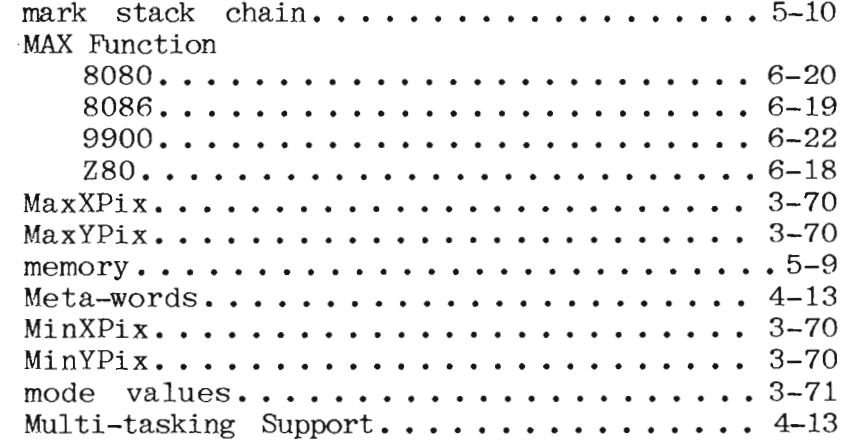

 $- N -$ 

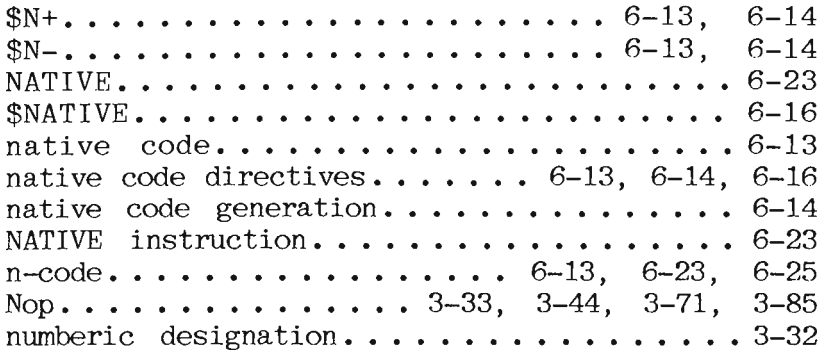

 $-0-$ 

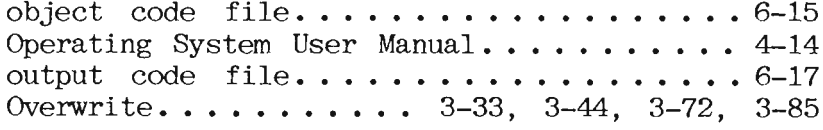

 $-$ **P** $-$ 

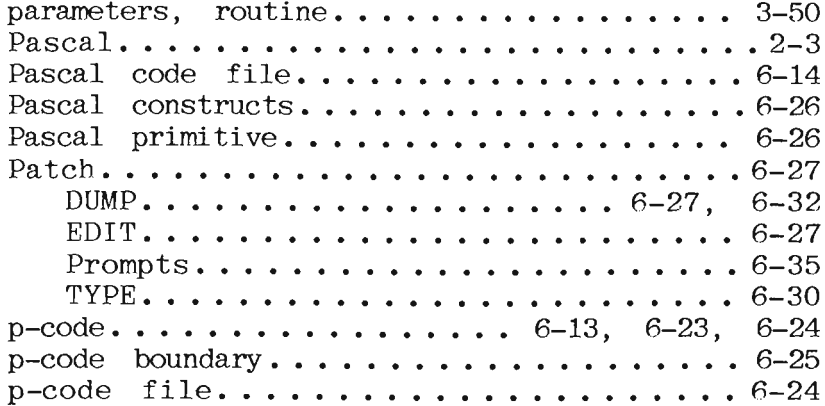

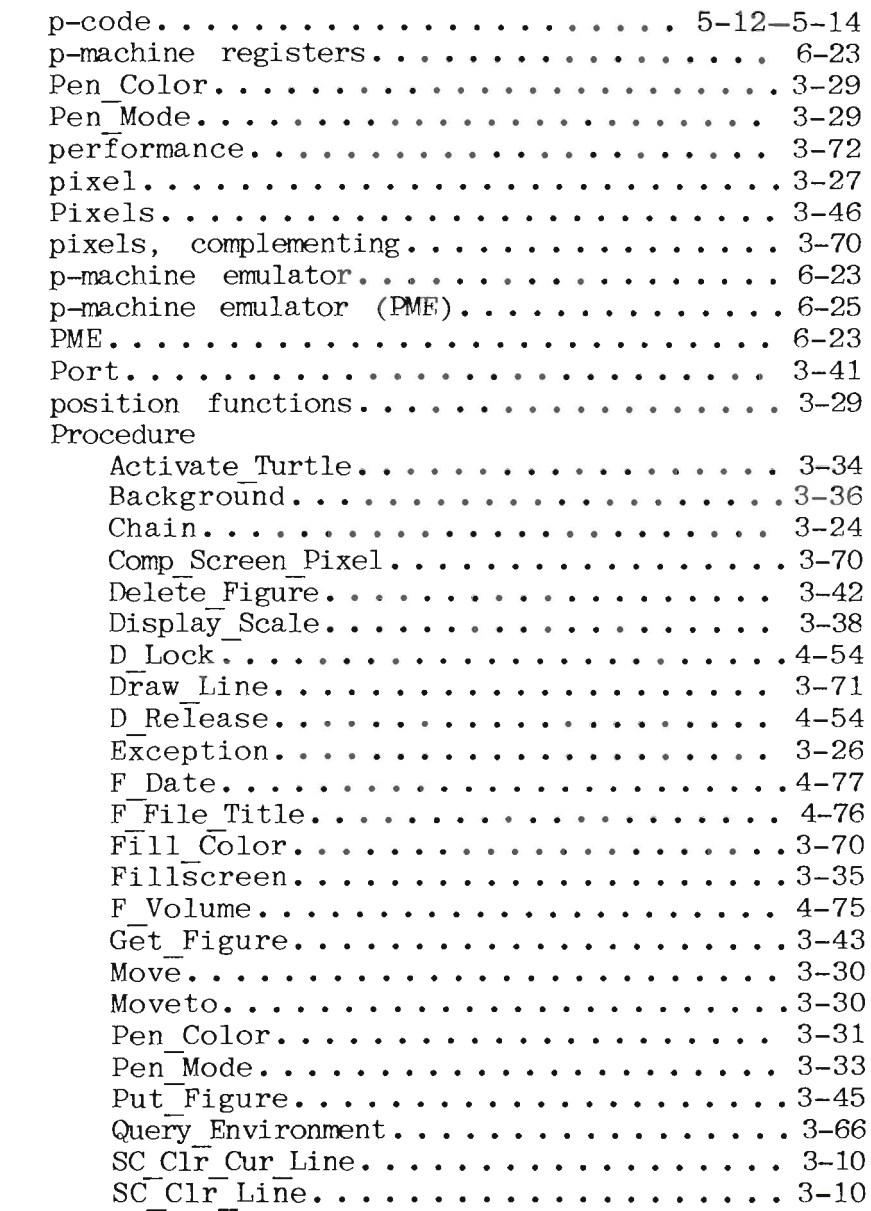

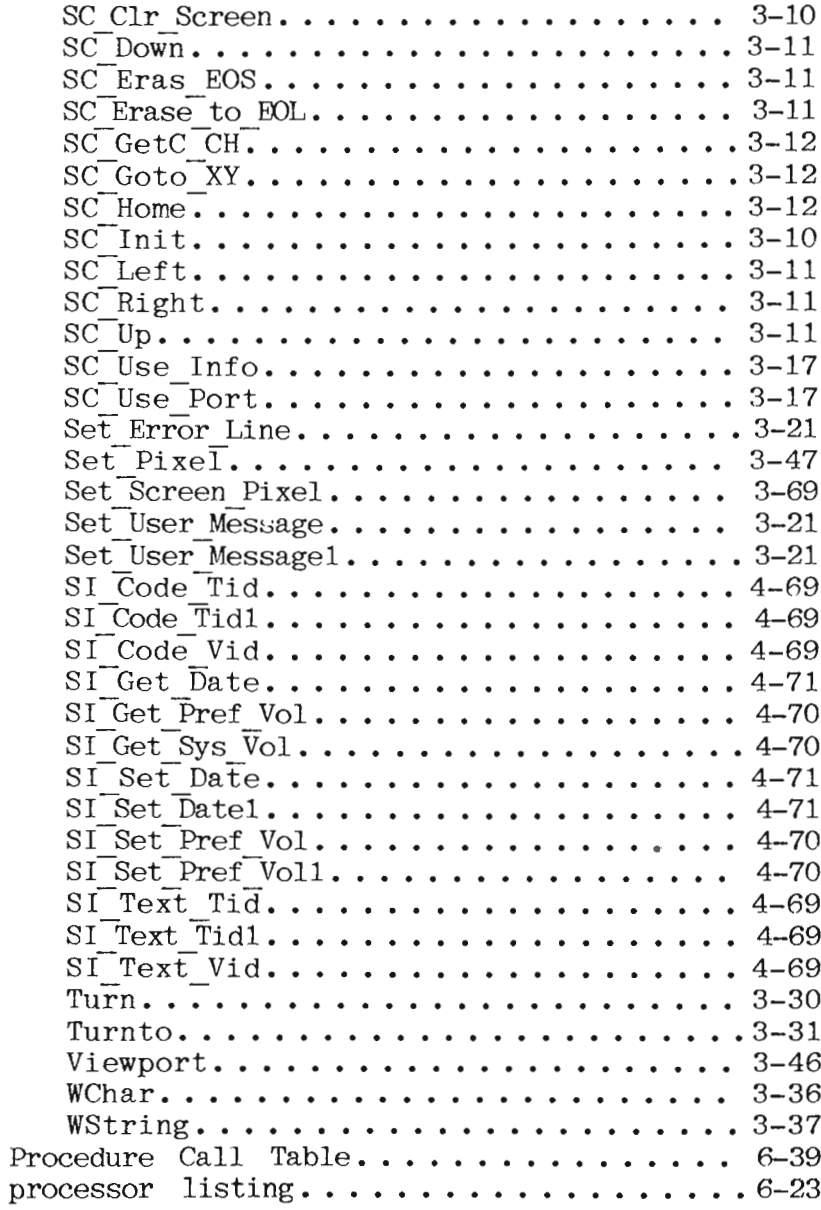

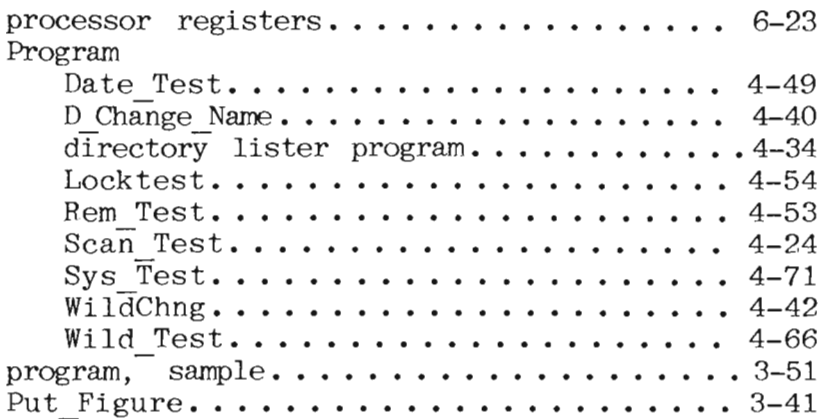

$$
- Q -
$$

Query\_Environment...............3-38, 3-77

 $- R -$ 

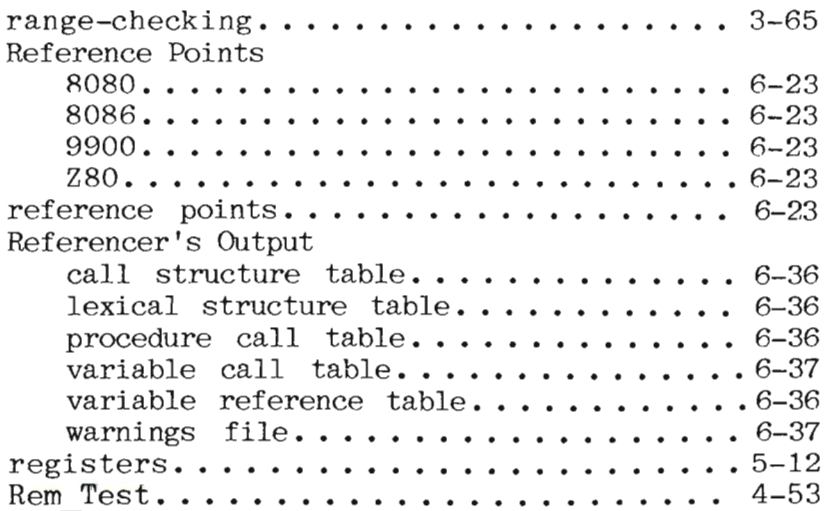

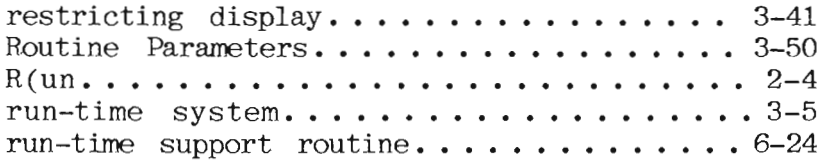

 $-S-$ 

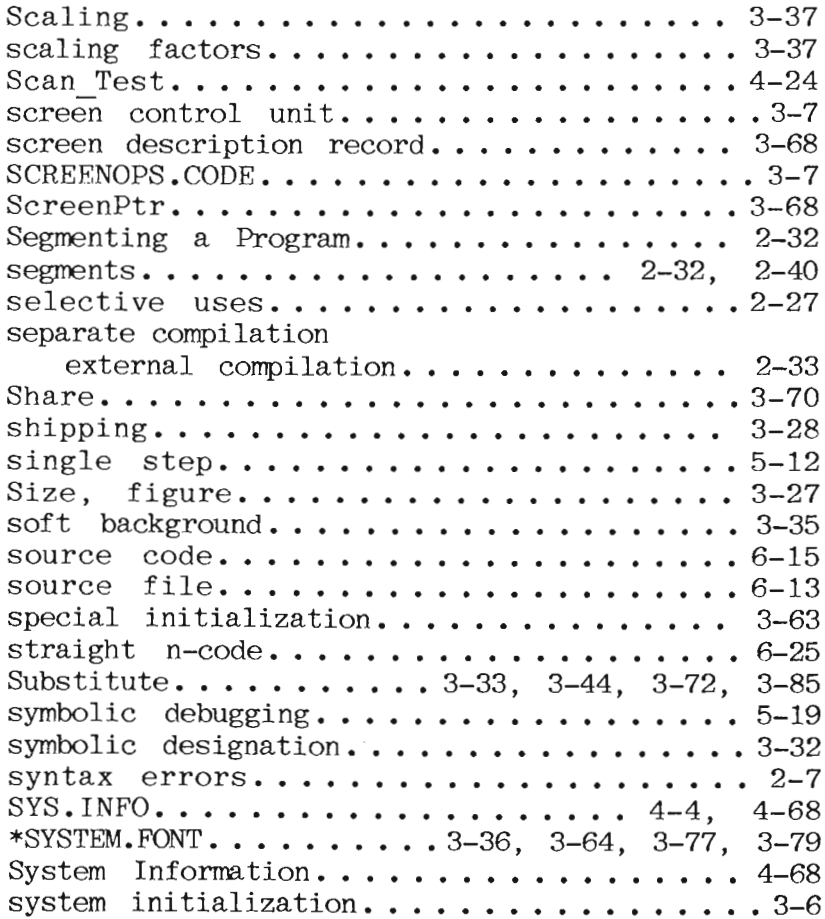

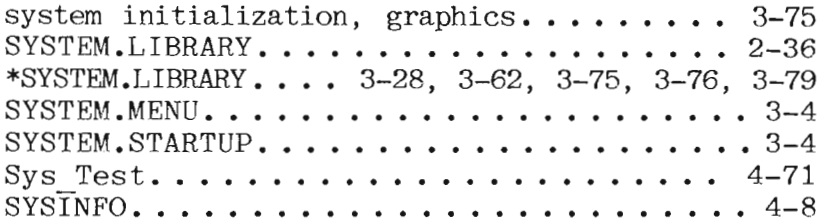

# $-\mathbf{T}$  –

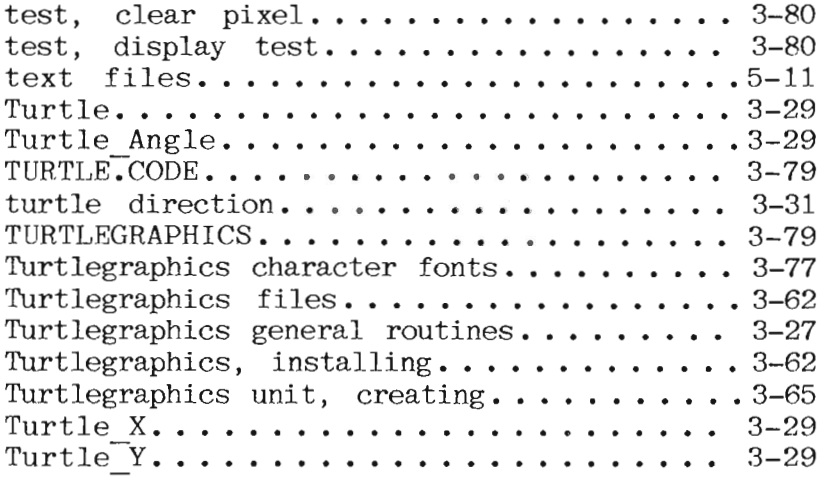

# $-$  U  $-$

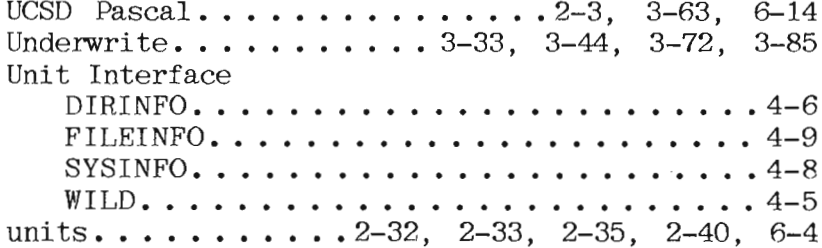

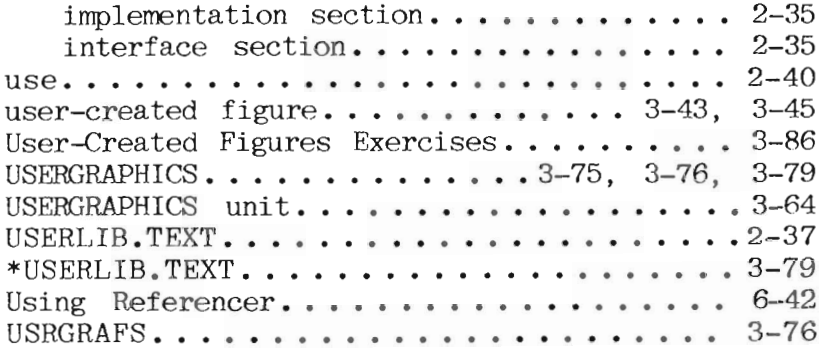

 $-$  V  $-$ 

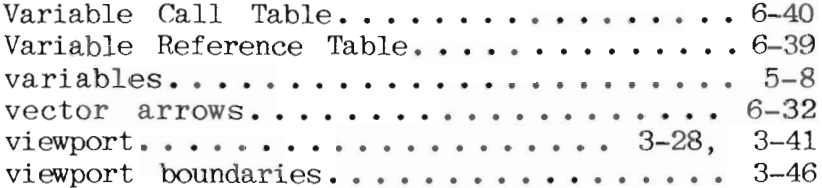

 $-$  W  $-$ 

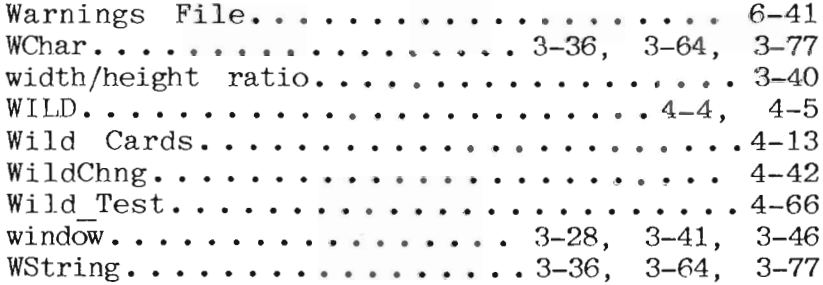

 $\sim$ 

Index

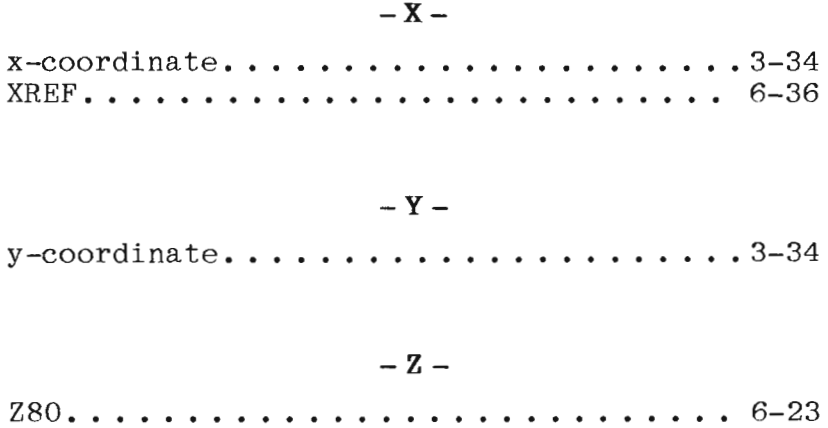